#### $CIRSSE - R - 97$

NASA-CR-192 **<sup>734</sup>** NAGW-1333

Contraction de la Card /j **-/:,: • /C-----**  $\overline{\phantom{a}}$  for  $\overline{\phantom{a}}$ (':

## **I**

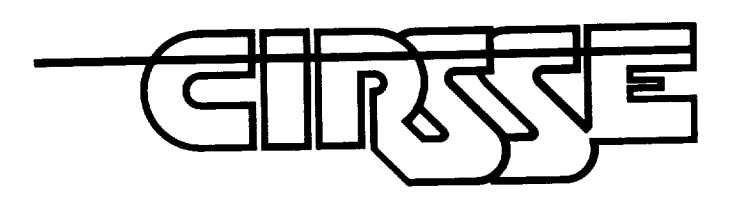

## **TECHNICAL CLESSE**

### Center for Intelligent Robotic Systems for Space Exploration

Rensselaer Polytechnic Institute Troy, New York 12180-3590

ENGINEERING and PHYSICAL SCIENCER **SERV** 

AUG **26** 1991

**UNIVERSITY OF MARCLAND** COLLEGE PARK, MARYLAND

. The second constraint is a second constraint of  $\mathcal{O}(n)$ 

**(NASA-CR-192734) LECTURE** MATERIALS FOR THE **CTOS/MCS** INTRODUCTORY **COURSE (Rensselder** Polytechnic Inst.) **2\_7** p

#### **N93-21308**

**Unclas**

G3/63 **0153760**

#### **LECTURE MATERIALS FOR THE** CTOS/MCS INTRODUCTORY **COURSE**

 $\blacksquare$ 

by

Keith Fieldhouse, Kevin Holt, Don LeFebvre, Steve Murphy, Dave Swift, and Jim Watson

Rensselaer Polytechnic Institu Electrical, Computer, and Systems Engineering Department Troy, New York 12180-35

 $\sim 10^{-1}$ 

July 1991

CIRSSE **REPORT #97**

 $\sigma_{\rm{max}}$  and  $\sigma_{\rm{max}}$ 

mI

**I**

**I**

**|**

 $\blacksquare$ 

#### Lecture Materials for the CTOS/MCS Introductory Course

Keith Fieldhouse Steve Murphy

ı

Kevin Holt Dave Swift

Don Lefebvre Jim Watson

August 12, 1991

#### Abstract

On July 18 and 19, 1991 the Center for Intelligent Robotic Systems for Space Exploration presented a course on its robotic testbed support software as it then existed. The course materials are collected as a reflection of the state of those systems at that time.

#### 1 Introduction

The CIRSSE testbed consists of two Unimation PUMA 6 degrees-of-Freedom manipulator arms mounted on a 6 degrees-of-freedom (two 3 DOF carts on a 12 foot rail system) transporter platform. The testbed hardware is controlled through several Motorola single board computers and associated VME I/O boards.

The interface to the system is managed by a software system currently under development at CIRSSE. This software has evolved into two distinct sub-systems: the CIRSSE Testbed Operating System (CTOS) and the Motion Control System (MCS). The design of CTOS/MCS is driven by several fundamental requirements:

- The system must provide a designed, convenient interface to the testbed for both of its distinct user groups:
	- Researchers who wish to work on the actual control of the testbed devices. Such researcher may wish to substitute customized *con*trollers, trajectory generators, device interfaces etc.
	- Researchers who require motion service from the testbed as part of their research agenda, but who are more concerned with the reliability and repeatability of the motion rather than the algorithm which produced it.

!

!

 $\overline{\phantom{0}}$ 

R

I

- As homogeneous an interface as possible **should** exist between the user and the 18 degrees-of-freedom available in the testbed. Different experimental set-ups should be possible, allowing the testbed to be treated as two 9 DOF arms, one 18 DOF manipulator system, 3 6 DOF manipulators and so on. Further, it should be possible to reconfigure the testbed with new manipulator devices as they become available.
- For performance reasons, the controlling software for the testbed runs on multiple single board computers on a VME backplane. This introduces a level of complexity that the software system must encapsulate and hide as much as possible.
- The entire control system must be a part (at the execution level) of overall CIRSSE hierarchy of intelligent robotic control.

As was noted earlier, two distinct software sub-systems are being developed to achieve these goals. The first, CTOS, is a layer of utility routines that extend the base operating system, notably in the area of inter-process (and inter-process  $\sigma r$ ) communication and synchronization. The second, MCS, establishes the control and command interface to the testbed hardware.

At the time the CTOS/MCS course was presented the following software had been developed:

- As part of CTOS:
	- A bootstrap system which provides for the distribution of processes across any of the Single Board Computers on a single VME chassis.
- A message passing system which provides easy, efficient (though not "realtime") and flexible inter-process and inter-processor communication.
- A time synchronization library that allows multiple processes across multiple processors by be synchronized at different clock rates.
- Other utilities that provide on demand synchronization, shared memory access and protection and various other useful functions.
- As part of MCS:

 $\mathbf{I}$ 

Ì.

- The MCS State Manager, which manages communication between the devices available through the MCS.
- "Channel Drivers" (hardware interfaces) for CIRSSE's transporter platform and the two PUMA manipulators.
- Several different controllers (Basic PID, Gravity compensation) for the PUMAs and platform.
- A simple trajectory generator capable of reading (from a file) and interpolating between a series of joint space set points.

The development of the software to this level represented the substantial achievement of an early CTOS/MCS milestone. Specifically, that enough of the system be in place that members of CIRSSE not a part of the core development team could make use of it. To further achieve this goal, an internal CTOS/MCS course was developed, the materials for which are collected in this report.

Divided into 3 lecture sections, a lab exercise period, a case study and a round table discussion, the CTOS/MCS course ran over a period of two days.

Due to the broad range of experience levels at CIRSSE, especially with respect to real time programming issues, the first lecture section was a review of C language programming, real-time and hardware programming issues and the VxWorks operating system (a real time OS developed by Wind River Systems of Alameda California and the software platform on which most CIRSSE real-time development is done). The intent of the first section of the course set out to insure that all course participants had at least some degree of common vocabulary and understanding of the issues on which the rest of the course was based.

!

I

!

I

Section II of the course lecture covered the CIRSSE Testbed Operating System. This section was of particular importance, as CTOS is expected to be the infrastructure on which most of the CIRSSE intelligent control hierarchy is built. Thus, most of the class participants could be expected to make use of the CTOS interface whether or not they make direct use of the manipulator testbed.

After the first two lecture sections, the class was broken into groups to work on a series of lab exercises based on the lecture material presented. These exercises served to give the participants an opportunity to familiarize themselves with both the programming environment established for testbed development and the programming techniques used to work with CTOS.

Day two of the class covered the Motion Control System itself. This portion of the class was of primary interest to those participants planning to develop custom components for the MCS and who wished to participate in the further development of the base components of the system. This lecture section was followed by a case study of a typical MCS application and the components that comprise it.

The remainder of this document contains are the lecture notes, supplementary materials, lab exercises and solutions for the first CIRSSE CTOS/MCS class. These materials are collected here solely as a reflection of the state of development of the software and are in no way intended to supplant further, more comprehensive documentation of the systems.

#### Acknowledgement

This work was supported by NASA Grant No. NAGW-1333.

# **CTOS/MCS**

 $\mathbf{I}$ 

 $\mathbf{I}$ 

 $\mathbf{I}$ 

July 18 - July 19, 1991 Copyright (c) 1991, CIRSSE

 $\ddot{\phantom{0}}$ **I** $\epsilon$  $\blacksquare$ **!l** $\blacksquare$ 

I

# **CTOS/MCS**

 $\blacksquare$ 

 $\mathbf{I}$ 

 $\bar{1}$ 

 $\overline{\phantom{a}}$ 

**Section !: Overview**

Introduction and Overview

- The Context of CTOS & MCS
- C Programming
- Realtime Programming and Distributed Pro cessing

I

I

**SURFEE** 

- VxWorks !
- The CIRSSE Testbed Development Env ronment

 $-1 -$ 

#### Context of CTOS & MCS

- CTOS CIRSSE Testbed Operating System
- MCS Motion Control System

 $\mathbf{I}$ 

 $\ddagger$ 

 $\mathbf{I}$ 

20202

#### Context of CTOS & MCS

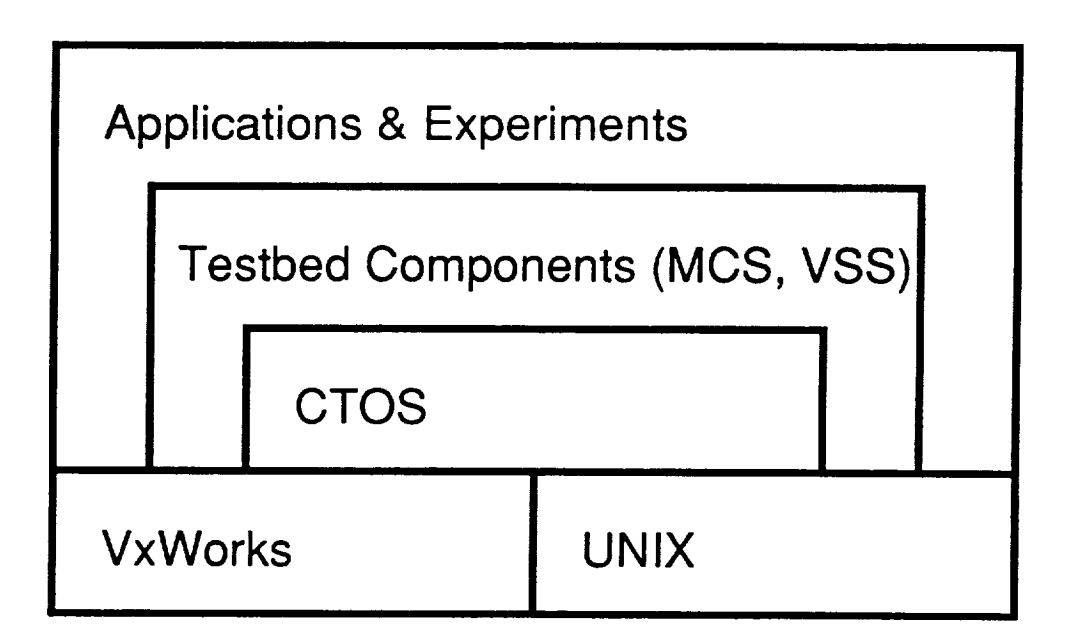

**SUPPOSE** 

!

i

!

- Developed to overcome limitations in UN and VxWorks with respect to interpro sor process communication, synchro tion and distribi
- Provides a framework and a consistent programming interface for testbed components and applications
- Provides an infrastructure for the devel ment of the Intelligent Mach
- Major interface to the testbed manipu tors
- Designed, implemented and tested with mu tiple manipulators
- Functional components may be replac and reconfigured with minimal intervent
- Developed in conjunction with CTOS and the current design of the CIRSSE Intel gent Machine hierarchy

**GILINGES** 

I

!

 $\blacksquare$ 

## C for CTOS/MCS Programmers

 $-6-$ 

- Syntax
- Pointers and Addresses
- The C Pre-processor
- Sources of Information

 $\begin{array}{c} \hline \end{array}$ 

t

 $\overline{\phantom{a}}$ 

## C Syntax - Literals

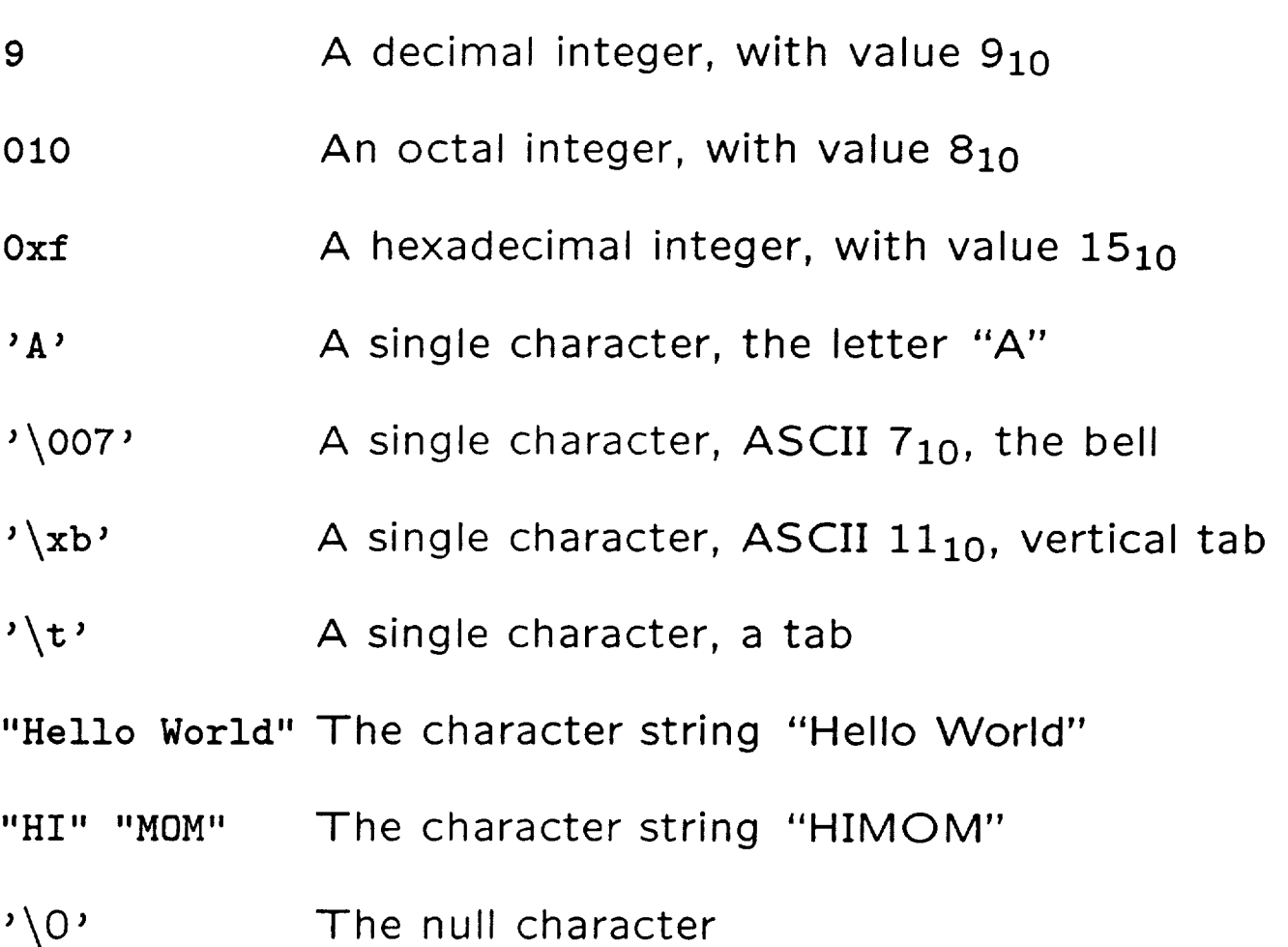

**CHOOSE** 

I

!

I

i

- All functions have a return type (which m be void)
	- All parameters are passed by value

Function syntax:

```
return-type
function-name(parameter-list or void)
\overline{f}declarations
statements
\bullet \bullet \bullet\mathcal{F}
```
 $8 -$ 

 $MCS/CTOS$  Course  $-$ 

#### C Syntax- Scoping Rules

```
/*
** File: example.c
*/
int x;
extern int y;
static int z;
                 /* Global Variable */
                /* Also defined as IMPORT */
                /* Also defined as LOCAL */
int fun(int a, int b, int c)
\mathbf{f}int i; i
static int count;
/* Not automatic,
                   /* Automatic variable, local
                      to function fun */
                      but still local to function fun */
for (i = 0; i < 15; i++) {
    int e; /* Automatic variable
                      local to the for loop */
    e = i + y;}
e = d + i; /* Error, e is undefined */
}
```
 $-9$ 

I

!

i

 $C$  Syntax – switch statements

- Multi-way decision
- Each case must be an integer constant
- Each case must be unique
- A break must be used to end a case
- A default case is available but not required
- The switch expression must evaluate to a integer

Switch Statement Syntax:

```
switch (variable) {
    case 1:
        /* Statements for case 1 */break;
    case 2:
        /* Statements for case 2 */return;
    case 3 :
        /* Statements for case 3 */
    case 4:
        /* Statements for case 3 and 4 */break;
   default :
        /* Statements for default case */break ;
   }
```
**GRASSE** 

1

1

.

ı

## C Syntax - Structures, Unions and Typedefs

- Aggregates of multiple variables, possibly of different data types
- May be copied and assigned to.
- May be passed to and returned by functions
- A structure contains space for all of its elements while a *union* contains space for any one of its elements
- An individual union must be used consistently
- A typedef provides an alias for a previously defined type

 $\frac{1}{1}$ 

**GIRSSE** 

Structure Syntax:

struct point2d { int x; int y; } pl, p2;

 $\bullet$ 

struct point2d p3;

To reference elements in the structure:

 $p1.x = 5;$  $p3.y = p2.x;$ 

MCS/CTOS Course 13

**GIFRYE** 

|

!

ı

i

 $C$  Syntax  $-$  Unions and Typedefs

```
union
jointlnfo
{
    float position[MAX_JOINTS]
    int
period [MAX_JOINTS] ;
    \} ;
```
typedef union jointInfo JOINTINF0;

```
J01NTINF0 jlist;
```
 $\checkmark$ 

ı

To reference elements in a union:

```
j list. position [3]
= 7.5;
j list .period [5] =
4;
```
- Genuinely an address:  $0$ xffd $0$  not  $\longrightarrow$
- Use & to get the address of a variables

!

!

ı

**SUPPER** 

• Use \* to get the contents of an addres and to declare a variable as an addre

#### C Pointers - Function parameters

 $\bullet$  Pointers can be used to create argun passing by reference:

void increment (int \*p)

 $\mathcal{L}$  $*p = *p + 1;$  $\mathcal{F}$ int  $x = 1$ ; increment (&x)

**GIRRYE** 

 $\blacksquare$ 

ł

#### C Pointers - Structures and Unions

Structure and Union pointers are often used to avoid passing large data structures back and forth. The usefulness of this construct lead to a shorthand for dereferencing a structure through a pointer to it:

```
struct test {
    int a;
    double b;
    char c;
} tl *pTest ;
pTest = &t1;(*pTest).a = 5;pTest->c = 'a';
```
 $\mathbf{r}$  .

.%

تج

**CHARGES** 

- $\bullet$  Integers may be added and subtracted from pointers
	- Conversion is done based pointer type
	- Address exceptions can occur if alignment isn't heeded

char buff[10] char  $*pc =$  &buff  $int$   $*pi = (int *)\&$ buff [0]

 $\mathbf{I}$ 

 $\mathbf{I}$ 

**STARTE** 

#### C Pointers - Pointer arithmetic

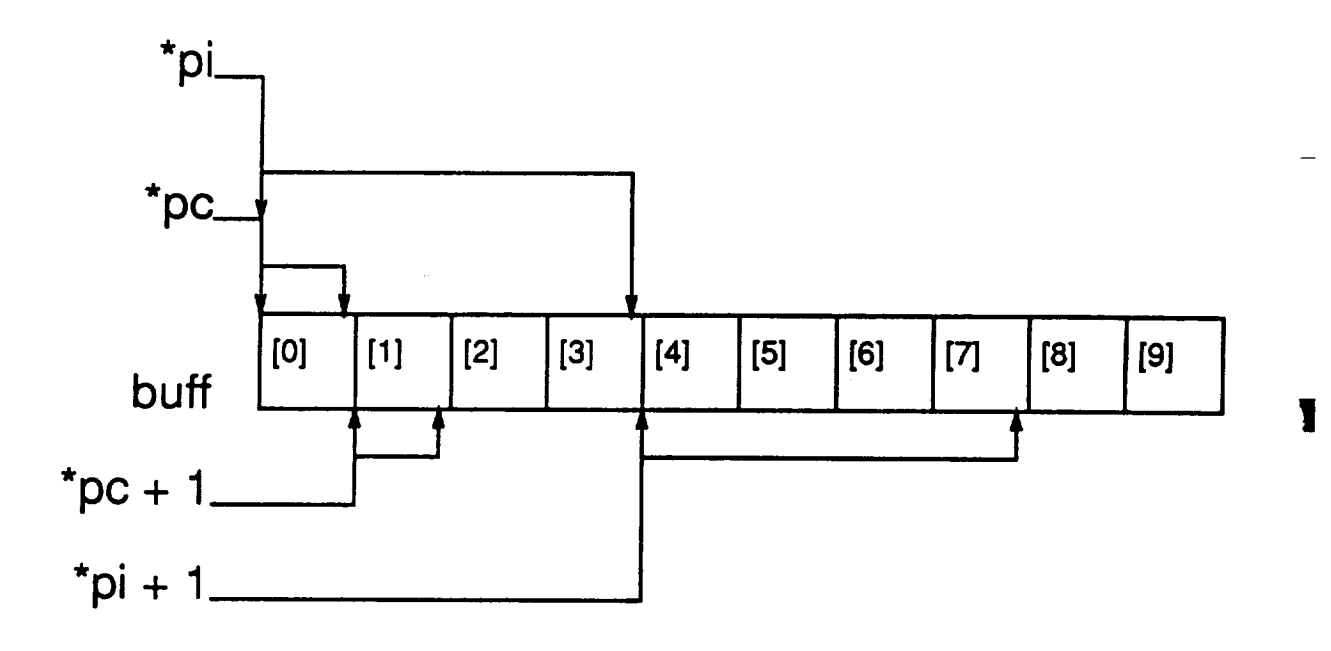

**SUFFERE** 

**!**

R

ı

ý.

- Processes a file *before* it is seen by the compiler
- Directives start with a  $#$  in the first  $\infty$ umn, keywords may be indented
	- Used to define constants, macros and textually include other C source or "head files

1

**GIRSTE** 

#### The  $C$  Pre-Processor  $-$  Include Files

```
#ifndef INCmyhead
#define
        INCmyheaderh
/* Constants and key words */
#define REDUCE (I)
#define EXPAND (2)
#define PI (3)
/* Macros */
#define FOREVER
#define MIN(_x,_y)
(_x > _y ? _y : _x )
                       /* For programming
                           in Georgia */
                      for;;)
#define dataReduce( _what ) \
#define
              dat a Manipulate (REDUCE, _what)
        dataExpand( _what ) \
              dataManipulate (EXPAND, _what)
/* Function prototypes */
```

```
int dataManipulate(int how; int what);
```
i

I

\

I

!

Consider the following code, when used in the macro MIN previously defin

```
z = MIN(x++, y++);
```
Note that the arguments to the macro are " $x++$ " and " $y++$ ", which will result in the increment being done twice for "x" and "y". Probably not the desired effect. One possible solution is inline functions: Included in header files as:

```
extern inline min(int x, int y)
\overline{A}if (x > y) return(y);
    else return(x);
\mathcal{F}
```
1

 $MCS/CTOS$  Course  $22 -$ 

#### C Pre-Processor - Inline Functions

- Not part of ANSI C but common and avai able with GCC
- Function replaces its call, but arguments and scoping of variables handled as with "normal" functions

I

!

1

!

- The C Programming Language, Second Edition, Brian Kernighan and Dennis Ritchie (K&R)
- Using and Porting GCC, Richard Stallman
- The GCC manual page

 $\mathbf{I}$ 

1

VxWorks is the real time operating system and development environment used at CIRSSE for motion control and Datacube based vision experimentation. Some features:

- runs on VME based single board computers
- Rich run time library
- Object code compatibility with UNIX
- Close network compatibility with UNIX
- An interactive shell for debugging and development

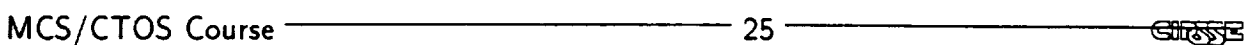

I

!1

i

!

|

II
VxWorks, when installed on a VME cage, forms a backplane network. This is a TCP/IP (Internet) network which uses shared memory on the VME cage as a transport rather than Ethernet cable. All of the nodes become standard Internet nodes:

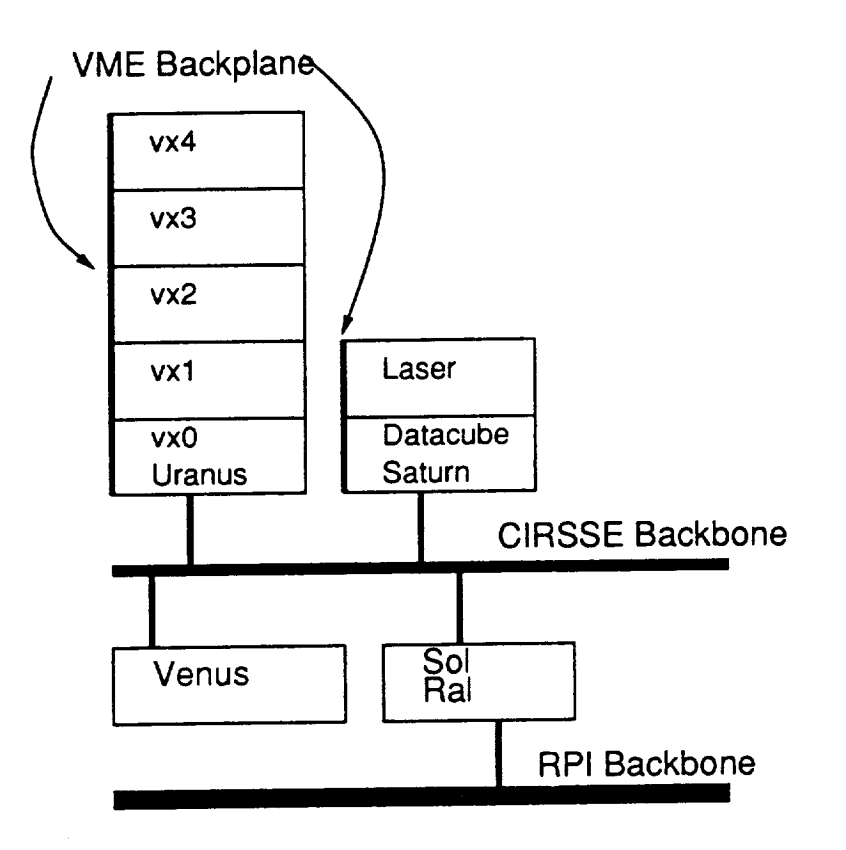

 $\mathbf{I}$ 

## VxWorks- The Kernel

When a VxWorks system boots, it loads a VxWorks kernel over the network from its supporting host (Venus here at CIRSSE). This kernel contains the main entry point of the OS and all of the Wind River Suppli code that has not been expressly eliminat from the kernel. During the boot process, th kernel's entry routine may read and execute a user specified script of VxWorks shell commands, or it may load and call user specified code.

Stratte

i

u

 $\ddot{\phantom{0}}$ 

i

!

|

IstLib Doubly linked lists

rngLib Ring buffers

semLib Intra processor semaphores

spyLib CPU performance monitoring

stdioLib C Standard I/O library

sockLib UNIX 4.3BSD compatible network soc ets

MCS/CTOS Course 28 -

 $\mathbf{I}$ 

 $\mathbf{I}$ 

## VxWorks - Kernel Selection

At CIRSSE there are numerous VxWo kernels available. For the most part the contain the same set of VxWorks utili libraries. Some however are built for th Datacube, while others are built for th Control Cage. Further, some of the kerne select between VxWorks kernels, use th command vxboot on any of the CIRSSE UNI systems. support CTOS while others are built as raw VxWorks development environments. To

I

 $\overline{\phantom{a}}$ l,

I

!

|

VxWorks- Kernel Selection

When the vxboot command is used, it will present you with a list of the CIRSSE VxWorks processors for which you can select a kernel, and two pseudo processors:

@control vxO vxl vx2 vx3 vx4

@vision laser datacube

- vxO Control cage CPU 0 (MV135)
- vxl Control cage CPU 1 (MV135)
- vx2 Control cage CPU 2 (MV135)
- vx3 Control cage CPU 3 (MV135)
- vx4 Control cage CPU 4 (MV135)
- datacube Datacube CPU 0 (MV147)
	- laser Datacube CPU 1 (MV135)

 $\mathbf{I}$ 

}

## VxWorks- Kernel Selection

Once you have selected the processors, you may select a kernel. The kernels with  $a * in$ their names should be selected only for the Pseudo processors.

**control.ctos.\*** CTO5 Kernels for Control Processors

**control.ctos.mv135** Kernel with CTOS support for Control Cage

control.default.\* Development **Kernels** for Control **Processors** 

control.default.mv147 Kernel for Control Cage development (VxWorks V5)

- vision.ctos.\* CTO5 Kernels for Vision Processors
- vision.default.\* Processors Development Kernels for Vision

**I**

ı

1

- vision.default.mv135 Kernel for laser control processor
- vision.default.mv147 Kernel for datacube mai processor

 $MCS/CTOS$  Course  $\overline{\qquad \qquad }$  31 STANS The VxWorks shell provides the user with simple interactive interface to a system running VxWorks. It has the following commands/features

- cd "/home/krf/vxworks" will set the default directory to "/home/krf/vxworks"
- id < filename.o will load the object code in "filename.o" into the running VxWorks system
- < filename will read a script of VxWorks shell commands from "filename"
- i will display a list of running processes
- · function(5,6,7) will call any globally defined C function (which may be either VxWorks or user defined). In this case the function is passed the arguments "4", "5" and "6"

I

State

VxWorks has the unique ability to dynamically link an object module with an already running system. This is accomplished by creating a standard UNIX object module and loading it with the shell's la command. This dynamic linking has the following characteristics:

- All global symbols are added to the system symbol table
- When symbols are loaded which have the same name as already loaded symbols, the old symbols are effectively replaced
- Multiple UNIX object modules may be pre-linked with the UNIX 1d command to form a single object module

!

I

|

i

Unresolved references in an object module must be resolvable at load time

Object files appropriate for the VxWorks environment here at CIRSSE may be created with the following command:

```
vxgcc filename, c
```
- Only creates object modules
- Causes C pre-processor to look in VxWorks directories
- Uses cross compiler on SPARC (Sun4) based systems

 $\mathbf{I}$ 

1

# VxWorks - Further Information

- VxWorks Programmer's Guide
- Using VxWorks at CIRSSE, Tech Mem #3

I

!

1

**GIRSSE** 

• The VxWorks manual pages

vwman 1stLib For VxWorks utility functions vwman mv135/sysBusTas For board specific Vx- Works functions

# Realtime, Hardware and Distribl Programming

Realtime Programming Programming in which the correctness of an operation is dependent not only on its result but on the time at which the result is achieved

 $\blacksquare$ 

**GUTSSE** 

## Realtime, ...

Most of the development to date on CTOS and the MCS have been in the VxWorks based "realtime" hardware development environment. There are several characteristics of this environment that provide special challenges:

- The operating system is much less sophisticated and protective. Accessing memory that is more likely to crash the system than anything else
- **•** Shared resources may be contended for among many processors as well as processes
- Communication must take place between processes and processors
- Hardware interfaces often must be built from scratch, utilizing the device registers, interrupts and other tools often hidden by multi-user Operating Systems such as UNIX

<u> सारुक्ट</u>

I

!

1

Realtime, ... - Hardware Programming

Often it is necessary to set bits in a cont register on a particular hardware interf board. Consider the following Control Stat Register on an I/O board. Bit 3 must be set to a 1 in order to enable the boar

#define IOCSR ((volatile char \*) Oxfffffdf #define ENABLE (Ox04)

\*IOCSR |= ENABLE; /\* Enable the board \*/ \*IOCSR &= ~ENABLE; /\* Disable the board \*/

 $\ddot{\phantom{0}}$ 

 $\mathbf{I}$ 

1

<del>GIRSTE</del>

Often, in realtime programming, it is necessary to insure that a function is re-entrant (for ISR's, Event Handlers or functions that are called by same). This means that it must not be an error to call a function when some other version of tha function is still running. To ensur re-entrancy keep the following in min $\cdot$ 

- Do not maintain static automatic  $\qquad \qquad \blacksquare$ variables
- Do not use global variables
- Do not arbitrarily use finite resourc

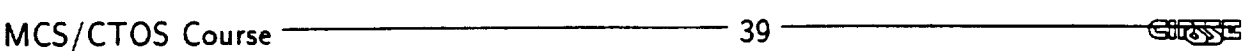

I

!1

n

i

## Realtime, ...- Resource Contention

In a distributed or multi-tasking environment it it often possible for multiple threads of execution to require the use of some limited resource. It is often necessary to arbitrate the use of this resource to prevent impro action. The semaphore can be used t construct protection for shared resourd

There are two basic semaphore operations:

 $\mathbf{I}$ 

 $\overline{\mathbf{z}}$ 

1

<del>GNAS</del>

Realtime, ... - Resource Contention

 $\mathsf{TAKE}(\mathsf{s})$  The take operation determines if the semaphore "s" is available. If it is, it is removed (made unavailable to other processes) and the thread of execution may continue, using the protected resource. Note that the testing of the semaphore and the removal of it must be indivisible operations

 $GIVE(s)$  The GIVE operation simply replace an already removed semaphore

<u> इल्क्लिड</u>

L

I

A peculiar aspect of many realtime programming environments (including the or at CIRSSE) is that memory is shared amo all processes and often among process This provides a convenient method of inter process communication (when coupled with semaphores etc.).

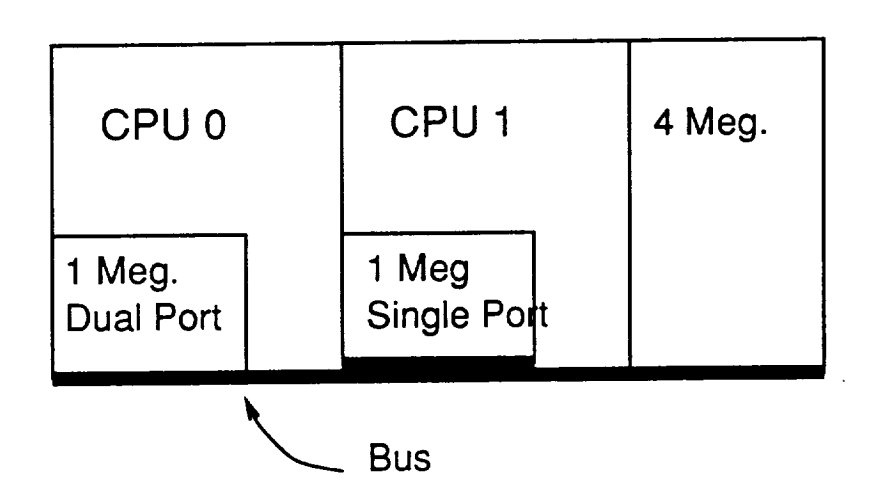

#### MCS/CTOS Course 22

 $\mathbf{I}$ 

1

STARTS

## Testbed Development

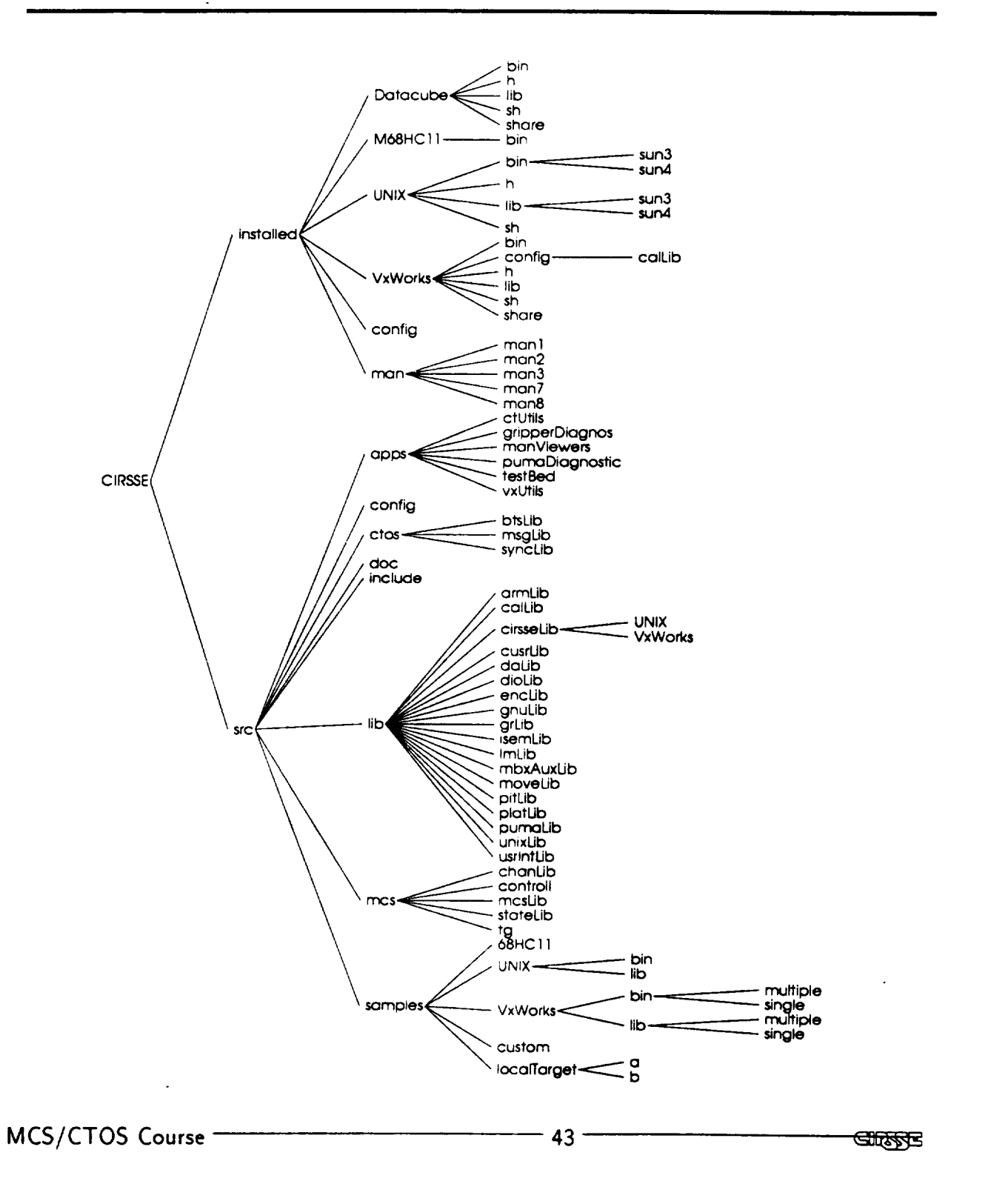

l

**I**

.

**!**

ł

Testbed Development - Imake

in order to maintain some degree on manageability for software that has been developed for multiple platforms and multiple operating systems, the CIRSSE testbed development environment makes heavy use of the Imake system developed for the distribution of the X Window System.

**GIRSTE** 

## Testbed Development - Imake

- A user of Imake creates creates an Imakefile in which he or she specifies the targets that should be built, and the files that make up that target
- When creating the Imakefile, the user makes use of pre-defined macros that are tailored to the specific system (in this case, the CIRSSE testbed) for which development is being done.
- Imake reads the user's Imakefile and the system macro definitions and creates a standard UNIX Makefile which can be called with the make utility
- To create a Makefile, type cmkmf in a directory in which an Imakefile exists. (Mnemonic: cmkmf $==$ Cirsse MaKe MakeFile) !
- If cmkmf is called with arguments, make is automatically called with those arguments once the Imakefile is converted

i

Testbed Development  $-$  Imake and cmkmf

```
AllTarget (exl
.o ex2. o)
VxWorksBinTarget (exl
. o,header.h, )
VxWorksBinTarget (ex2
. o,header2, h, )
VxWorksBinTarget (ex3
.o,header.h, )
```
Produces

all : exl.o ex2.o ex3.o

exl.o : exl.c header.h

ex2.o : ex2.c header2.h

ex3.o : ex3.c header.h

 $\mathbf{I}$ 

1

**GIRSTE** 

## Testbed Development  $-$  Naming Conventions

- **Project** Prefix A 3 to 6 letter sequence that uniquely identifies a project or component, bts, msg, ipb
- Functions Upper and Lower case, no underlines. Each word (but the first) is capitalized. Public functions start with the project prefix. Object verb arrangement. ipbClear, mcsSIotReserve
- Variables Same as functions, mcsSMTid, ipbFlag
- Constants All upper case. Each word separated by an underscore. Public constants start with the proje prefix. MCS\_MAX\_SLOTS

**GIRAPES** 

ll

i

!

|

i

# Testbed Development  $-$  File Organization

 $/ *$  %W% %G%  $*/$  $/$ \* \*\* File : \*\* Written By: ,\_ Date : \*\* Purpose :  $**$ \*\* Modification History:  $\ast/$ 

/\* Include section \*/

Funct ion: \*\* Purpose:

\*\* Returns:

 $\ast/$ 

 $\mathbf{I}$ 

 $\mathbf{I}$ 

MCS/CTOS Course 28

- Separate system specific code as much as possible – code may very well be compil for separate operating systems
- Use function prototypes to ensure type chec ing of parameters and return values
- Documentation for most components will include manual pages for public functions and Technical Memos for extensive libraries of functions

I

I

!

# **CTOS/MCS**

Г

# **Section I1: CTOS**

 $\label{eq:2.1} \mathcal{L}(\mathcal{L}^{\text{max}}_{\mathcal{L}}(\mathcal{L}^{\text{max}}_{\mathcal{L}})) \leq \mathcal{L}(\mathcal{L}^{\text{max}}_{\mathcal{L}}(\mathcal{L}^{\text{max}}_{\mathcal{L}})) \leq \mathcal{L}(\mathcal{L}^{\text{max}}_{\mathcal{L}}(\mathcal{L}^{\text{max}}_{\mathcal{L}}))$ 

**]**

**!11**

t.

**i**

**!**

...

**i**

**lie**

# Outline of CTOS Topics

Processor/ Task Configur

- CTOS kernel & configuration in
- configuration file comma

Message Passing

- $\bullet$  building messa
- message passing mechan
	- managing message data

Event Handler Ta

- designing an application
- format of event handler functions
- default processing of commands

CTOS Bootstrap Phases

- initialization phases
- application executive

Synchronous Processes

- creating & attaching sync proce
- communicating with sync proce

MCS/CTOS Course

 $\mathbf{I}$ 

 $\frac{1}{2}$ 

 $-1 -$ 

# CIRSSE Testbed Operating System

CTOS supports development of distributed applications by providing means to:

- **•** distribute processes among CPUs
- communicate between processes
- synchronize execution of processes

**GIRSSE** 

L

l

# Configuration Files

Application Configuration File

- specifies chassis (pl.) used by application and names of chassis config files
- implicitly defines chassis interconnecti
- Currently (mid-July 91) being develop

Chassis CTOS Configuration Fil

- one CTOS config file per chassis
- provides chassis-specific CTOS configuration information e.g. CPU interconnections & distribution of CTOS tasks

Chassis User Configuration Files

- one user config file per chassis in application
- defines where application software is loaded and what application tasks are created

# CTOS Startup

Existing VME Chassis Startup

- 1. User defines application in user config fil
- 2. User specifies user config file in 'ctconfig' co mand
- 3. VxWorks & CTOS kernels load & start when boot VME cage
- 4. CTOS reads chassis CTOS config file & starts remainder of CTOS
- 5. User config file is processed to load application software and create application tasks
- 6. CTOS broadcasts messages to synchronize initialization phases
- 7. "Application executive" takes over at start of AEXEC phase

!

ı

# CTOS Startup

Planned Sun/VME Multi-chassis Startup

- 1. User defines application in application config in and chassis user config files
- 2. CTOS kernels are preloaded and service daemons started to wait for application startup request
- 3. User starts application from command line of Sun or VME chassis
- 4.  $-7$ . same as existing VME chassis startup

# Config File Command Syntax

CPU\_NUMBER COMMAND ARGUMENTS...

- All CPUs on a chassis read the same config file, but only process lines that match their CPU number
- Except, lines with CPU\_NUMBER of-1 are processed by all CPUs
- CPU\_NUMBER must start in column 1
- COMMANDs are separated from CPU\_NUMBER by one or more spaces, and may be upper or lower case
- ARGUMENTS are different for different commands, and are similarly separated by space(s)
- Comment lines begin with ' $#$ ' or ' ' in column 1; hence blank lines are ignored |

6

I

i

!

# Config File Comma

n LOAD /path/filename

 $\mathbf{I}$ 

1

- load object module into local memory
- order of loading files is important
	- usually load shared global variables first
	- must load C function before loading code that calls that function
	- all functions used by a task must be loaded before the task is created
- uses /path/ if given, otherwise finds filename in current directory
- n SHARE /path/filename hex\_address
	- aload object module into specified memory a dress
	- primarily used to load global variables into shared memory
	- usually set hex\_address to Ox0, which causes load into address immediately following previous SHAREd object module
	- must SHARE same files in same order on any CPU that receives SHAREd objects

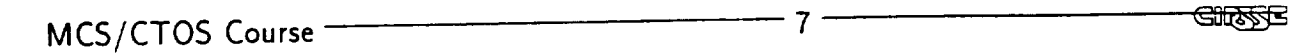

## Config File Commands, Con't

i.

I

!

1

ll

I

- n TASK sym\_name func\_call priority
	- $-$  create an event handler tas
	- $-$  symbolic\_name must be unique throughout ap plication, and be  $<$  24 characters
	- function\_call specifies the name of the C function that executes the event handler code
	- application task priorities should be in the range of 100- 255; CTOS and VxWorks use priorities  $< 100$
- n INCLUDE /path/filename
	- suspends processing of current config file and begins processing commands from specified /path/filename
	- processing of original config file resumes after completion of included config file
	- $-$  include files may be nested to any depth
	- CAUTION: use of CHDIR within an include file will change current directory for original config file

 $MCS/CTOS$  Course  $\frac{1}{2}$   $\frac{1}{2}$   $\frac{1}{$ 

## Config File Commands, Con't

- n CHDIR /path/
	- changes the current directory to /path/ for subsequent LOAD, SHARE and INCLUDE commands that do not explicitly specify a path
- n ECHO ON | OFF | text
	- ECHO effects what is printed to the console display during config file processing
	- ECHO OFF will turn off information and warning messages, but error messages will be displayed
	- ECHO ON or ECHO followed by text will turn on all message printing, and will display 'text' to the console
- n LOGO /path/filename
	- specifies a file that will be displayed on the console when the application starts
	- the full /path/ to the logo file is REQUIRED

 $\implies$  refer to 'ctos\_config' manual pages for the most<br>current information on config file commands MCS/CTOS current information on config file commands

Course  $\sim$  9 and 2008 and 2008 and 2008 and 2008 and 2008 and 2008 and 2008 and 2008 and 2008 and 2008 and 20

Q

ettäste

### Example User Configuration File

```
# Configuration File for Example Application
# 'include' command reads another config file
-I include /home/mydir/some_standard_config_stuff
# 'chdir' command changes current directory
-I chdir /home/mydir/
#   'load' command loads obj modul
-1 load
         xyzLib, o
0 load
         mcsControl.o
1 load
         pidLoops, o
1 load
platIoChannel, o
2 load
armIoChannel, o
3 load
zrmIoChannel, o
2 load trajGen
4 load
         myApplicat ion. o
# 'task' command creates event handler
task
0 task MCS_Control mcsMain 100
1 task PID<sub>-</sub>1 pidAlgo 150
1 task PID_2 pidAlgo 150
1 task PID_3 pidAlgo 150
1 task platI0 platHandler 150
\ddot{z}# can mix load & task commands
3 load debug.o
3 task DataLogger dbgLog
                                 75
MCS/CTO5 Course 10
                                            GIRSSE
```
i

I

!

|

Ill
# CTOS Supports Two Forms of Interprocess Communications

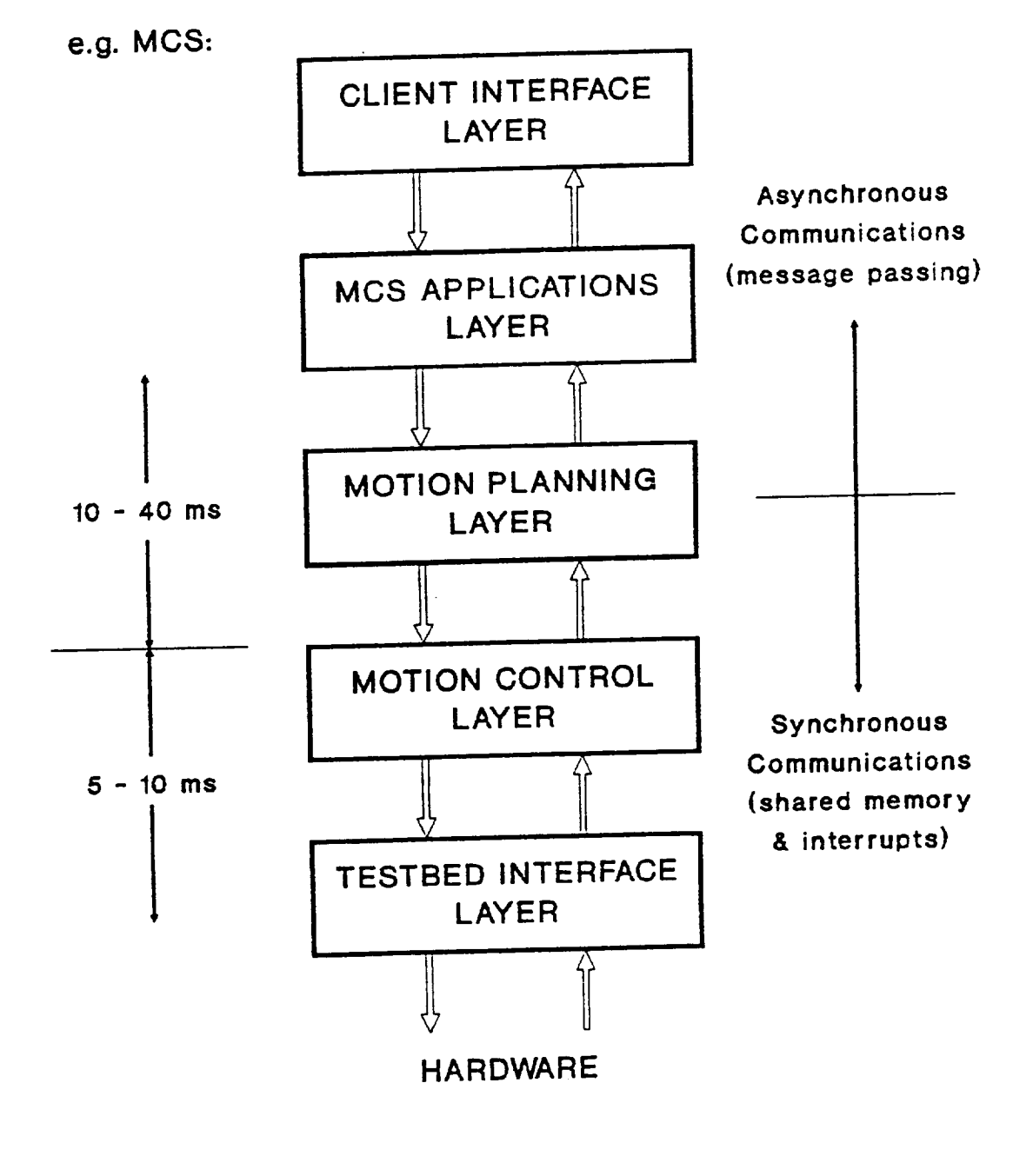

MCS/CTOS Course **11** –

**CHARGE** 

## Message Structure

```
\tt{struct} \tt{MSG_TY}{
           TID_TYPE
                             dest
                                           \ddot{\phantom{0}}TID_TYPE
                             source ;
           CMD_TYPE
                             command ;
           void
                            *data
                                           \dot{,}datasize ;
           int
           FLAG_TYPE
                             flags
                                           \ddot{\cdot}}
```
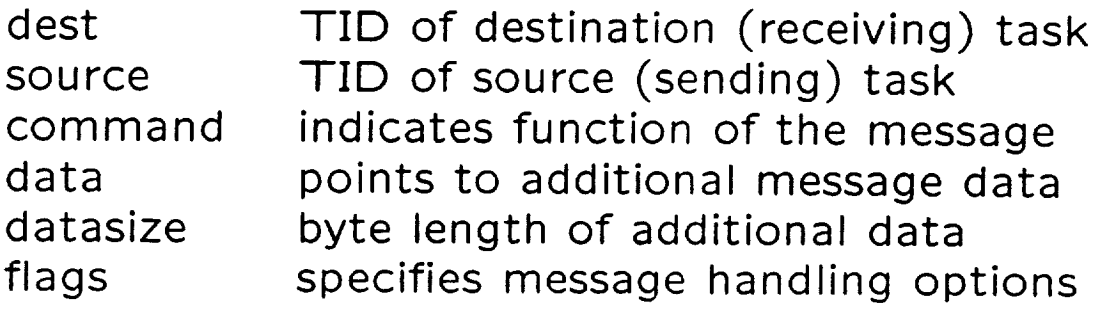

**GIRARE** 

i

!

.

 $\mathbf{I}$ 

#### Message Commands

- The .command member of MSG\_TYPE structure is used to indicate the function of a message
	- $-$  CMD\_TYPE is 2-byte unsigned int  $\longrightarrow$  over 65,000 unique commands
	- usually msg.command is equated to a predefined constant
- Message command conventions
	- names are upper case and begin with MSG\_
	- values are assigned as offsets to blocks of commands
- Standard messages
	- MSG\_PINIT: begin process initiali
	- MSG\_AINIT: begin application initiali
	- MSG\_AEXEC: begin application exec-
- $\bullet$  User-defined mess
	- define as offsets to MSG\_USER, e.

#define MSG\_MY\_MES; #define MSG\_ANOTHER\_MSG MSG\_USER+I MSG\_USER+2

 $MCS/CTOS$  Course  $-$ 

 $\mathbf{I}$ 

1

Gilisse

#### Message Flags

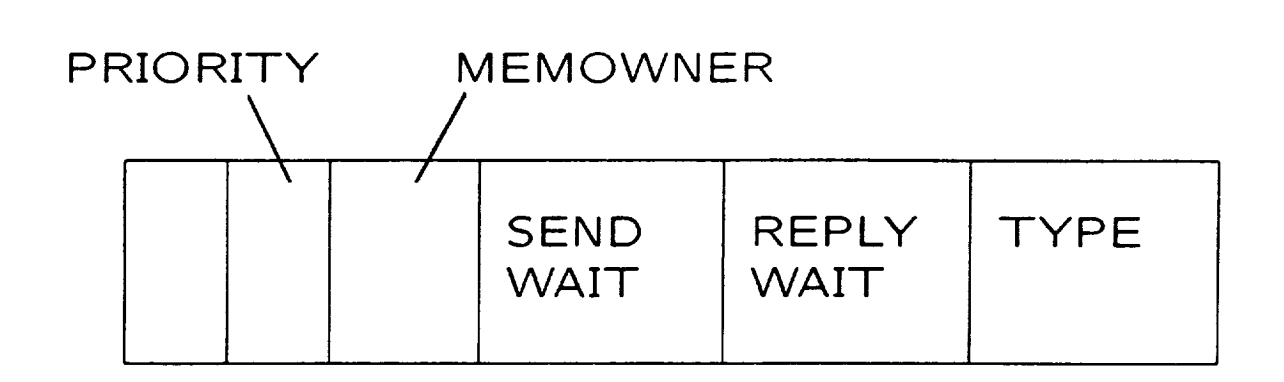

TYPE REPLY\_WAIT SEND\_WAIT MEMOWNER PRIORITY normal, reply, etc. (used by system) if set, sender will wait for reply waits if receiver queue is full specifies who deallocates message data urgent msgs go to front of queue, normal to back

Using predefined message flags is recommended:

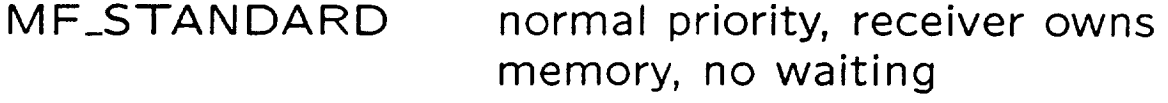

MF\_REPLYWAIT normal priority, receiver owns memory, wait for reply

**GIRZAS** 

L

ı

# Task ID & Message Routing

TID = Chassis# + CPU# + LocalTask#

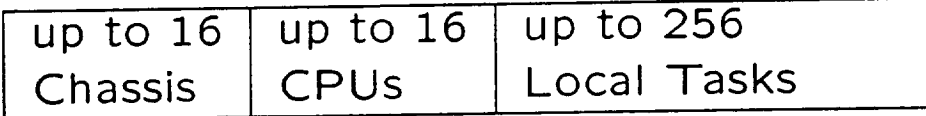

msg. de st

 $\mathbf{I}$ 

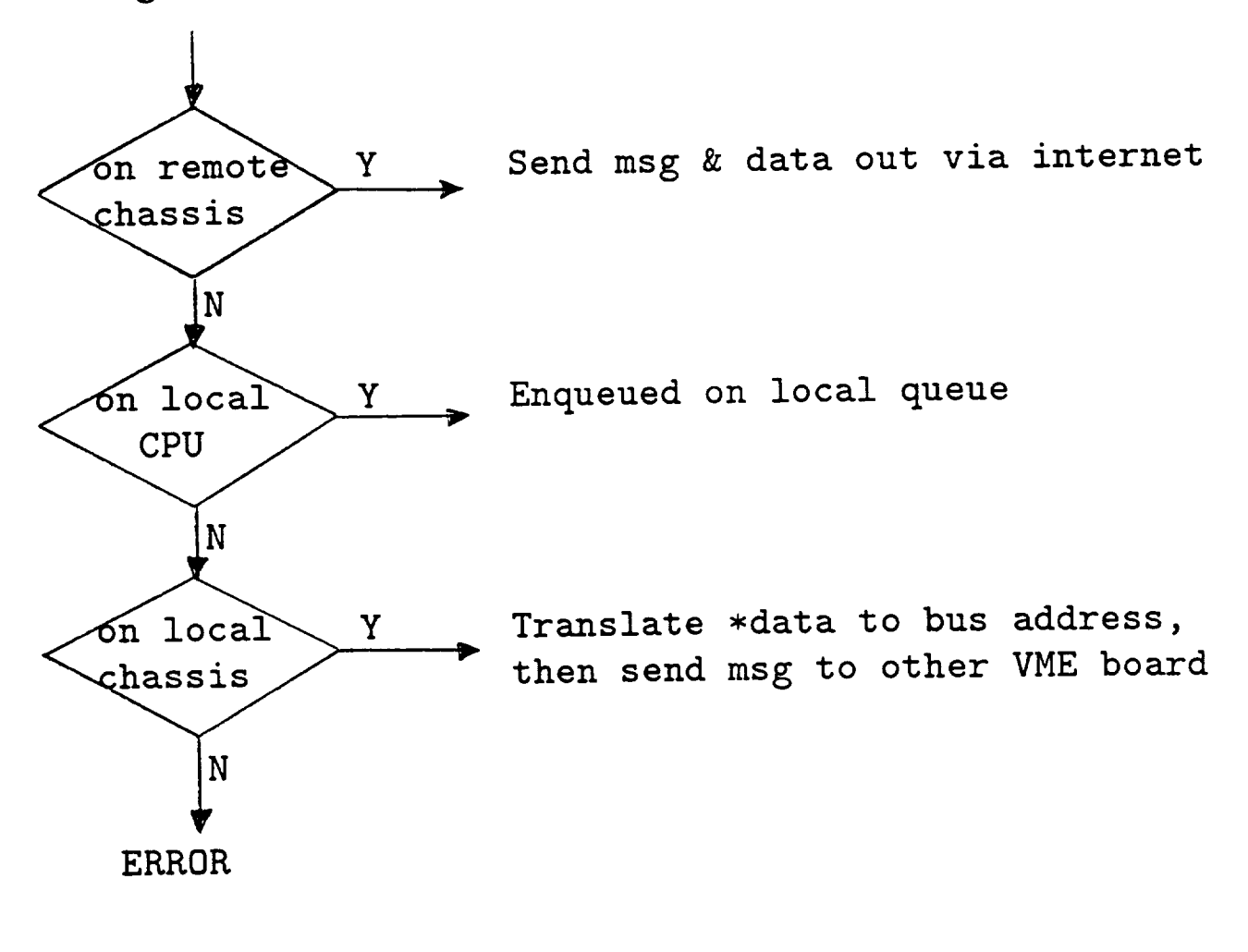

#### Normal Message Passing Mechanism

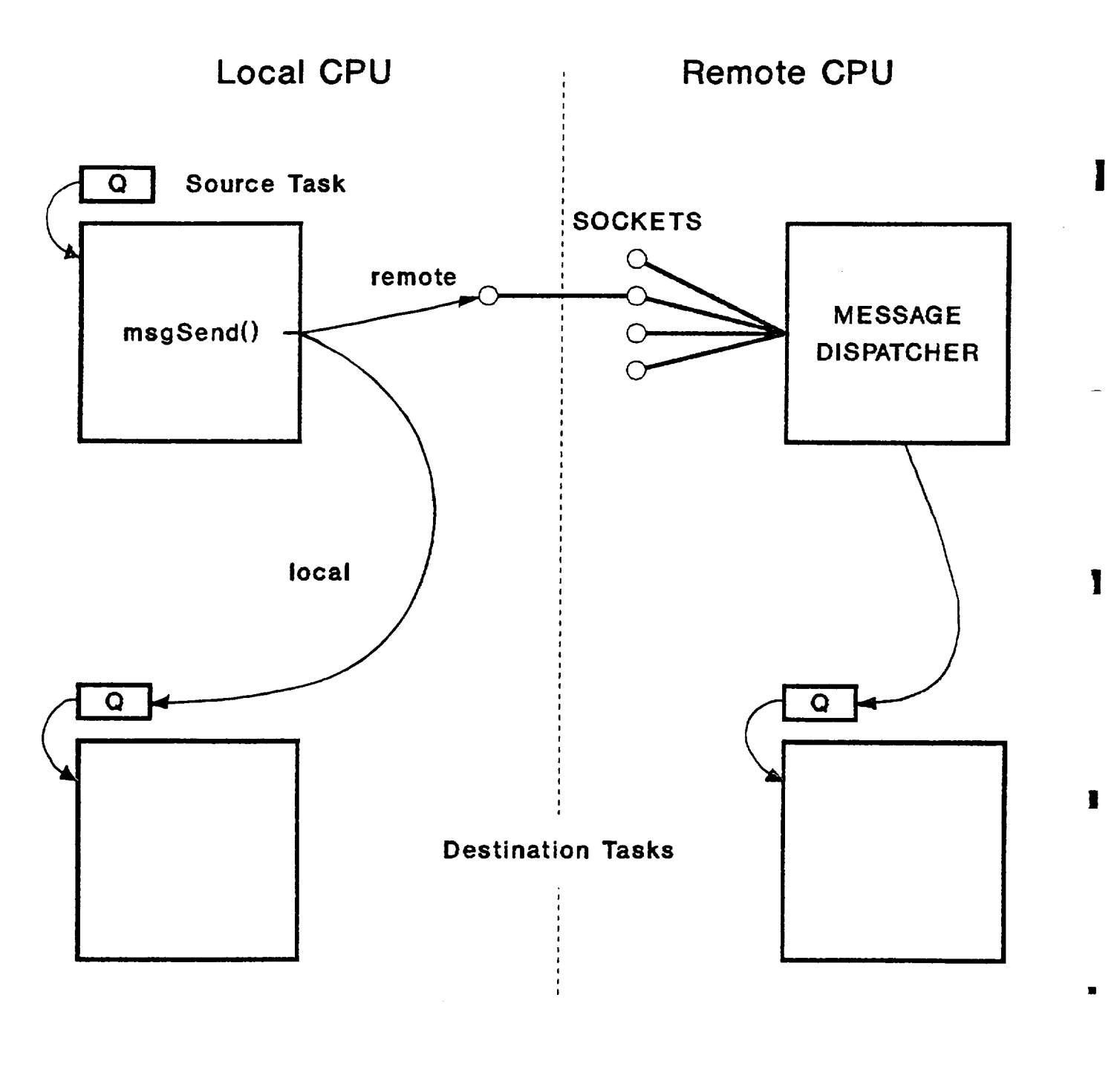

**GIRSTE** 

I

### Message Reply Mechanism

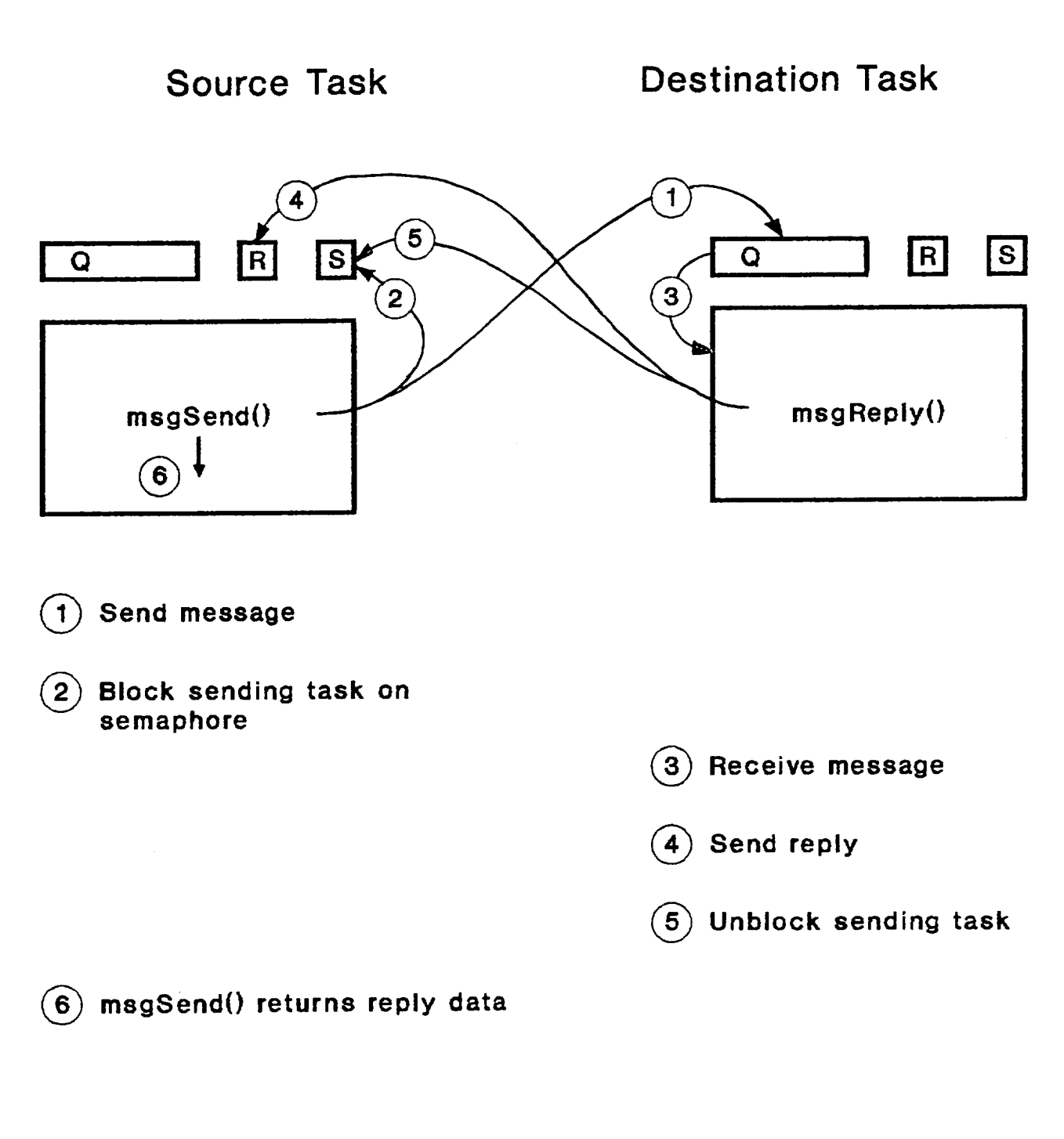

MCS/CTOS Course **17** 17 17 **Gives** 

 $\mathbf{I}$ 

 $\frac{1}{1}$ 

#### Message Broadcast Mechanism

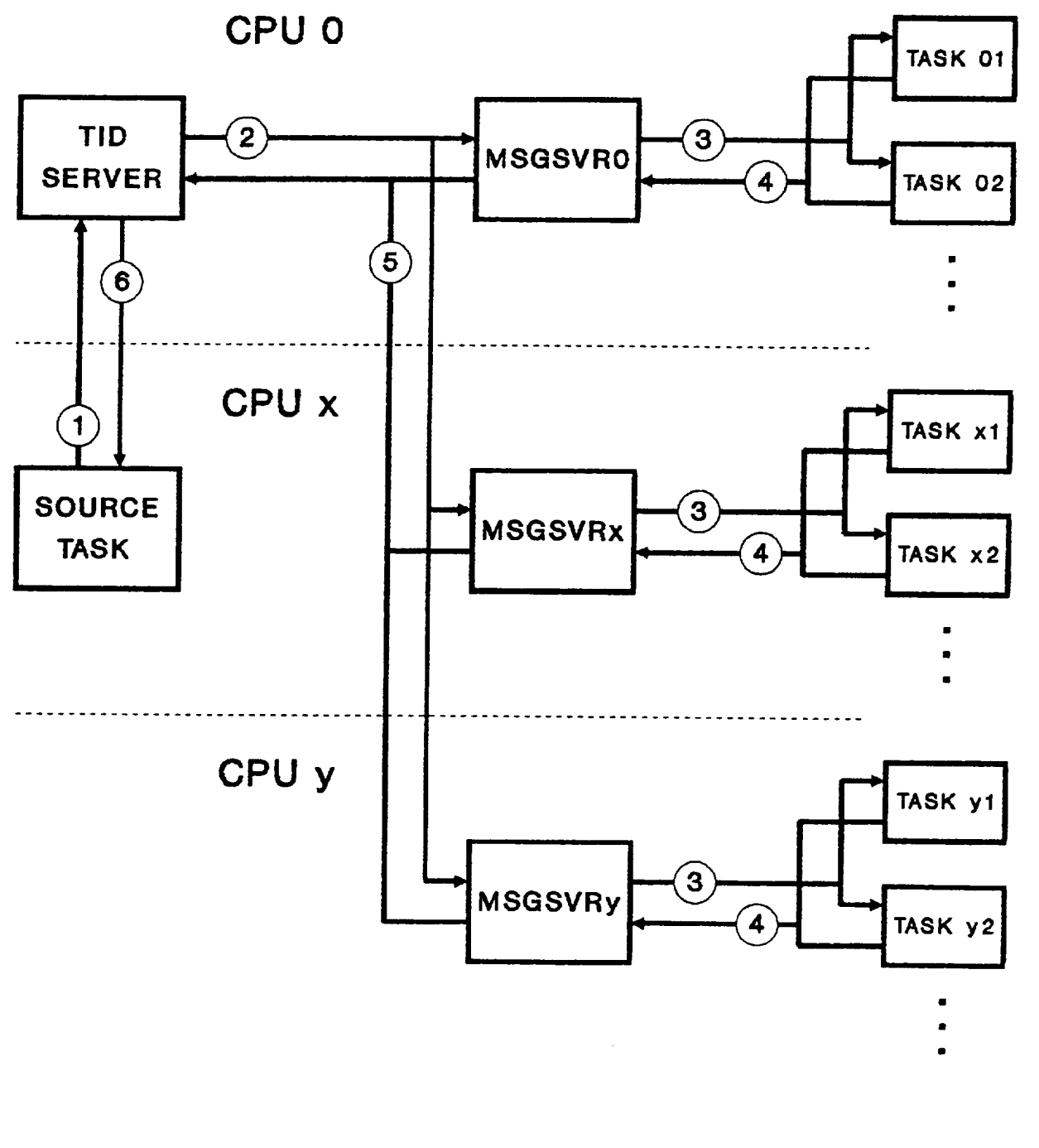

 $\blacksquare$ 

**m**

**i**

!

### Managing Message Data

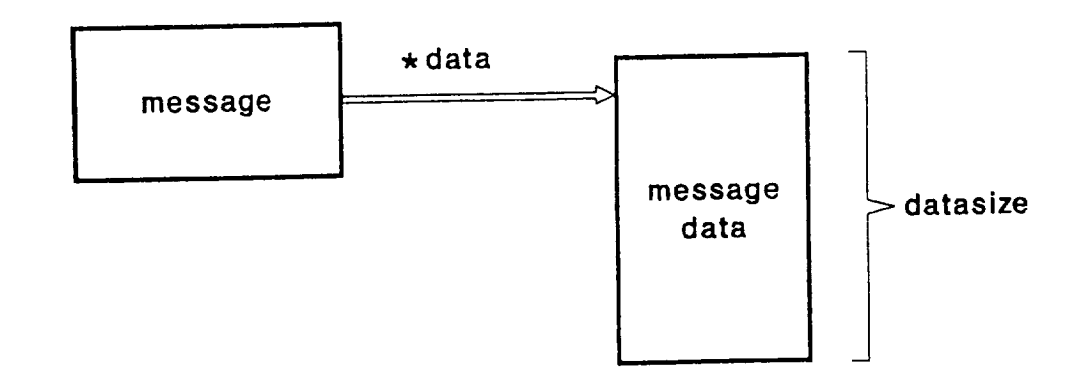

#### $MEMOWNER = SENDER$

- message sender "owns" memory allocated to message data
- message receiver should consider message do to be READ ONLY
- $\bullet$  message sender is responsible for dealible message data once it is no longer nee

#### $MEMOWNER = RECEIVER$

- message sender allocates memory for message data and "gives it away" to message receiver
- message data is automatically deallocated when receiving task exits event handler function
- use msgDataKeep or msgDataCopy to retain message data by receiver

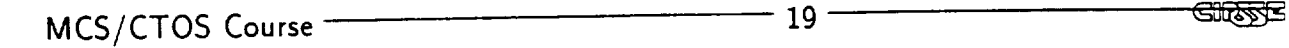

 $\mathbf{I}$ 

1

# msgLib Functions

• Sending Messages

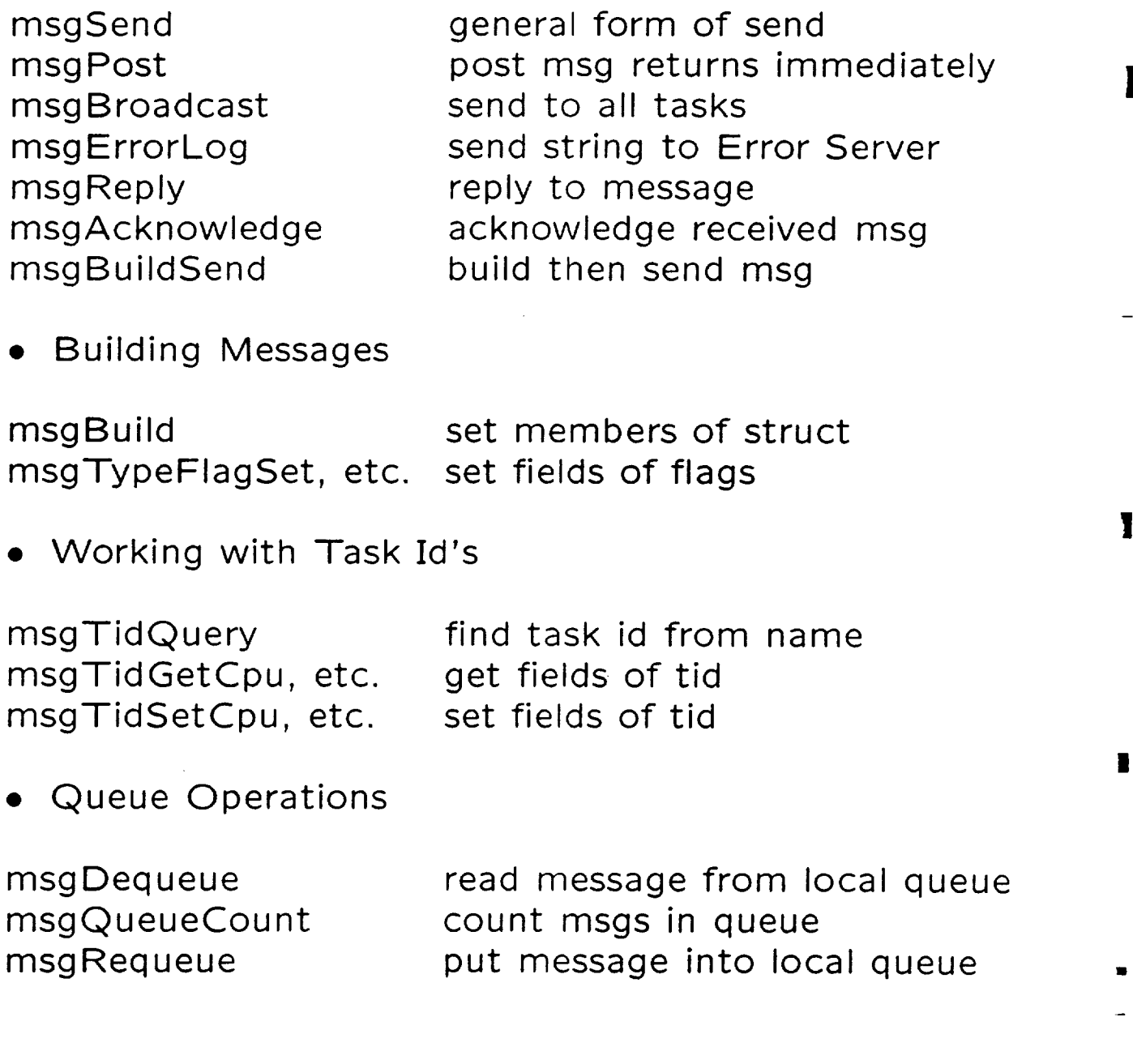

MCS/CTOS Course ——————————————————————————<del>GD2552</del>

 $\blacksquare$ 

 $\blacksquare$ 

H

H.

### msgLib Functions, Con't

**•** Memory Management

msgCopy msgDataCopy msg Data Keep msgVarPtrSet msgVarPtrGet

make copy of message make copy of message data keep message data set pointer to variables get pointer to variables

• Special Processing

msgAckAINIT msgDefaultProc acknowledge AINIT default processing for msgs

 $\implies$  See 'msgLib' manual pages for details of these functions

**GUEFFE** 

#### msgBuild Function

MSG\_TYPE \*msgBuild ( MSG\_TYPE \*msg TID\_TYPE dest , TID\_TYPE source , CMD\_TYPE command , void \*data int datasize FLAG\_TYPE flags  $\mathcal{C}$ MSG\_TYPE \*msg - pointer to message struct or NULL TID\_TYPE dest - address of destination task TID\_TYPE source - address of task sending message CMD\_TYPE command - message command void \*data - pointer to additional message data int datasize - number of bytes in message data FLAG\_TYPE flags - message flags

msgBuild provides a convenient way to define a message. The arguments to msgBuild are used to define the members of the message structure, whose address is passed in as the first argument. If  $*$ msg  $==$ NULL then msgBuild will allocate storage.

RETURNS: Pointer to message that was built

 $MCS/CTOS$  Course  $\frac{22}{2}$  ,  $\frac{22}{2}$  ,  $\frac{22}{2}$  ,  $\frac{22}{2}$  ,  $\frac{22}{2}$  ,  $\frac{22}{2}$ 

ł

I

#### msgFlagSet Functions

msgMemownerFlagSet - set MEMOWNER field of flag msgPriorityFlagSet - set PRIORITY field of flag msgReplyFlagSet - set REPLY\_WAIT field of flag<br>msgSendFlagSet - set SEND\_WAIT field of flag - set SEND\_WAIT field of flag<br>- set TYPE field of flag  $msgTypeFlagSet$ 

FLAG\_TYPE msgMemownerFlagSet (base\_flag, field) FLAG\_TYPE msgPriorityFlagSet (base\_flag, field)<br>FLAG TYPE msgReplvFlagSet (base\_flag, field) FLAG\_TYPE msgReplyFlagSet (base\_flag, field)<br>FLAG TYPE msgSendFlagSet (base\_flag, field) FLAG\_TYPE msgSendFlagSet (base\_flag, field)<br>FLAG\_TYPE msgTvpeFlagSet (base\_flag, field) FLAG\_TYPE msgTypeFlagSet

FLAG\_TYPE FLAG\_TYPE  $\begin{bmatrix} \text{base} & \text{false} \\ \text{false} & \text{false} \end{bmatrix}$ field - new value for flag field

These functions are used to manipulate the fields of a message .flags member. The actions of these functions are to replace the particular field of the base flag with a new value. For instance, the following function calls change the MEMOWNER field:

msg.flags = msgMemownerFlagSet (msg.flags, MF\_MEMOWNER\_SENDER) ;

msg.flags = msgMemownerFlagSet (MF\_STANDARD, MF\_MEMOWNER\_SENDER);

RETURNS: flag resulting from changing 'field' of 'base flag'

 $MCS/CTOS$  Course  $\frac{23}{23}$ 

#### msgSend Function

int msgSend (MSG\_TYPE \*msg)

MSG\_TYPE \*msg - pointer to message to be sent

msgSend is the most basic form of message passing, and the most frequently used. The message pointed t by the function argument contains all of the information needed by msgSend to route and handle the message.

RETURNS:

If reply flag set to REPLY\_WAIT\_NO:

OK message was successfully sent out.

ERROR error occurred during message passing; or if SEND\_WAIT\_NO is set, MsgDispatcher is busy or destination task's queue is full.

If reply flag other than REPLY\_WAIT\_NO:

msgSend returns \*data from reply message (ca: as an integer).

Giltarde

i

I

i

!

**!** 

#### msgReply Function

STATUS msgReply ( MSG\_TYPE \*msg<br>void \*data  $\bullet$ void ruata int datasize FLAG\_TYPE flags ) - pointer to received message MSG\_TYPE \*msg - pointer to reply data void \*data **int** datasize - size of reply data - message flags FLAG\_TYPE flags

The msgReply function is used to reply to a received message. Its primary uses are to respond to requests, and to acknowledge synchronization messages.

The data pointed to by \*data of msgReply is sent via the reply message and is received by the (now unblocked) originating task as the return value of msgSend. However, the \*data pointer is ignored when replying to a broadcast message; so msgSend must be used (AFTER acknowledging the broadcast if required).

RETURNS: OK or ERROR indicating success sending out re

MCS/CTOS Course 25

ı

 $\overline{\mathbf{1}}$ 

I

**SHIRRAE** 

### msgTidQuery Function

TID\_TYPE msgTidQuery (TID\_TYPE tid, char \*taskname)

TID\_TYPE tid - task id of task calling msgTidQuery

char \*taskname - symbolic name of task whose TID is sought

The msgTidQuery function sends a message to the Tid Server on CPU 0 requesting the TID of the task with symbolic name \*taskname.

While msgTidQuery is waiting for a reply, the task that called msgTidQuery is blocked. As there is a potential delay, msgTidQuery should not be used within a fast synchronous process, except during initialization.

RETURNS

If query is successful, returns TID of \*taskname.

If query does not succeed, returns 0.

!1

I

**!** 

!

## msgTidSet &z msgTidGet Functions

```
TID_TYPE
TID_TYPE
TID_TYPE
TID_TYPE
TID_TYPE
TID_TYPE
         msgTidGetChassis (IID_IIPE tid
          msgTidGetCpu
          msgTidGetLocal
         msgTidSetChassis (IID_IYPE tid, Int number
          msgTidSetCpu
          msgTidSetLocal
                           (TID_TYPE rid)
                           (TID_TYPE rid)
                           (IID_IYPE tid, Int number)
                           (IID_IYPE tid, Int number)
TID_TYPE rid - task id to be manipulated
```
int number - new value of TID field

These functions are used to access the fields of a TID. For instance, msgTidSetCpu will set the CPU field of a TID to a specified value, and msgTidGetCpu will return the value of the CPU field.

These functions are implemented as macros, and the msgTidSet functions will directly change the TID value. Hence, the following are legal statements and are equivalent:

```
msg->dest = msgTidSetCpu (msg->dest, O) ;
msgTidSetCpu (msg->dest, O) ;
```
RETURNS:

msgTidGet functions: value of the TID field

msgTidSet functions: whole TID after setting field

 $MCS/CTOS$  Course  $27 - 27 - 37 - 17$ 

### Structuring An Application

- Identify major operations & data flows
	- use standard software engineering techniques
- Group operations into tasks
	- $-$  logically group family of related operations int one task
	- $-$  concurrent operations should be separate task
	- $-$  consider single manager task for operations tha must be serialized
	- $-$  assign unique symbolic name to each tas
- Describe inter-task communications
	- define messages & data being passed
	- roughly, each message corresponds to a differ $\epsilon$ operation
	- $-$  draw a diagram showing tasks & message exchanges
	- identify communication partners (who sends mes sage and who receives it
	- $-$  keep high volume communications on same CPU if possible, or at least same chassis

 $MCS/CTOS$  Course  $\frac{28}{28}$ 

i

i

!

|

## Structuring An Application, Con

• Write event handler funct

i i

- design "application executive" to perform ma execution sequence
- build event handlers to interface to synchronous processes
- Build configuration files
	- assign tasks to CPUs
	- dependencies of function calls determine ord to load object modules

 $\mathbf{I}$ 

 $\mathbf{I}$ 

### Event Handler Tasks

- An event handler task consists of
	- event handler shell (with stack)
	- event handler function
	- message queue
	- storage for reply message
	- semaphore to wait for replies
	- pointer to saved variables
- Event handler shell manages the message queue and message data
- Event handler shell calls the event handler function when there is a message to process
- Event handler function is given TID of current instantiation of the function and pointer to the message
- Event handler function exits to shell after processing each message

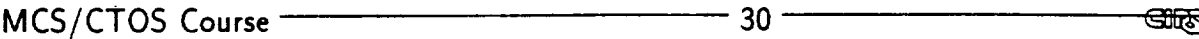

!

!

!1

n

i

#### Format of Event Handler Funct

```
int FunctionName (TID_TYPE myTid, MSG_TYPE *meg)
  \mathcal{L}switch (msg->comm
    \mathcal{F}case MSG_AINIT
      /* application initialization */
      break
    case MSG_ONE;
      /* process
message one */
      break ;
    case MSG_TW0 ;
      /* process
message two */
      return (0) ;
    \mathcal{L}/* default processing of commands */
  return (msgDefaultProc (myTid, msg));
  \mathbf{L}
```
#### Tid Server Event Handler Function

```
int btsTidSvr (TID_TYPE myTid, MSG_TYPE *msg)
  \mathcal{F}TASKREC *task ;
  TID_TYPE result ;
 switch (msg->command)
    \mathcal{F}case MSG_REGISTER_TID :
        /* add tid to symbol table */task = (TASKREC * ) msg - > data ;symAdd (tidTbl, task->name, &task->tid, O)
        return (0) ;
   case MSG_QUERY_TID :
        /* find tid in symbol table */if (symFindByName (tidTbl, msg->data,
&result, I
                            NULL == ERROR)
            result = 0 ;
        msgReply (msg, (void *)result,
                  MS_KEEP_ADRS, MF_STANDARD) ;
        return (0) ;
    }
 /* default processing of commands */
 return (msgDefaultProc (myTid, msg))
 }
```
**GIRRISE** 

I

w

#### Request to Tid Server

```
TID_TYPE msgTidQuery (TID_TYPE myTid, char *taskname)
 MSG_TYPE msg ;
      send message to TID Server */
  /*
                               /* message
                                            \ast/msgBuild (_msg,
                              /* message
            TIDSVR,
                              7 + 46myTid,
                              /* source
            MSG_qUERY_TID,
                              /* command
                               /* *data
            t askname,
           sizeof(taski
                              /* datasize */
           MF_REPLYWAIT
/* flags */
            );
  /* return TID in reply message */
  return ((TID_TYPE) msgSend (kmsg)) ;
  \mathbf{R}
```
 $\mathbf{I}$ 

1

Shve

## msg DefaultProc()

- @ msgDefaultProc function provides default processing of system messages, such as PINIT and AINIT; plus acknowledges REPLY\_WAIT messages
- Most event handler functions will have a similar format with switch/case statements used to decode the msg.command, and a call to msgDefaultProc at the end
- When the event handler function is ended by the recommended

return( msgDefaultProc (tid, msg) )

- ending case statement with break will cause a call to msgDefaultProc
- $-$  ending case statement with return(0) will bypass default processing
- When an application fails to boot and run, a highly likely cause is an event handler task improperly responding to a system message due to bypassing msgDefaultProc

U

!

|

i

## Reentrant Event Handler Functions

- **•** Any number of event handler tasks can be created with the same event handler function provided:
	- task symbolic name is unique, and
	- event handler function is reentrant
- Local variables are OK because each task has its own stack
- Functions with no static variables are reentrant
- If need static variables
	- 1. define structure to hold all static variables
	- 2. during PINIT, allocate memory for static variable structure and initialize its members
	- 3. while still in PINIT, save pointer to this structure with msgVarPtrSet function
	- 4. use msgVarPtrGet function to retrieve pointer to static variable structure (may want before switch statement)

# CTOS Bootstrap Synchronizes Startup by Stepping Through Phases

- Process Initialization Phase (PINIT)
	- can initialize an individual process
	- other processes may not yet exist
- Application Initialization Phase (AINIT)
	- all processes guaranteed to exist and to have completed PINIT phase
	- use  $\mathsf{msgT}$ idQuery function to find  $\mathsf{TID}$  of con munication partners
	- can perform initialization between process
- Application Execution Phase (AEXE
	- all processes guaranteed to have completed AIN! phase
	- $-$  begin execution of application when receive AEXE message I
	- $-$  likely will have only one task controlling the ap plication (the application executi

I

i

i

l

!

Default Processing of "Phase Message

i

- Bootstrap phase is begun via a broadcast message
	- $-$  CTOS\_Boot is diocked while REPLY\_VVA
- Phase ends when all tasks have acknowledged the broadcast message
	- if one task fails to acknowledge it will block the whole application
	- for this reason it is important to call msgDefaultProc to ensure that all system messages are properly processed
- If you want to defer acknowledging completion of AINIT phase:
	- 1. end case Alivi F with return(0) to bypass defa acknowledgement
	- 2. complete application imitialization process
	- 3. EXPIICITIV acknowledge AINIT with magnetic function

 $\mathbf{I}$ 

1

**GIRFFE** 

### Application Executive

- CTOS\_Boot task controls initialization
	- $-$  loads application software  $\&$  creates applicat tasks
	- broadcasts messages to start bootstrap phases
- Application executive task controls main executi sequence of the application
	- user writes new application executive for each new application
	- may be the only task that responds to AEXEC message
	- $-$  responsible for coordination of application tasks
	- provides synchronization if additional phases are needed
	- commonly will send messages to itself to provide opportunity for in-coming messages to get through
	- alternatively, can use queue management functions to access its message queue

!

■

i,

i

### Synchronous Service

presented by Jim Watson

Other resources for follow-up information:

• Tech Memo #4

П

 $\mathbf{I}$ 

1

- On-line man pages (TBD)
- Kevin Holt and Dave Swift-designers of the robot channel drivers.

 $C - \lambda$ 

**GIRSSE** 

## Outline

- **•** Purpose
- Data- vs. Time-Synchronization
- Design And Implementation
	- desired functionality
	- $-$  architecture
	- $PØ$
	- LSPH
- Booting The Synchronous Service
- Initializing The Synchronous Service
- Use With Message Passing

**SHORE** 

I

٠

ł

1

ł

Primary purpose: provide a paradigm that supports high speed, low latelicy, three chronization of multiple processes distributed throughout the VME Cage. Typically, processes using this service will require by chronization every 5–40ms, although sy chronization periods have no practical up perbound.

Secondary purpose: to maintain a system clo on the VME Cage.

<u> Gilfage </u>

### Data- Vs. Time-Synchronization

The distinction is what makes the process runable.

#### Example:

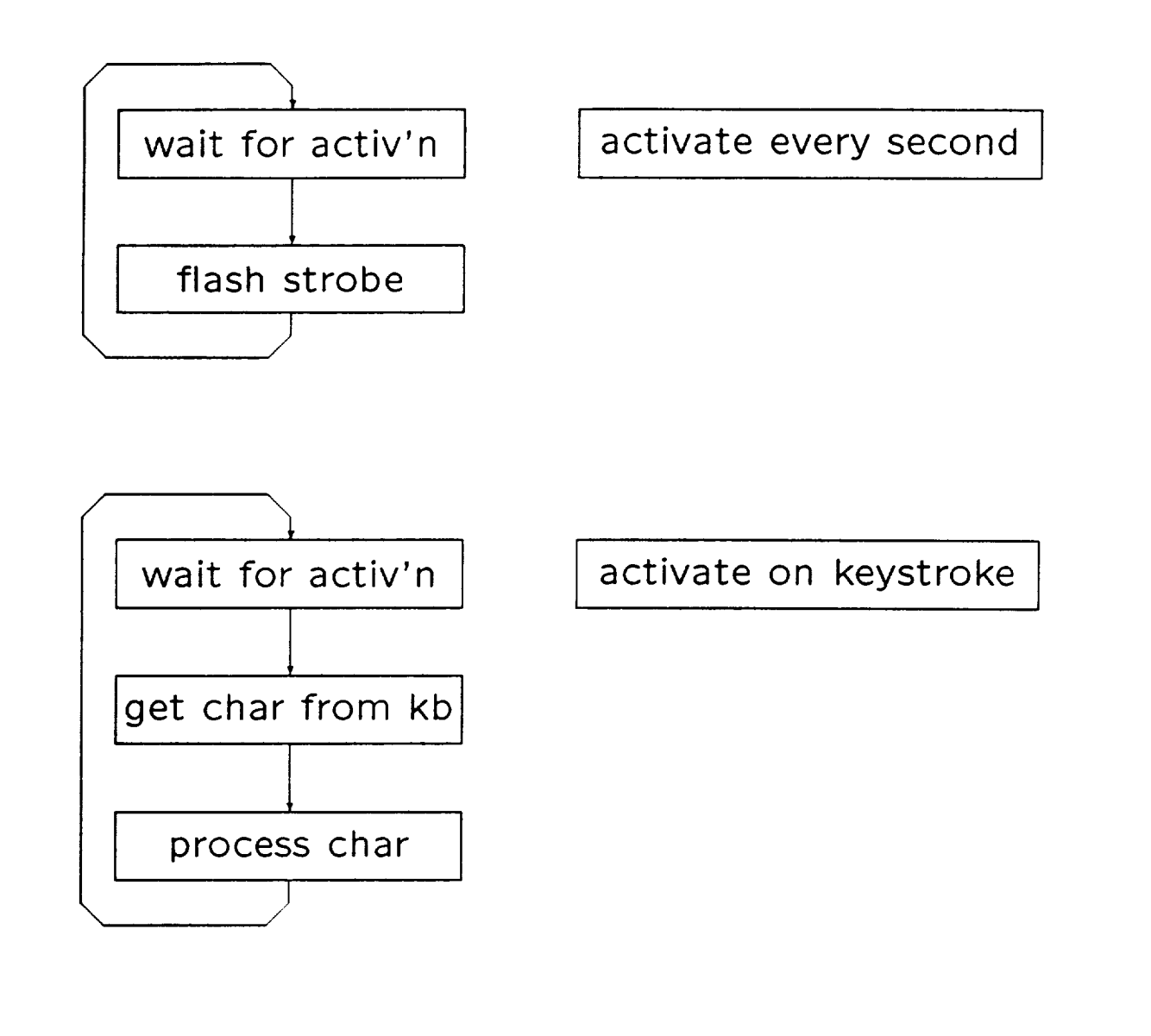

**MCS/CTOS Course .22 .22 .22 .22 .22 .22 .22 .22 .22 .22 .22 .22 .22 .22 .22 .22 .22 .22 .22 .22 .22 .22 .22 .22 .22 .22 .22 .22 .22 .22 .22 .22 .22 .22**

i

IE

i

**!** 

|

IE

Data- Vs. Time-Synchronization

Data-synchronized processes can be forced to be time-synchronized. Risk losing data and/or was resources.

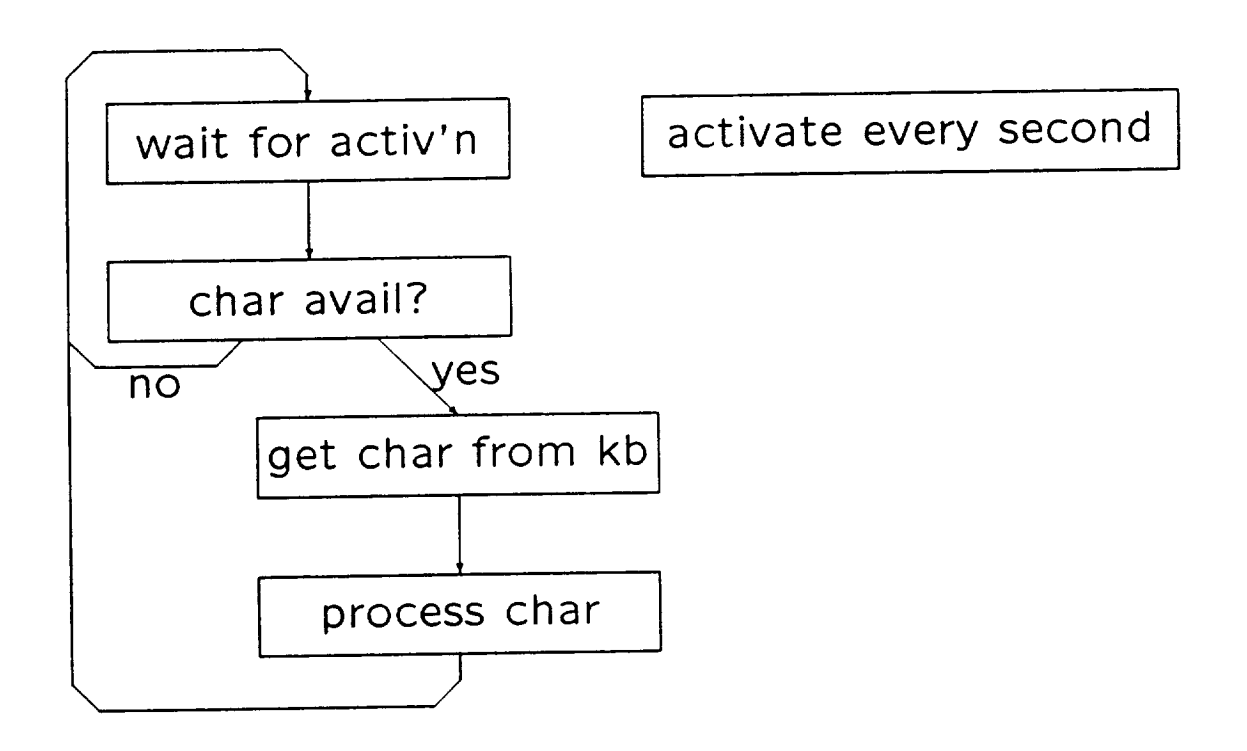

 $\mathbf{I}$ 

Ť

 $\bar{I}$ 

Robotic example:

- PUMA joints angles read & torques written every 5ms by the PUMA i/O driver
- 6 joint PID controller
- an independent safety process, running in the background, checks actual PUMA position every 500ms

The PUMA I/O driver and safety process are time-synchronous. The PID, although in lock-step with the I/O driver, is data-synchronous.

**GIRSTE** 

i

L

I

### Design And Implementation

Desired functionality:

- **•** System clock
- High speed, low latency synchronization of distributed processes
- Starting/stopping synchronization on-the-fly
- Detecting faults within synchronous service
- Detecting/processing **overruns** in user code
- **•** Mechanism to control scheduler loading
- Compatiability with simulations and "real" experiments
- Aid debugging
- Minimal hardware resources (clocks, interrupts, etc.)

Architecture:

- Maintain local information on each CPU 1-4, with CPU 0 as master.
- Attach ISR on CPU 0 to the auxiliary clock chip. Choose an appropiate interrupt rate, and have CPU 0 maintain system clock, which is stored in global memory.
- System clock can be accessed by user on all CPUs via function call that extracts clock value from global memory.
- CPU 0 generates bus interrupt (using LM interrupt). This serves as the synchronization heartbeat.
- ISRs on CPUs 1-4 respond to LM interrupt and manage local synchronous process activations. The ISR is the guts of the local synchronous process handler (LSPH).
- Functions on CPUs 1-4 provide user with interface to the LSPH.

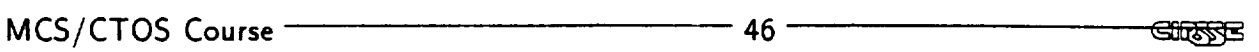

ı

**I** 

!
#### Design And Implementation

PØ, (the ISR on CPU 0):

- Responds to clock chip interrupts throughout entire experiment.
- Maintains state flags for system clock on/ofF & LM interrupt enabled/disabled.
- $\bullet$  Time Units: MCS-TU = 0.1ms. Time stored in system clock is an integer number of MCS-TUs.
- Clock Update Rate:  $MCS-CUR = 0.9ms$ . Period between clock chip interrupts.
- $\bullet$  Time Scale: MCS-TS, integer  $\geq$  1, set by user (typically 1). Number of clock chip interrupts between system clock updates and LM interrupts. Thus, factor between real-time and system-time.
- $\bullet$  Time Phase: MCS-CP, integer  $\geq 1$ , set by user (typically 1). Number of clock chip interrupts before the first ISR action.
- Small errors in system clock can occur due to hardware limitations (see Tech Memo).

 $MCS/CTOS$  Course  $-$ 

 $-47$ 

<u> इक्लिट</u>

## PØ: State Flags

clock on

LM interrupts enable

clock on

LM interrupts disabl

LM interrupts disabled 2000 and 2000 and 2000 and 2000 and 2000 and 2000 and 200 clock off

MCS/CTOS Course 48

**GIRRYS** 

!

i

 $\ddot{\phantom{0}}$ 

!

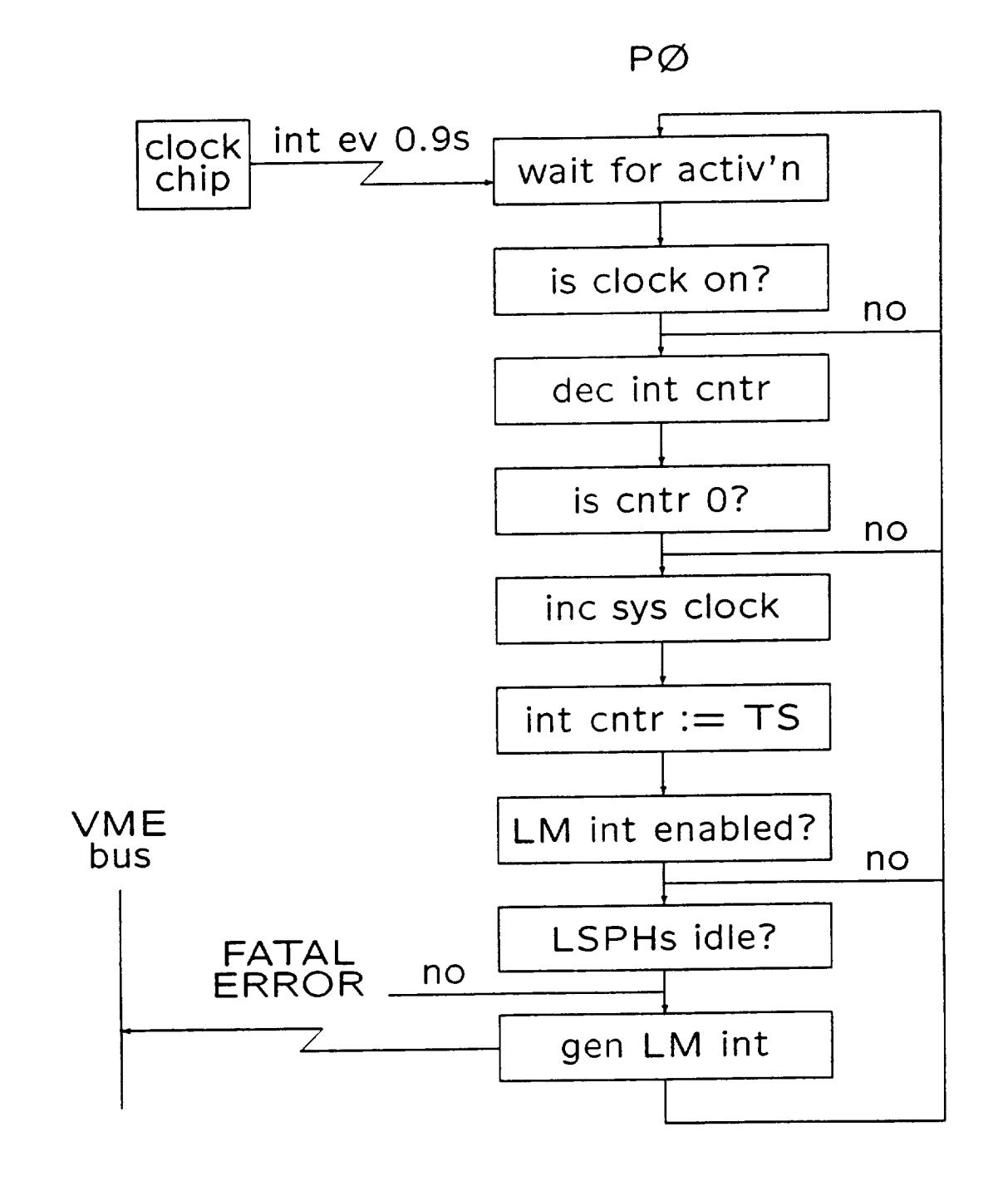

 $\overline{1}$ 

 $\bar{1}$ 

 $\mathbf{I}$ 

#### PØ: System Clock

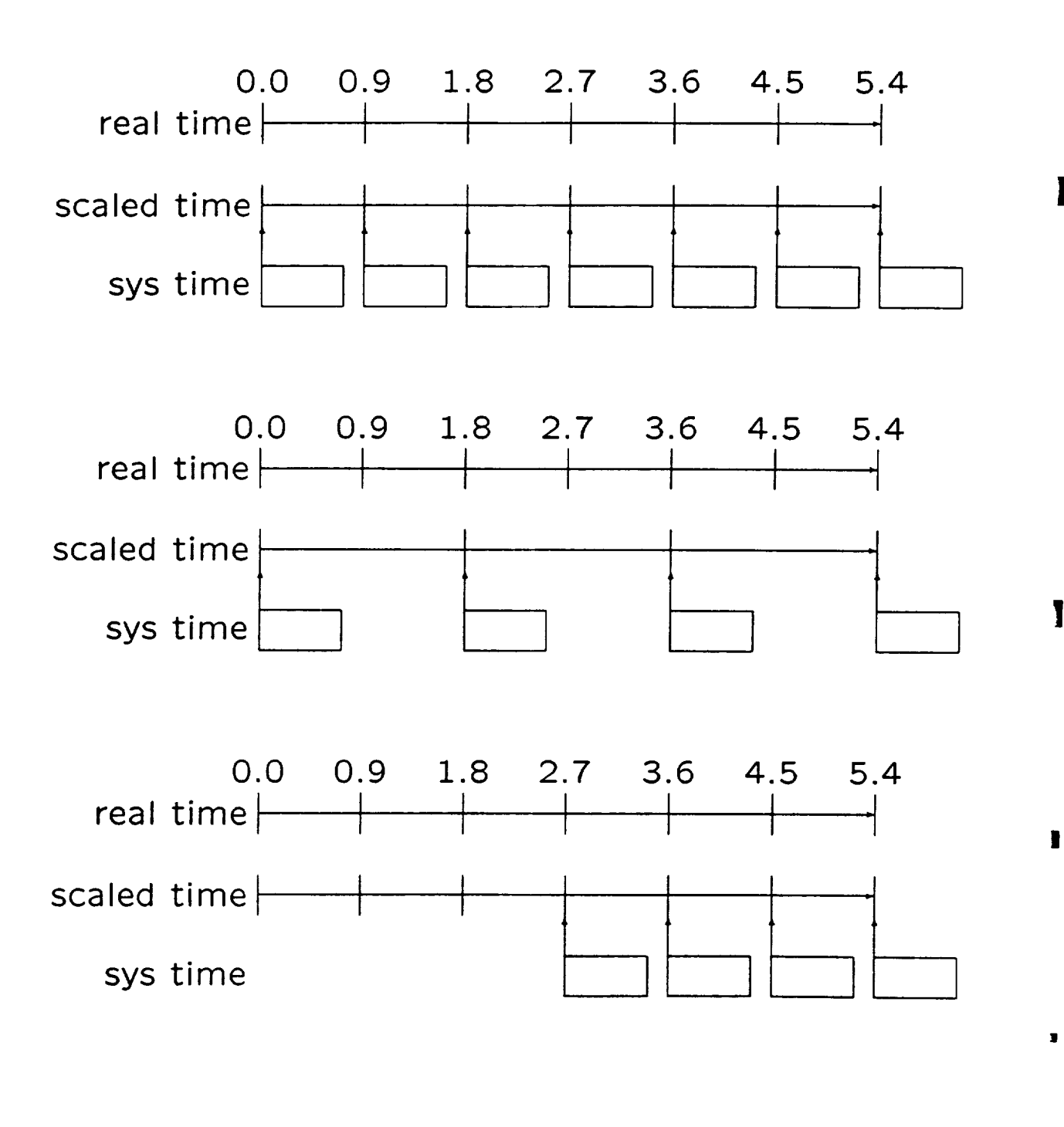

**GIRSTE** 

W

i

Ł

l

#### Design And Implementation

LSPH (Local Synchronous Process Handler):

- **•** Responds to LM interrupts and manages synchronous processes on local CPU.
- A synchronous process (referenced by handle) includes:
	- a synchronous task and synchronous semaphore
	- an overrun task and overrun semaphore
	- a synchronization period and phase
	- $-$  a running flag
	- status registers and data (synchronization enabled/disabled, disable pending and disable time, overrun pending and overrun time)
- Contains a functional interface for user to add/delete/control synchronous processes.

Two ways of attaching a synchronous process:

- More flexible, low-level function
	- synchronous and overrun tasks are spawned by user with taskSpawn with arbitrary paramete (e.g., stack size, priority)
	- semaphores are created by user with semCreat
	- user provides LSPH with these IDs, runni flag, phase, and period
	- user gets synchronous handle

```
SYNC_HANDLE syncProcAttach(
SEM_ID sync_sem, int sync_task_id,
SEM_ID or_sem, int or_task_id,
B00L *flag, int phase, int period
```
i

I

**₩** 

**I** 

mm

4

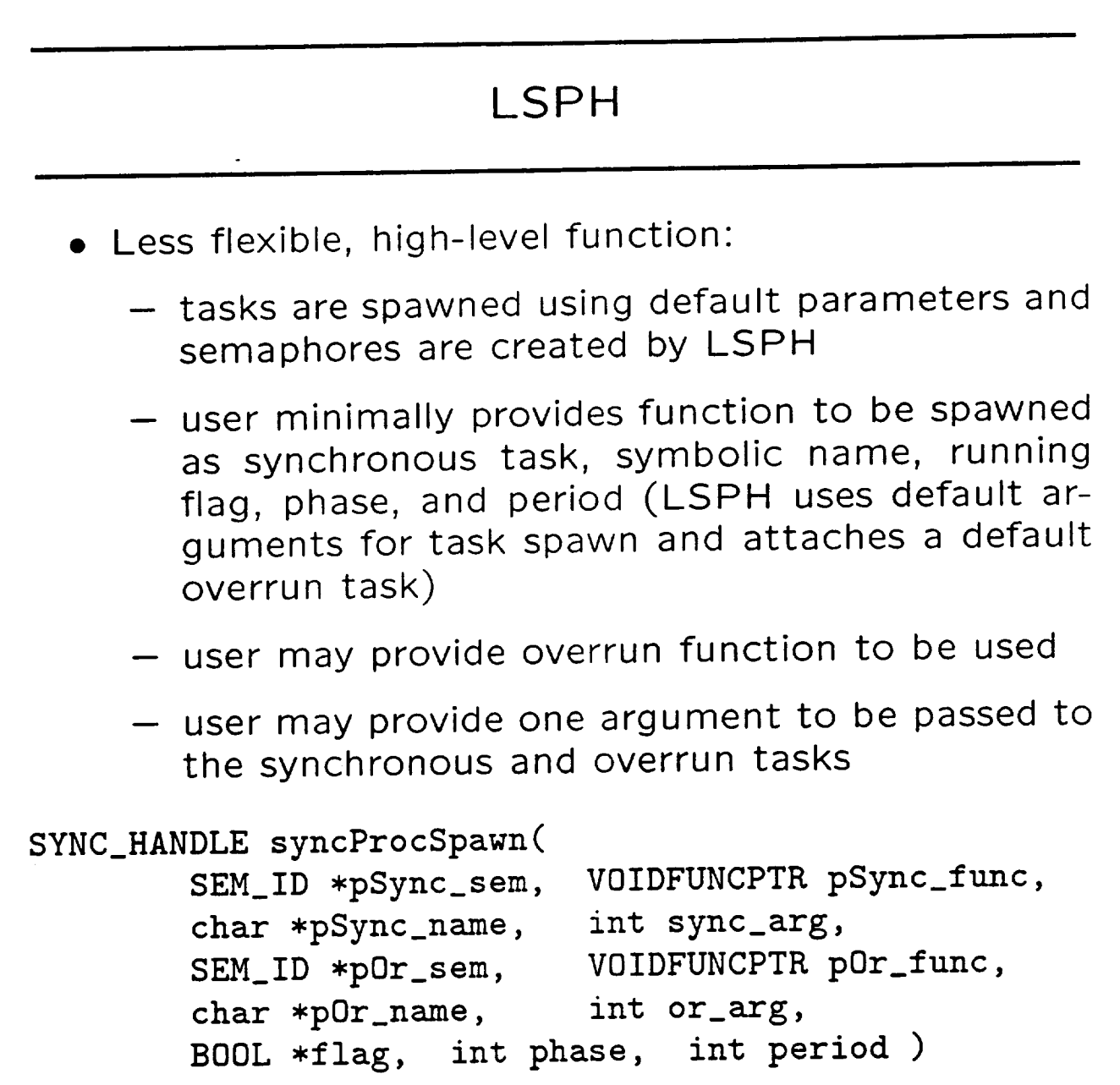

Synchronous (and overrun) task called with argum

syncruncName (SEM\_ID syncSem, Bool + int sysProcNum, int syncOptArg

 $\pmb{\cdot}$ 

**GIFARE** 

#### LSPH

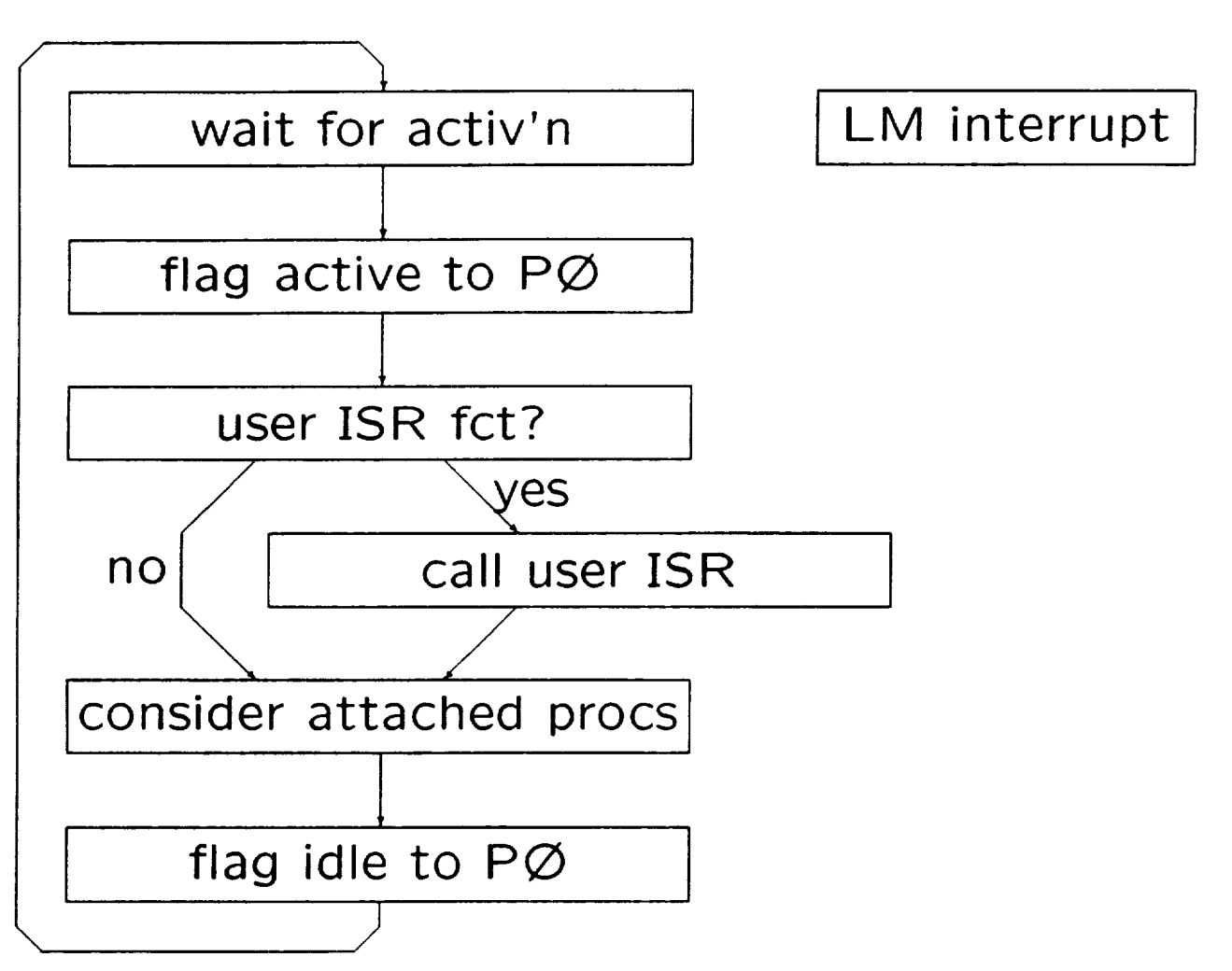

Using ISR Voids Warraı

I

!

T

#### LSPH: attached procs

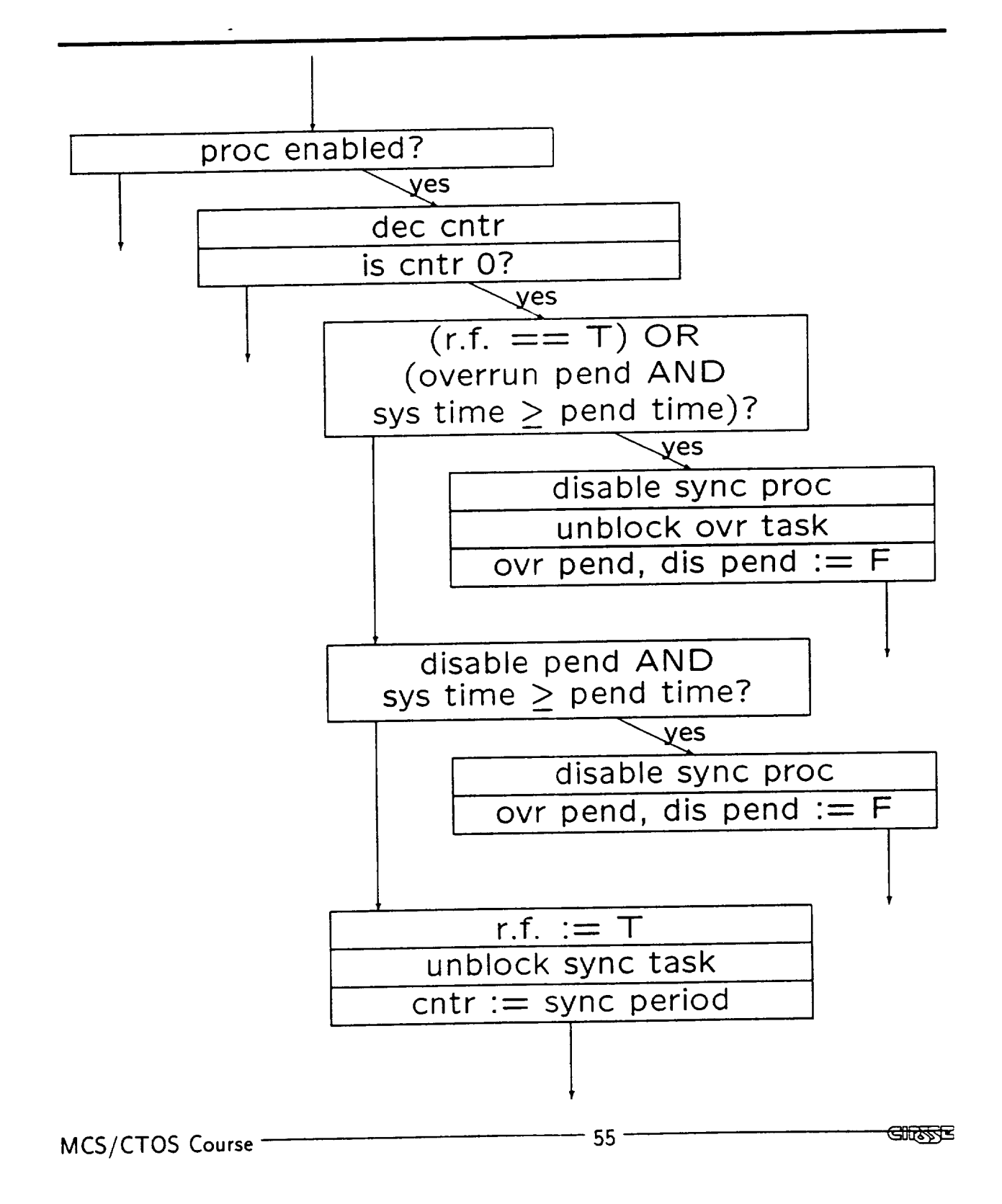

 $\ddot{\phantom{a}}$ 

## LSPH

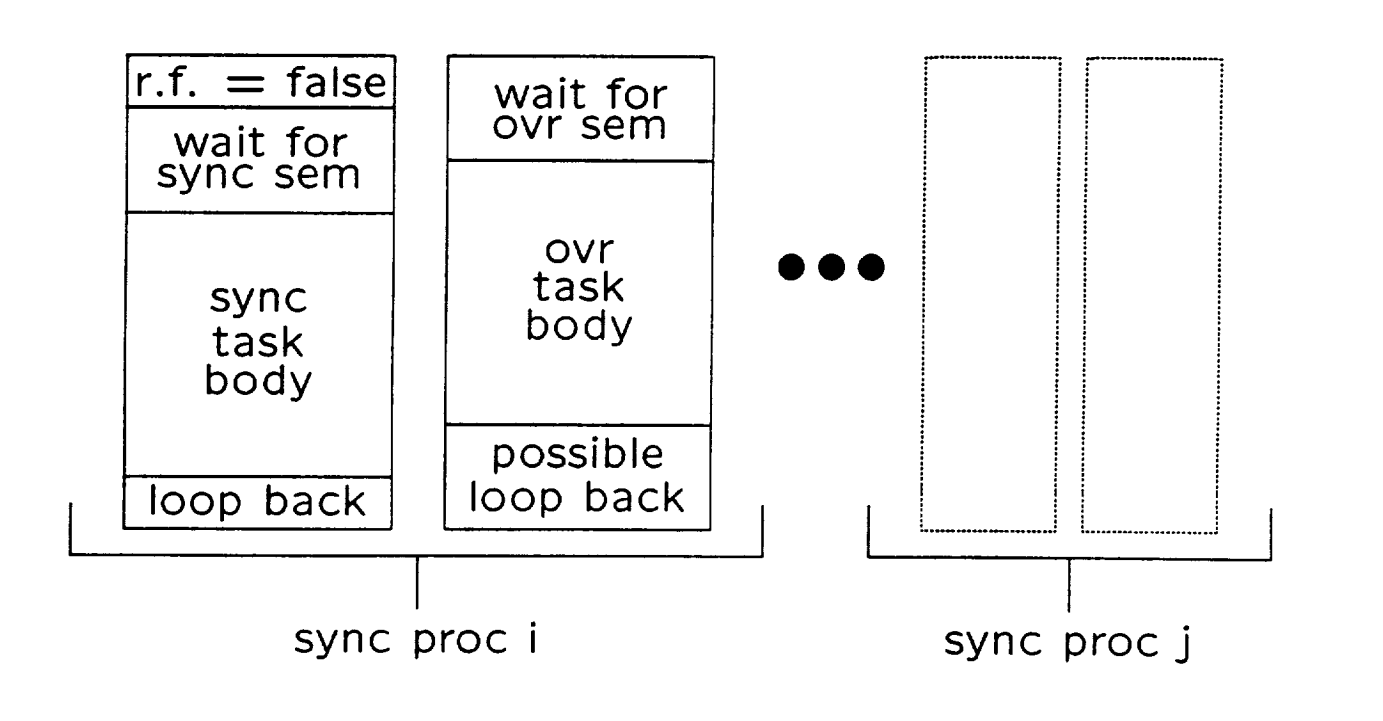

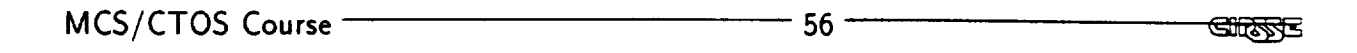

l

 $\blacksquare$ 

!

 $\blacksquare$ 

n

## LSPH

- **•** Once a synchronous process is enabled, a detected overrun disables it and unblocks the overrun task.
- Disabling and re-enabling can be done by the user.
- Overruns can be "forced" by the user.
- Disables and forced overruns are time-stamped.
- High level functions are provided to do task spawns and semaphore creations for the user.
- Low level functions allow user much more flexibility but with less hand-holding.

 $\mathbf{I}$ 

 $\mathbf{I}$ 

1

#### Booting The Synchronous Service

These loads are performed by the CTOS System Configuration File: Note: 1998 and 2009 and 2009 and 2009 and 2009 and 2009 and 2009 and 2009 and 2009 and 200

• Want the clock and shut-down functions available on all CPUs

-1 load syncSupport.o

- Want PØ on CPU 0
	- 0 load syncMaster, o
- Want the LSPH on CPUs 1-4

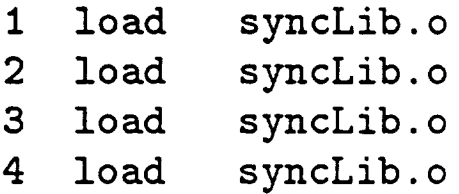

**GIRSSE** 

J

I

L

## Booting The Synchronous Service

These spawns are performed by the CTOS System Configuration File:

• Want PØ Message Handler activated on CPU 0

0 task pO syncPOMsgHandler 50

\ • Want the LSPH Message Handlers activated on CPUs 1-4

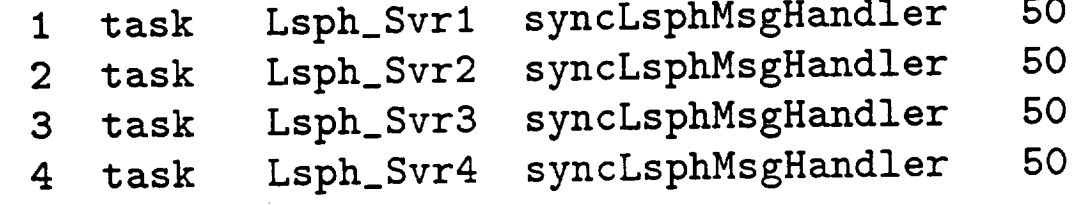

## Initializing The Synchronous Service

- $\bullet$  PØ and LSPHs initialize data structures in response to MSG\_CINIT. Additionally, the LSPHs notify  $P\emptyset$ , using MSG\_SYNC\_CPU\_CHECK\_IN, that they will be responding to LM interrupts.
- PØ requires that the phase and time-scale be set for the system clock prior to turning it on. Messages are used for this:
	- $-$  MSG\_SYNC\_CLK\_RESET
	- MSG\_SYNC\_CLK\_PHASE\_SET (integer data)
	- MSG\_SYNC\_CLK\_SCALE\_SET (integer data)
- Messages to PØ are used for the empowering sta changes of the system clock:
	- $-$  MSG\_SYNC\_CLK\_ON
	- $-$  MSG\_SYNC\_CLK\_PROC\_ON
	- $-$  MSG\_SYNC\_CLK\_PROC\_ENB

!

m

m

i

!

#### Use With Message Passing

- **•** Messages are used by CTOS to initialize the synchronous service.
- The synchronous service uses messages to establish communication between  $PØ$  and the LSPHs.
- Messages can be used between event handler tasks to establish and control synchronous processes.
- Synchronous processes can be used to periodically generate messages.
- VxWorks Semaphores do not work between processors on a VME chassis
- $\bullet$  While there are primitives (e.g. sysBusTas) that can be used to construct semaphores, they have disadvantages
	- $-$  They must be polled in order to block the "taking" process, this could either flood the bus, or if delays are used, introduce unacceptable latencies
	- The polling process remains "ready" rather than blocked

i

!

#### IPB Functions

IPBs attempt to eliminate these problems **by** utilizing the VXVVOrks semaphore intrary and bus interrupts:

IPB FLAG IPDCreate(IPD\_SIAIE INI IPB\_STATE  $int$  - the initial state of the  $I$ ILD CHEMIND OF ILD DOG IPB\_FLAG ipbTake(IPB\_FLAG flag) IPB\_FLAG flag - the IPB flag to take void ibbouptock(ILD\_LTAG ITGE) IID\_SINIE sta IPB\_FLAG flag IPB\_STATE state - the flag to Unblock<br>- the state to leave the flag in the state to leave the flag in atter unbrocking. (1.27or IPB\_BLGCKED

 $\overline{\phantom{a}}$ 

<u> सारुदुर </u>

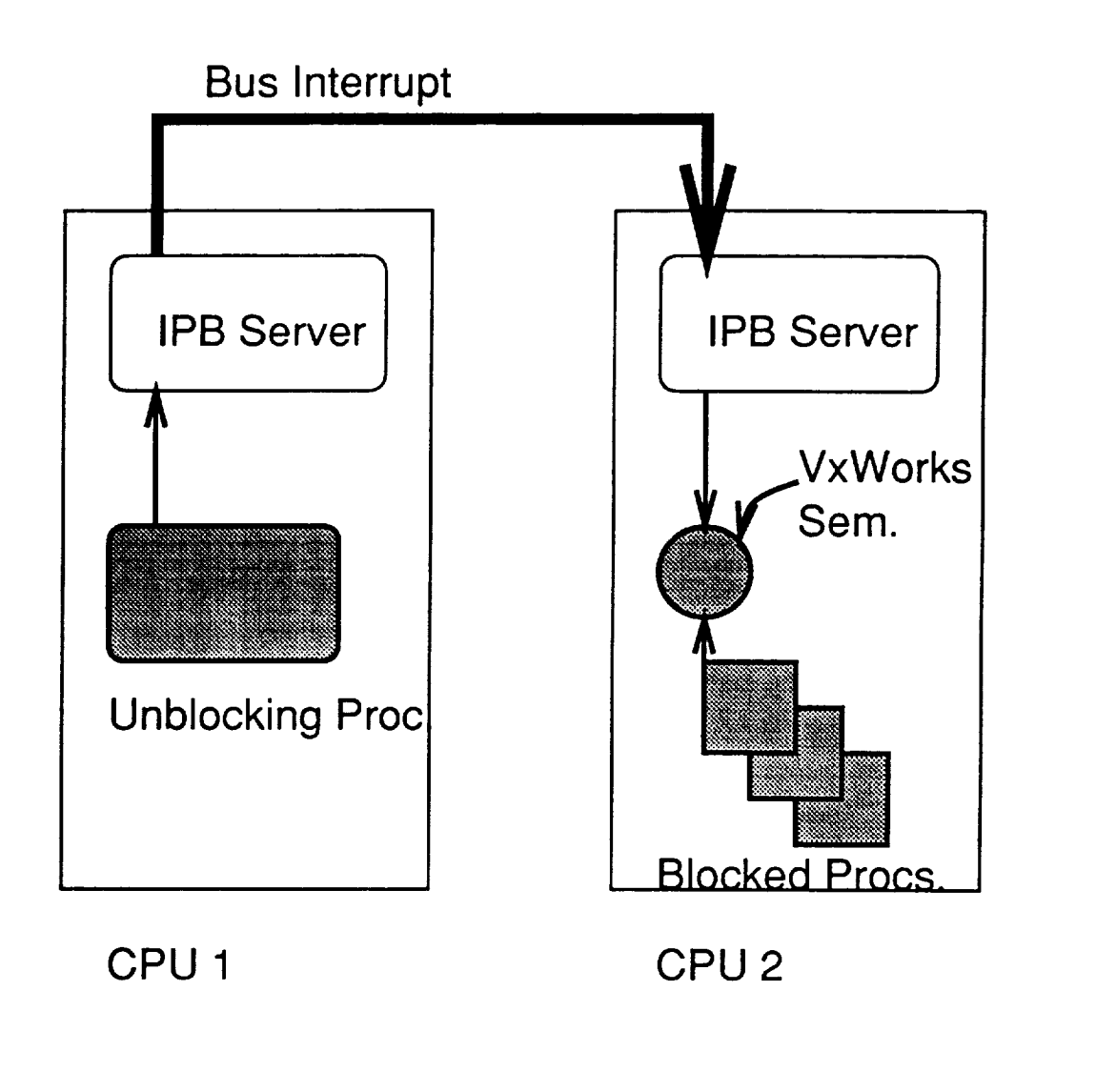

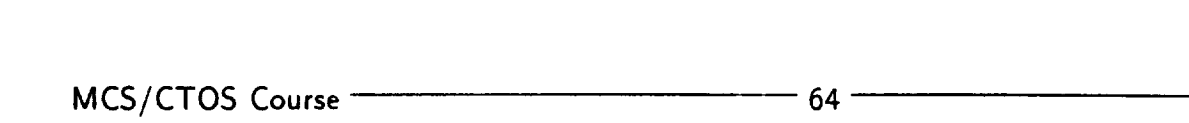

<u>entfilm</u>e

!

١.

!

!

1

J

# **CTOS/MCS**

 $\mathbf{I}$ 

**Section II1: MCS**

 $\mathcal{L}^{\text{max}}_{\text{max}}$  and  $\mathcal{L}^{\text{max}}_{\text{max}}$ 

**I**

 $\blacksquare$ 

**1**

**i**

**I**

 $\mathcal{L}^{\text{max}}_{\text{max}}$  and  $\mathcal{L}^{\text{max}}_{\text{max}}$ 

#### Motion Control System - Introduction

- Designed to be the interface to the maniulators of the CIRSSE testbed
- Effort kicked off in November, 1990 and started in earnest in January 1991 by the MCS design team.
- Basic functionality (with the exception of a complete TG) in place by early July 1991
- Continued effort to enhance and complete MCS and complete its integration with the CIRSSE Intelligent Control System
- Designed as a control server and and as a testbed for control research
- Individual component interface designed to allow easy replacement for research.
- $\bullet$  Developed on top of (and in conjunct with) CTOS, thus providing for seamle integration with the rest of the CIRSSE 1 Integlligent Control System
- Provides a convenient, well understood framework for testbed software development !

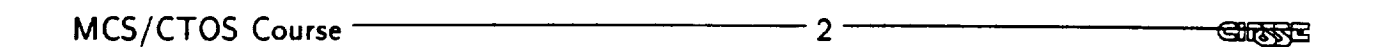

I

m

I

I

A functioning Motion Control System is configured by including several MCS components and an application manager.

i

i i

The application manager may function as the driver for a particular experment. Or, it may act as a "client interface" to systems outside of the MCS, such as the Coordinator.

#### Motion Control System - Components

- MCS State Manager Monitors and maintains the state of the Motion Control System. Provides the implementation of the interface between the application and the other MCS components
- Channel Drivers Low level interface between the hardware that the MCS controls and higher levels of the MCS Hierarchy. Maps MCS "slots" to I/O areas on the hardware
- Controllers Provides control for those MCS slots which require it
- **Trajectory Generator** Provides trajectory generation for those slots which require it

Note that all of the components may be allocated and distributed as the user wishes using the CTOS Configuration mechanism.

I

L

## Motion Control System - Components

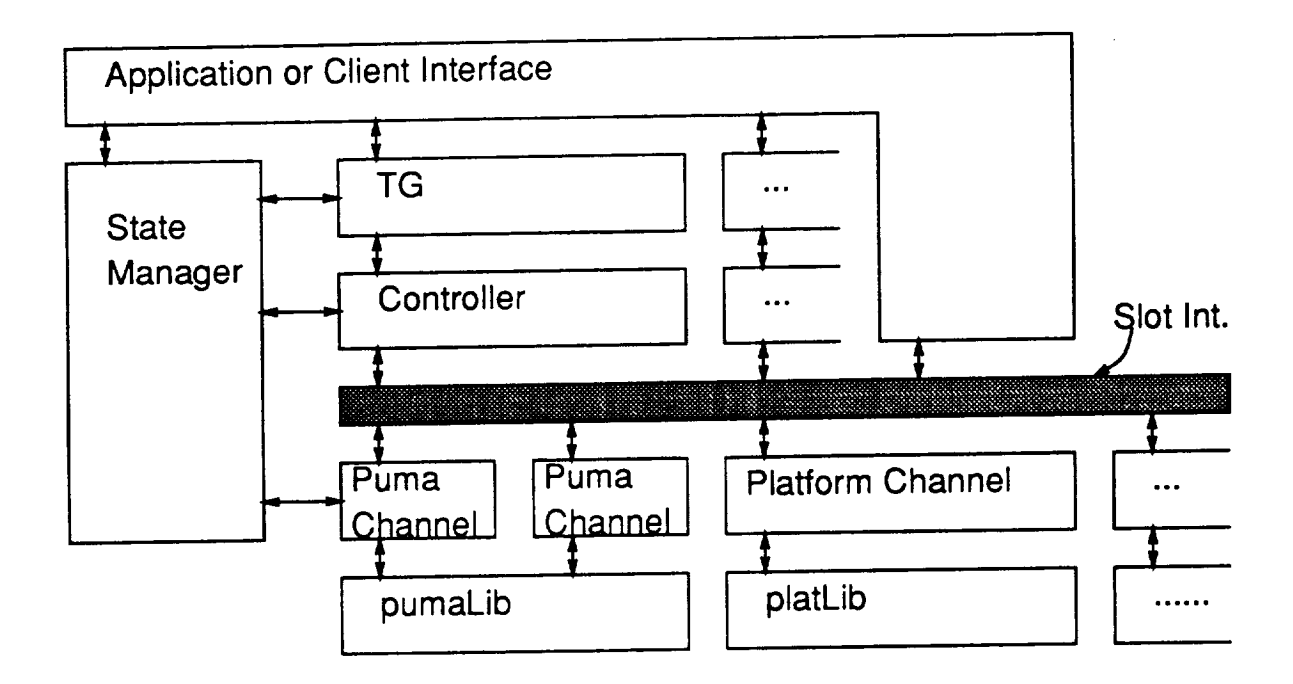

 $\mathbf{I}$ 

Motion Control System - State Diagram

To interact with the Motion Control Syster an application makes transitions along the MCS State Diagram:

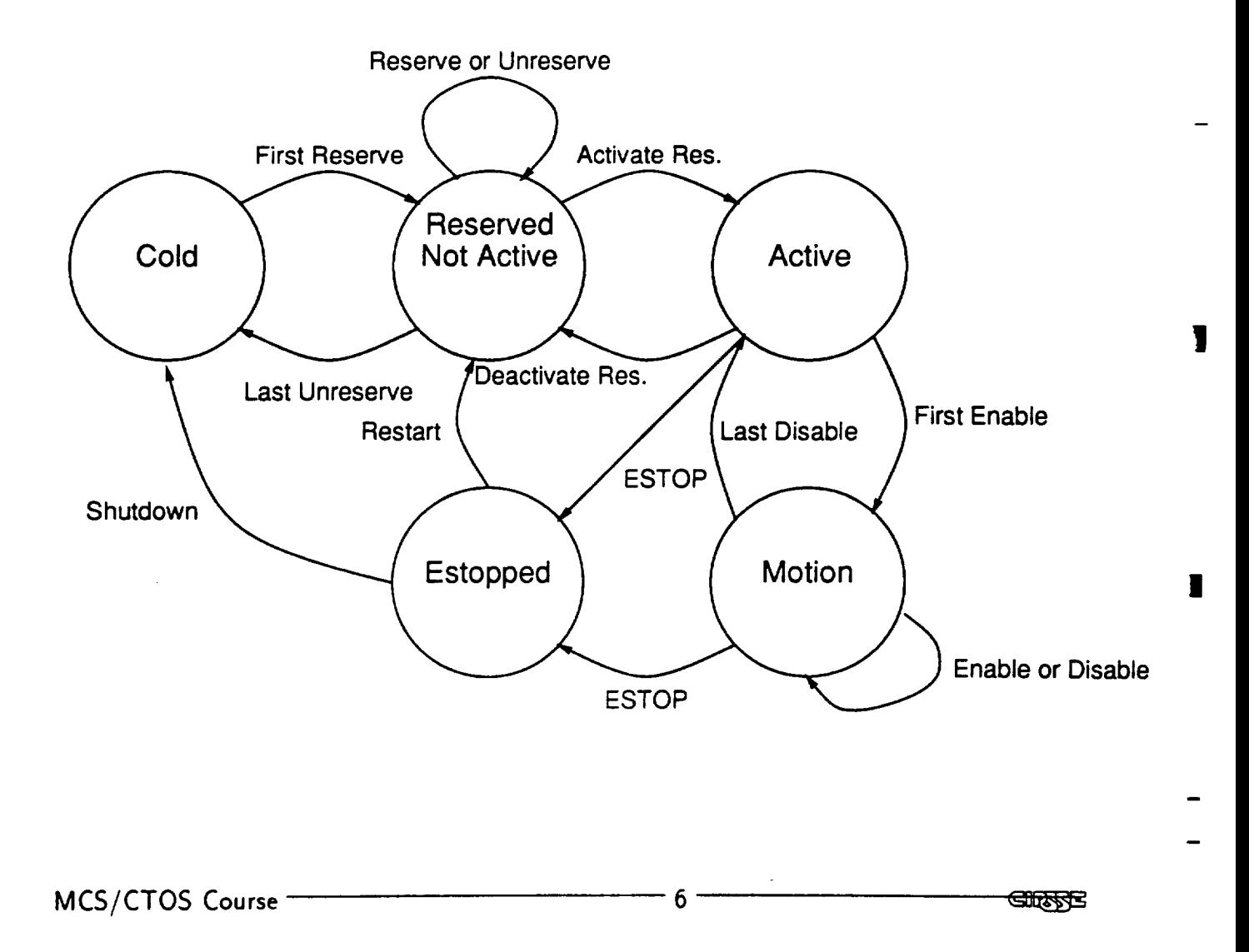

**!**

i

## Motion Control System - State Manag Messages

#### MSG\_PINIT

- Initializes data structures
- Reponds to registration by Channels, Control and TGs. Channels describe slots

#### MSG\_ATNIT

- Creates IPBs for each channel, then distributes correct IPBs to the appropriate controllers
- Sends initial timing information to channesl an TG
- Notifies MCS Components that they may establish their default configuration

#### MSG\_AEXEC

 $\mathbf{1}$ 

 $\overline{\overline{z}}$ 

1

• Responds to other State Manager/mcsLib me sages

 $\overline{7}$ 

## Motion Control System - State Manag Messages

- MSG\_MCS\_component\_GET Returns a MCS\_SLOT\_LIST filled with the TIDs of the requested component (TG, CONTROLLER, CHANNEL) <sup>i</sup>
- MSG\_MCS\_RATE\_GET Returns a MCS\_SLOT\_ filled with the rates at which the slots are being ser voed
- MSG\_MCS\_RESERVE Notes the reservation of the slot

#### MSG\_MCS\_ACTIVATE

- Calibrates any reserved slots that should be.
- Ensures that power has been enabled for all re served slots
- Allows positioning **of slots** that are capable of it (and are reserved)

GURSSE

1

ı

ı

## Motion Control System – State Manag

#### Messages

#### MSG\_MCS\_ENABLE

- If this is the first ENABLE, notify slot's TG, CHANNEL and **CONTROLLER** that MCS is moving into the Motion state
- Notify slot's CHANNEL that slot has been enabled
- Notify TG that slot has been enabled

#### MSG\_MCS\_D]:SABLE

- If this is the last DIABLE, notify slot's TG, CHANNEL and CONTROLLER that MCS is moving out of the Motion state
- Notify TG that slot has been disabled
- Notify slot's CHANNEL that slot has been disabled

#### MSG\_MCS\_DEACTIVATE

Notifies active channels to disable power

MSG\_MCS\_UNRESERVE Notes the unreservation the slot

 $-9.$ 

MCS/CTOS Course

 $\mathbf{I}$ 

ţ

I

**GURSTE** 

In general, an application does not explicitly send messages to the MCS State Manager. Rather, an application can use mcsLib functions, which encapsulate the sending of the appropriate messages to the State Manager.

1

!

!

I

## Motion Control System – mcs

MCS\_STATUS mcsSlotReserve(TID\_TYPE callTid, int slot); MCS\_STATUS mcsSlotUnreserve(TID\_TYPE callTid, int slot); MCS\_STATUS mcsReservationsActivate(TID\_TYPE callTid); MCS\_STATUS mcsReservationsDeactivate(TID\_TYPE callTid) ; MCS\_STATUS mcsSlotEnable(TID\_TYPE callTid, int slot); MCS\_STATUS mcsSlotDisable(TID\_TYPE callTid, int slot); TID\_TYPE callTid int slot - TID of the calling task - slot of interest

 $\mathbf{I}$ 

 $\mathbf{I}$ 

**GIRFSE** 

The mcsLib functions that return information obtained from the State Manager use a specially defined data type called an MCS\_SLOT\_LIST:

typedef union {

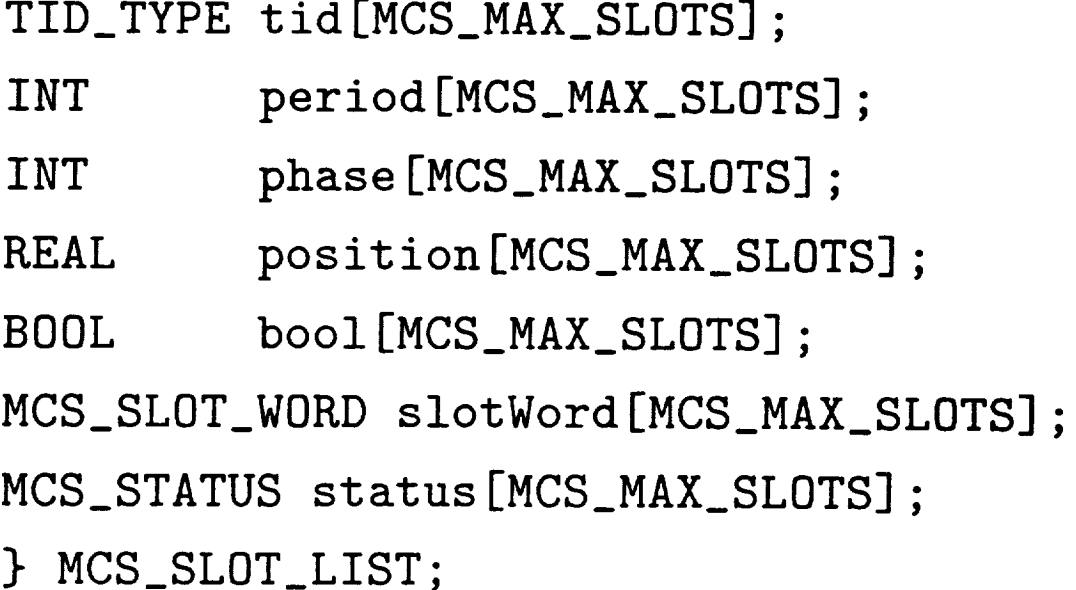

l

∎

#### Motion Control System - mcsLib

MCS\_STATUS mcsChannelGet(TID\_TYPE callTid, MCS\_SLOT\_LIST \*slotList);

MCS\_STATUS mcsControllerGet(TID\_TYPE callTid, MCS\_SLOT\_LIST \*slotList);

MCS\_STATUS mcsTGGet(TID\_TYPE callTid, MCS\_SLOTS\_LIST \*slotList);

TID\_TYPE MCS\_SLUI\_ calling the of the calling the \*slotList **-** Pointer to storage for a list or NULL

## MCS Synchronous Interface

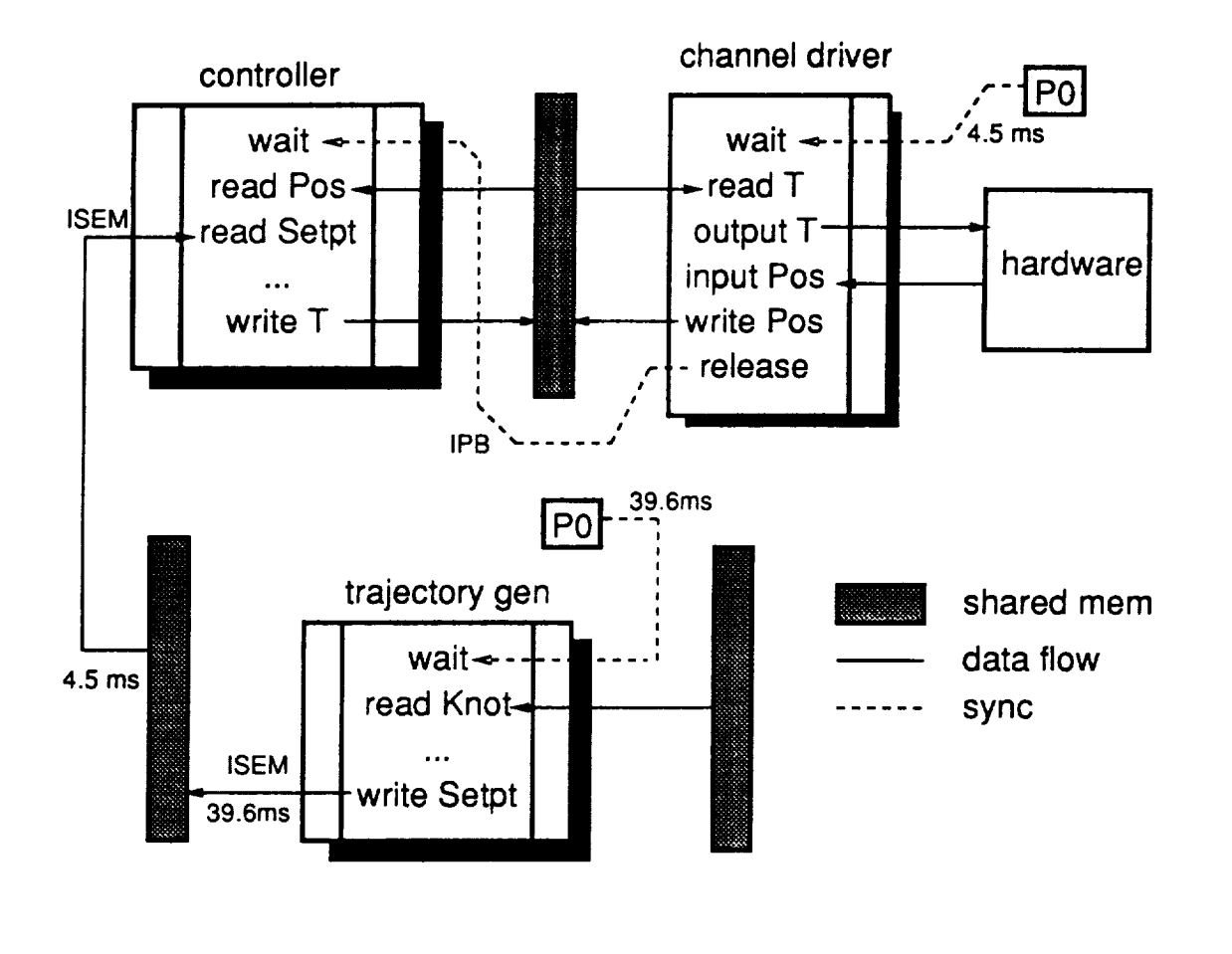

I

1

!

**.** 

- Purpose of the Channel Drivers
- Channel Driver Message Handler
- Channel Driver Synchronous Task and Overrun Task
- Channel Driver Interfaces
- Current Implementation of chanPu and chanPlat
- Future Developments and Additions

ł

**GIRSTE** 

## Purpose of the Channel Drivers

- interface between hardware and controllers
- Handles the synchronization for discre control
- Handles error conditions
- Creates a device independent layer (for controller interface)

<u> अक्तर प</u>

!

ł

I
### Channel Driver Message Handler

- Purpose/Features
	- Handles asynchronous messages from state manager
	- Transfers message information to sync task
	- Handles failure of state manager
	- Initializes data and hardware

 $\Box$ 

 $\overline{1}$ 

**GIRINGE** 

- PINIT
	- **-** Initialize data
	- Register joints
- TIME\_SET (during AINIT)
	- Set channel driver period and phase
- IPB\_SET (during AINIT)
	- Set channel driver interproce block flag

**GIRRING** 

ł

!

- DEFAULT\_CONFIG (during AINIT)
	- Check hardware
	- Spawn sync task and overrun task
	- Install channel driver
- CONFIG\_GET/CONFIG\_SET (7)
	- Not Defined

 $\overline{\phantom{a}}$ 

- CALIBRATE (one time only)
	- $-$  Turn on high power (for joint channel drivers)
	- Calibrate hardware
- PREPARE\_MOTION (transition into activate state)
	- Prepare robot for motion state
	- Turn on high power if not already on (for joint channel drivers)
	- Update shared memory

|

ll

i

1

|

u

- POSITION (in activate state)
	- Position the robot using hardware
	- Not supported by all hardware
	- Update shared memory

 $\mathbf{I}$ 

**CIRSTE** 

- MOTION (transition into motion state)
	- Enable clocking of sync process
	- Joints do not move until an ENAB is received
- ENABLE (enable selected joint for motion)
	- Enable joint for motion  $\blacksquare$
	- Brakes off for selected joint
	- One at a time

1

- DISABLE (disable selected joint)
	- **-** Disable joint motion
	- Brakes on for selected joint
	- One at a time
- NO\_MOTION (transition out of motion state)
	- Disable clocking **of** sync process

- DEACTIVATE (transition out of activate state)
	- Turn off high powe (for joint channel driver

i

!

- ESTOP (any time after AEXEC)
	- Software ESTOP
	- Stop all joints
	- Turn off high power
- KILL (any time after AEXEC)
	- Remove channel driver

**GIRSTE** 

- Purpose/Features
	- Gathers data from hardware
	- Outputs data to hardware in a synchronous fashion
	- Handles hardware to software conversions (encoder ticks to radians, etc.)
	- Releases data driven tasks when dat is available (data sync mode)
	- Handles controller data write delay (ex. torque not fresh)
	- Alerts state manager of "force state transitions

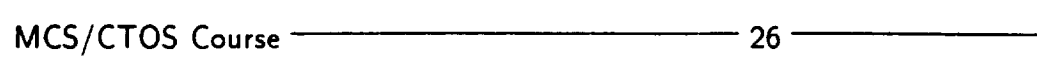

**GIRSTE** 

1

## Channel Driver Synchronous Task

- Purpose/Features (cont.)
	- Stops joints before they hit hardware limits
	- Checks for ESTOP
	- Stops robot when an overrun occ or hardware fails

**GIRSTE** 

#### Synchronous Task Code

- (1) One time initialization.
- (2) Wait for P0 to release.
- (3) Read torque data from shared memory.
- (4) Check torque data freshness.
	- If not fresh then decrement count.
	- If fresh then reset count.
	- If count has expired set disable pending.
- (B) Clip torque data (optional).
- (6) Convert torque data from Nm to hardwa specific values.
- (7) Output torque vector to robot.
- (8) Read joint encoder positions.
- (9) Convert joint encoder counts to radians/mm
- (10) Write position data into shared memory.
- (11) Release ipb for controllers.

 $\blacksquare$ 

**x** 

1

## Synchronous Task Code (cont.)

- (12) Check for joint limit
	- II JOING at TIMIN, set dibable pendi
- (13) Check for enable/disable transiti
	- Requested by message handler,
	- Requested by above cod
	- (14) Check for ESTOP.
- (15) Notify state manager of forced cransiti
	- (16) Loop back to wait (2).

 $\mathbf{I}$ 

1

#### Overrun Task Code

- (1) Issue a taskLoch
- (2) Stop all robot joir
- (3) Turn off high power.
- (4) Suspend synchronous task.
- (S) Check if overrun was forced by sync task.
- (6) Send message to state manager.
- (7) Issue taskUnloc
- (8) Halt.

**GIRSTE** 

I

I

1

Channel Driver Interfaces

**•** Channel to Hardware

 $\mathbf{I}$ 

- Calls to pumaLib and platLib
- **•** Channel to Controller
	- Reads and writes to shared mem directly
	- Controller calls chanLib to access data

**GRANDS** 

## Current Implementation

- chanPuma
	- One message handler for both in the last of the last of the last of the last of the last of the last of the la drivers (reentrant)
	- One sync task (spawned twice)
	- All joints on one driver must be at same time period
- chanPlat
	- One channel driver for both platforms
	- All joints on both platforms must be at same period

m

**GUNSSE** 

!

m

Current Implementation (cont.)

- Options
	- Synchronous task priority
	- Overrun task priority
	- Synchronous Period and Phase
	- ipb Flag to release
	- Number of torque overruns befo disable
	- Torque clipping

 $\overline{1}$ 

 $\begin{array}{c} \hline \end{array}$ 

**CHANGES** 

## Future Developments and Additions

- Split chanPlat driver into right and lef channel drivers
- Ability to enable more than one joint at a time
- Force torque sensor channel driver
- Gripper channel driver
- Driver for the GCA arm

सातरुस

I

I

!

#### MCS Controllers

Overview:

- **•** The Message Handler
- The Synchronous Task
- The Controller */* Channel Interface
- The Controller / Trajectory Genera Interface
- Putting Together the Pieces
- Future Developments

 $\overline{\phantom{a}}$ 

 $\mathbf{I}$ 

The Message Handler

The Controller Message Handler Must Respond to the Following Messages:

- MSG\_PINIT
- MSG\_M CS\_IPB\_SET
- MSG\_M CS\_TIM E\_SET
- MSG\_MCS\_DEFAULT\_CONFIG
- MSG\_MCS\_MOTION
- MSG\_M CS\_NO\_MOTION

MCS/CTOS Course 26

**GIRSTE** 

ı

Ŧ

I

!

#### • MSG\_PINIT

- Register with the State Manager - Example:

 $int$  jointList =  $\{1,2,3,10,11\}$ int numJoints =  $\ast$  Define List of Joints to Control  $\prime$ 

/\* Register with State Manager \*/ mcscontrolleruegister ( my 1 jointList, numJoints ) ;

 $\mathbf{I}$ 

I

**GIRSSE** 

• MSG\_MCSIPB\_SET

- Receive an **IPB** flag via message data **<sup>I</sup>**

 $-$  Example:

/\* Get IPB Flag \*/  $myIpbFlag = (IPB_FLAG)(msg-\lambda data);$ 

**1**

1

- MSG\_MCS\_TIME\_SET
	- Receive period via message data

- Example:

 $\overline{a}$ 

```
/* Cast Message Data to Structure */
myTimelnfo =
(MCS_SLOT_TIME_TYPE *)(msg->data);
/* Get Period */j = jointList[O] ;
period =
(myTimeInf o->slotPeriodInfo), period [j] ;
/* Convert Period to Seconds */
periodInSecs = (period • MCS_CUP) / 1000;
```
**GIRSSE** 

- **•** MSG\_MCS\_DEFAULT\_CONFIG
	- Read files **I**
	- Initialize data structures
	- Spawn the synchronous task
- **•** MSG\_MCS\_MOTION
	- Get the current robot position

!

i

 $\blacksquare$ 

 $-$  Example:

```
/* Initialize interpLib */
interpLibInit ( numJoints,
                jointList,
                initPos ) ;
```
 $MCS/CTOS$  Course  $\overline{\phantom{a}}$  40  $\overline{\phantom{a}}$  40  $\overline{\phantom{a}}$   $\overline{\phantom{a}}$   $\overline{\phantom{a}}$ 

Future Messages Will Include:

- **•** MSG\_M CS\_CON FIG\_GET
- MSG\_MCS\_CONFIG\_SET
- MSG\_MCS\_ENABLE */* DISABLE
- MSG\_M CS\_KILL

 $\mathbf{I}$ 

 $\overline{\mathbf{3}}$ 

1

### The Synchronous Task

Important Issues:

- Blocking on an IPB flag
- Data Overruns
- The Control Structure

**GIRSSE** 

1

÷

!

# **The Synchronous Task (co**

l

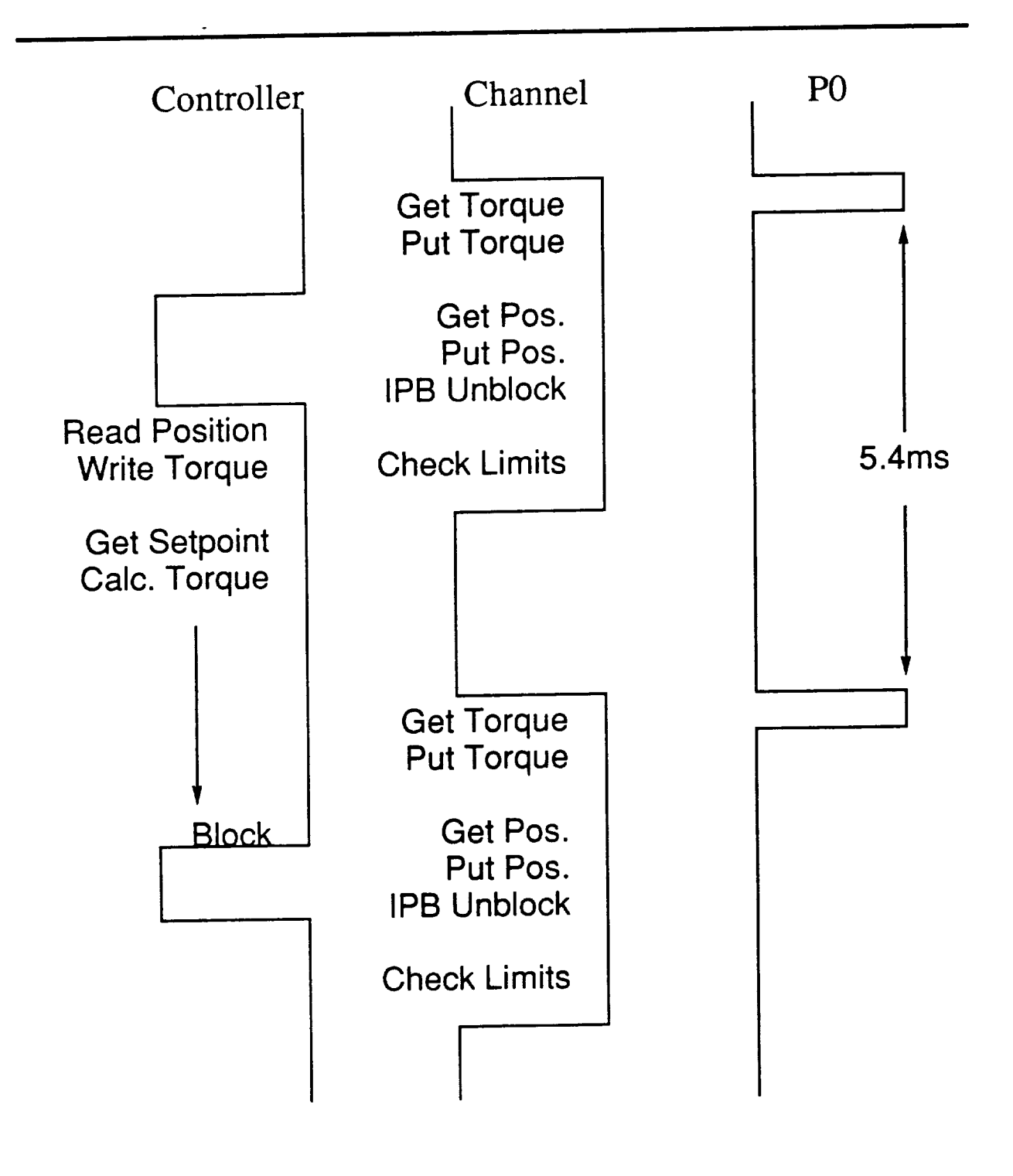

 $\mathbf{I}$ 

ţ

 $\mathbf{I}$ 

**GIRSSE** 

#### The Synchronous Task - Data Overrun

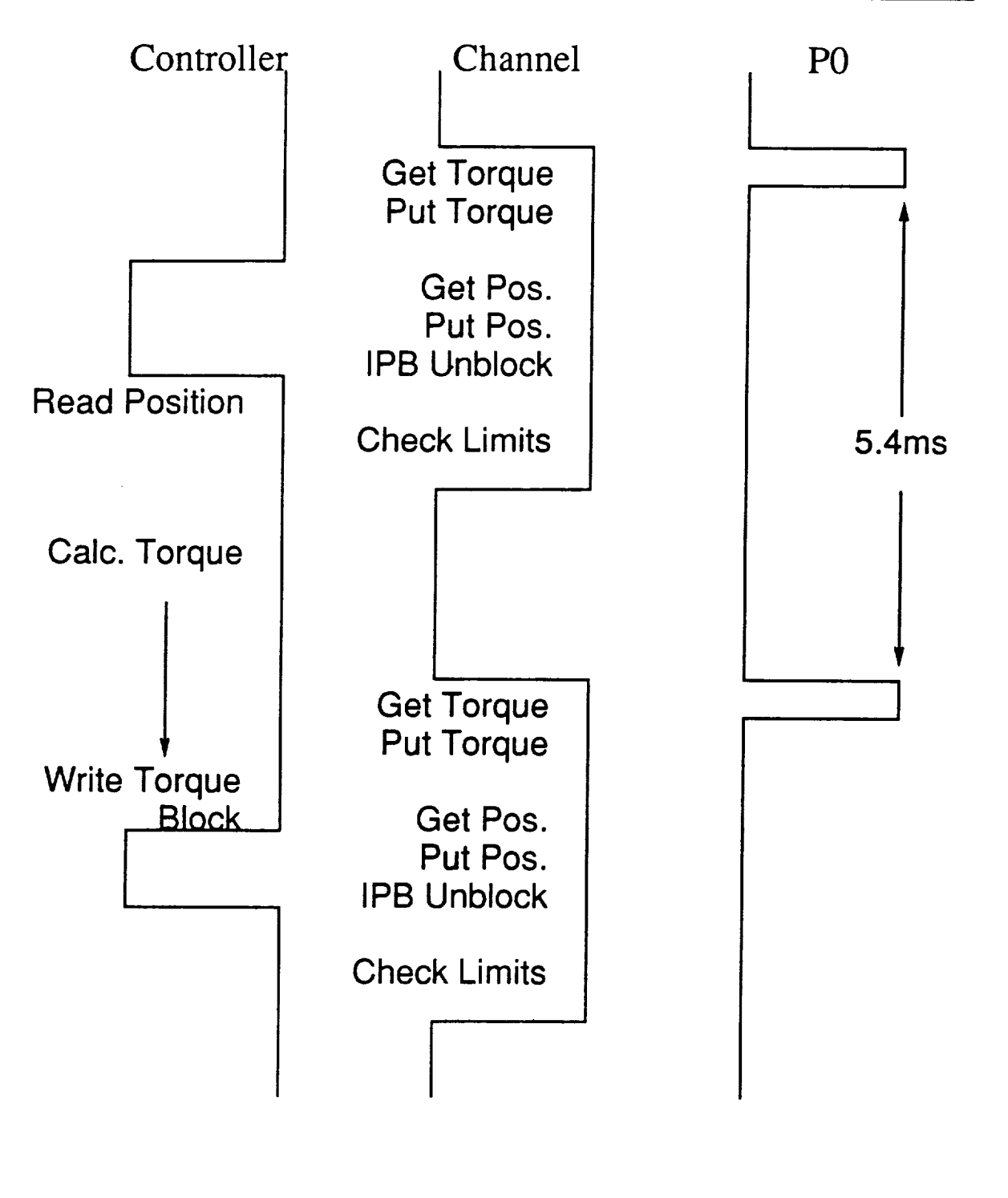

MCS/CTOS Course -

 $-44$ 

**GUTTS** 

I

i.

**I**

!

The Synchronous Task (cont.)

```
• Blocking on an IPB flag
   - Example:
     while (TRUE) {
         /* Wait for Channel */ipbTake( mylpbFlag );
                 \ddot{\cdot}\ddot{\cdot}} /, end of while */
```
 $\mathbf{I}$ 

 $\overline{1}$   $\overline{1}$ 

## The Synchronous Task (cont.)

I

**I** 

!

i

|

**GIRFFE** 

i

- Data Overruns
	- A data overrun occurs when the positions or torques are not FRESH
	- If a torque overrun occurs, the chann uses the old torque valu
	- The channel will allow N data overru before the joint is disabled

## The Synchronous Task (cont.)

• The Control Structure

I

 $\mathbf{I}$ 

1

- The control loop must:
	- block on an IPB flag
	- read positions and write torques
	- get setpoints
	- compute torque
- The order of these operations is a tradeoff between computational speed and lag

Controllers read positions and write torques using chanLib.

• Reading positions

chanScalarRead( int joint,

float \*pos, short mode );

- chanVectorRead (int numJoints, int jointList [], float posVector [], short mode ) ;
- Position units are rad (revolute) and mi (prismatic)

 $MCS/CTOS$  Course  $\frac{1}{2}$  48 -

]

**SUFFERE** 

I

l

!

The Controller / Channel Interface (cont.)

- **•** Modes for Reading Positions
	- CHAN\_CONTROLLER

- CHAN\_OBSERVER

• Writing Torques

I

chanScalarWrite( int joint,

float trq );

- chanVectorWrite ( int numJoints, int jointList [], float trqVector[] );
- **•** Torque units are Nm

MCS/CTOS Course 29

I

**GUNSTE** 

The Controller / Channel Interface (cont.)

• Checking for Enable / Disable Transitions chanJointState( int joint );

I

I

ī.

1

**GIRKSE** 

L

- chanLib Return Codes
	- $-$  CHAN\_OKAY
	- CHAN\_ERROR
	- CHAN\_DISABLED
	- CHAN\_NOTFRESH
	- CHAN\_OVERRUN
	- $-$  CHAN\_ENABLED

# The Controller / Trajectory Genera Interface

Controllers get setpoints using interpLib.

- interpScalarRead( int joint, float \*pos, float \*vel, float \*acc, short dataSelect );
- interpvectorRead (int numJoin int jointList [],
	- float posVector [] ,
	- I TOAT VETAECTOLLI
	- float accVector [] ,
	- short dataSelect )

**GUNSTE** 

 $\mathbf{I}$ 

1

Putting Together the Pieces

Or, How To Write An MCS Controller

Step 1: Write a Message Handler

Step 2: Write a Sync Task That:

a) Blocks on an IPB Flag

b) Writes Torques

c) Reads Positions

d) Gets Setpoints

e) Computes Torques (Control Algorithm)

1

<u> सारुदुक्त </u>

!

 $\blacksquare$ 

L
Putting Together the Pieces (CO)

i

Example: Synchronous Task

```
static void
ctrlPid( TID_TYPE myTid)
   \mathcal{L}float trq[NUM_JOINTS]; /* torques *
 float pos_k[NUM_JUINIS]; /* current position
 float pos_d[NUM_JUINIS]; /* desired position
 float vel_d[NUM_JUINIS]; /* desired velocity
   while (TRUE)
      \mathcal{L}a)
    /* wait for channel
to unblock */
      ipbTake (myIpbFlag) ;
      /* write torques */
b)
      chanVectorWrite (NUM_JOINTS,
                       jointList,
                       trq);
      /* read positions */
c)
      chanVectorRead (NUM_JOINTS,
                      jointList,
                      pos_k,
                      CHAN_CONTROLLER) ;
```
 $\mathbf{l}$ 

1

# Putting Together the Pieces (cont.)

- d) **/\*** get **position** and velocity **setpoints ,/** interpVectorRead(NUM\_JOINTS, **jointList,** pos\_d, vel\_d, NULL, INTERP\_POS\_VEL);
- e) /\*\*\*\*\* insert control algorithm here \*\*\*\*\*/
	- $}$  /\* end of ctrlPid() \*/  $}$  /\* end of while \*/

**CHARGES** 

i

**T** 

I

I

 $\blacksquare$ 

- Trans-Channel Controllers
	- Requires ANDing IPB flags
	- Servo rate limited by slowest channel
- Swapping Controllers
- Better Algorithms Currently available:
	- Gravity compensation
	- PID with integral windup compensation

 $\mathbf{I}$ 

ŋ

1

**GUTARE** 

# MCS Client Interface

- MCS Client Interface will provide access to MCS functions for
	- higher levels of "intelligent machine"
	- $-$  experiments coordinating vision  $&$  motion
- Client Interface will be implemented as library of C functions
	- these C functions will exchange messages wit **MCS**
	- library will be available on VME and Sun
- Library will includ
	- motion comman
	- gripper commai
	- access to internal senso
	- transform operations
	- $-$  trajectory generation functio
- First application will be a teach pendant

I

1

I

# **CTOS/MCS**

# **Section IV: Case Study**

 $\overline{a}$ 

 $\mathbf{I}$ 

 $\mathbf{I}$ 

 $\blacksquare$  $\sim 100$  $\blacksquare$  $\blacksquare$ ÷

I

# Case Study: Master/Slave Control

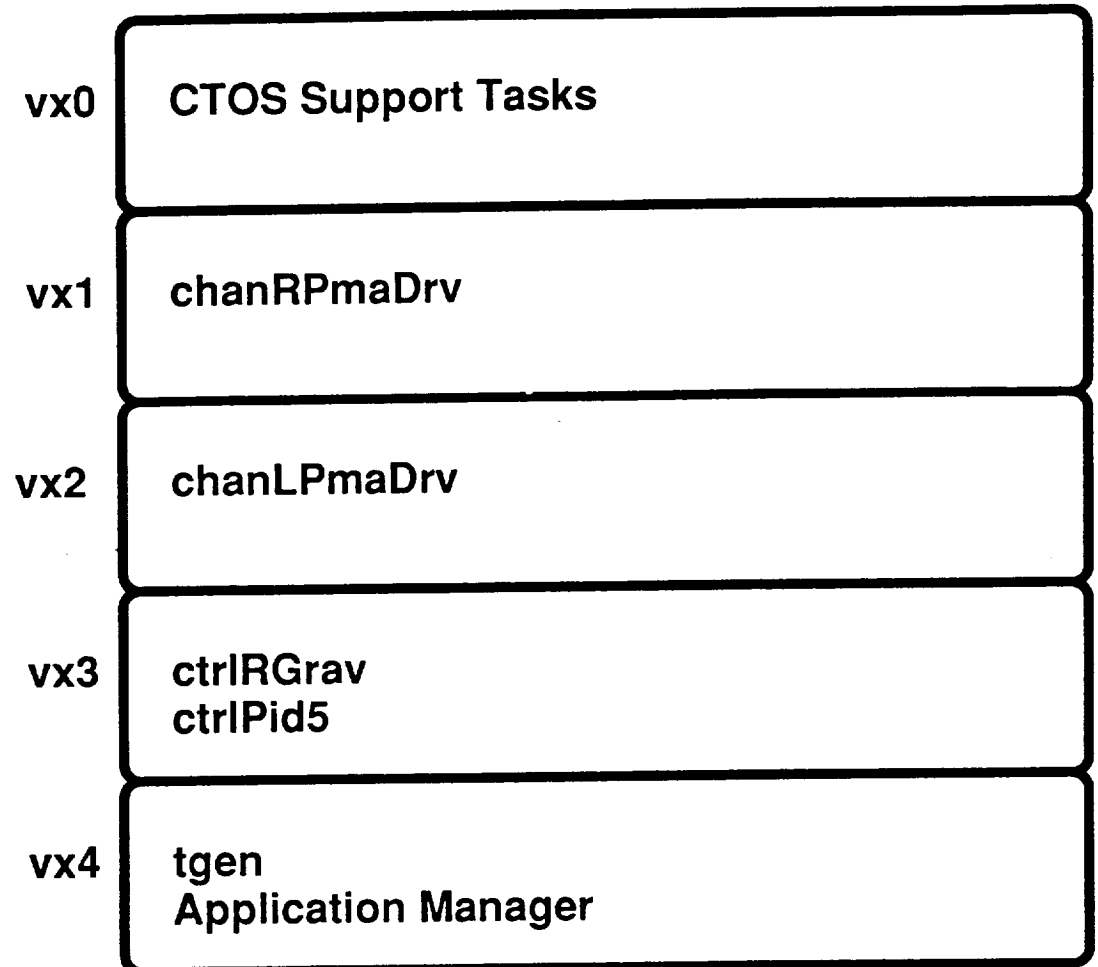

**GIRRYS** 

Case Study: Master/Slave Control

- Configuration File
- Application Code
- "Trajectory Generator" Code
- Controller Code
	- Gravity Compensation
	- $-$  PID

 $\overline{2}$ 

**GIRFSE** 

I

I

I

i

!

I

# **CTOS/MCS**

# **Section V: Excercises**

Ë  $\blacksquare$ 

I

# CTOS/MCS Course Exercises

- 1. VxWorks "Print String" Function
	- Lessons
		- using Imake to compile
		- working with bare VxWorks
	- Procedure
		- (a) write function that prints "From task xx: 'string' "
		- (b) function prototype: void xyzPrtSrr (TID\_TYPE id, const char \*s)
		- (c) copy header file /home/lefebvre/vxworks/bootstrap/course/ex.h and change function prototypes to match your function names
		- (d) create Imakefile be sure to include the following directories

-I/home/lefebvre/vxworks/bootstrap -I/home/watson/cirsse/mcs/sync

- (e) run cmkmf, then compile your function
- (f) run under VxWorks:
	- i. *cd* "/home/yourdir/"
	- ii. ld < xyzPrtStr.o
	- iii. xyzPrtStr (123, "Hello World")
- 2. Simple Event Handler Task
	- Lessons
		- format of event handler function
		- CTOS bootstrap phases
		- building a config file
	- Procedure
		- (a) you will write an event handler function for a task with symbolic name 'Team\_n' - where 'n' is your team number, e.g. Team\_2
		- (b) the task is to report when it receives the bootstrap phase messages MSG\_PINIT, MSG\_AINIT, & MSG\_AEXEC, e.g. "From task xx: Team 1 received PINIT"
		- (c) build a User Config File for entir,, *class*
		- (d) use ctconfig to point to your config file
		- (e) use vxboot to change to CTOS VxWorks kernel
		- (f) run the application

 $\blacksquare$ 

 $\blacksquare$ 

.

 $\mathbf{v}$ 

 $\mathcal{L}(\mathcal{L})$  and  $\mathcal{L}(\mathcal{L})$  . In the  $\mathcal{L}(\mathcal{L})$ 

 $\label{eq:2.1} \frac{1}{2} \sum_{i=1}^n \frac{1}{2} \sum_{j=1}^n \frac{1}{2} \sum_{j=1}^n \frac{1}{2} \sum_{j=1}^n \frac{1}{2} \sum_{j=1}^n \frac{1}{2} \sum_{j=1}^n \frac{1}{2} \sum_{j=1}^n \frac{1}{2} \sum_{j=1}^n \frac{1}{2} \sum_{j=1}^n \frac{1}{2} \sum_{j=1}^n \frac{1}{2} \sum_{j=1}^n \frac{1}{2} \sum_{j=1}^n \frac{1}{2} \sum_{j=1}^n \frac{$ 

 $\mathbf{r}$ 

- 3. Send Messages to Other Tasks
	- Lessons
		- finding TIDs of other tasks
		- saving data between calls to EH function
		- $-$  building  $\&$  sending messages
	- Procedure
		- (a) add to event handler function of *exercise* 2 to send messages to the other teams
		- (b) during AINIT: find TIDs of other teams' event handler functions via their symbolic names (i.e. use msgTidQuery), print out the names & TIDs
		- (c) during AEXEC: send different MSG\_STRING message to each team
		- (d) be prepared to print out received messages
		- (e) run it
- 4. Set up Synchronous Task
	- Lessons
		- creating a synchronous process
		- connecting to synchronous services
	- Procedure

 $\mathbf{I}$ 

 $\mathbf{r}$ 

- (a) write synchronous task that posts a MSG\_STRING message to your event handler function
	- i. use prototype: void xyzSyncTask(), and put in separate file
	- ii. create global variables for: EH task's TID, sync process semaphore & running flag
	- iii. sync task loops forever
	- iv. remember to set running flag  $=$  FALSE and to take semaphore at begining of loop
- (b) add to event handler function of exercise 3 to set up the synchronous process
	- i. use syncProcSpawn in PINIT to create sync process
	- ii. use 2000 ticks for clock rate  $(1.8 \text{ seconds})$
	- iii. use syncProcEnb in AEXEC to start it
- (c) update config file to load sync task
- (d) add following lines to config file to create Application Executive task that starts clock
	- 0 load /home/lefebvre/vxworks/bootstrap/course/app\_exec.o<br>0 task App\_Exec app\_exec 50
	- 0 task App\_Exec
- (e) compile everything & run it
- 5. Communicate with Synchronous *"['ask*
	- Lessons
		- communication between synchronous & non-synchronous processes
	- Procedure
		- (a) Application Executive will periodically send MSG\_START\_SYNCTASK & MSG\_STOP\_SYNCTASK messages

**m**

I

**i**

!

**|**

**!**

- (b) your event handler task must communicate with your synchronous process to start/stop posting messages
	- i. use syncProcDis to stop it
	- ii. use syncProcEnb to restart it
	- iii. print message to report start/stop
- (c) compile everything & rua it

```
ex. h Wed Jul 17 09:02:36 1991
                                        \overline{\mathbf{1}}/*
 Header file for Exercises - ex.h
,/
/*---------------------------- include files --------------------------*/
#include "stdioLib.h"
#include "string.h"
#include "logLib.h"
#include "msgLib.h"
#include "syncLib. h"
/* ................... function prototypes
.... */void printString (TID_TYPE t, const char *s) ;
int userfon (TID_TYPE myTid, MSG_TYPE *msg) ;
void syncTask ();
```
 $\blacksquare$ 

 $\overline{\phantom{a}}$ 

 $\label{eq:2.1} \frac{1}{\sqrt{2}}\int_{\mathbb{R}^3}\frac{1}{\sqrt{2}}\left(\frac{1}{\sqrt{2}}\right)^2\frac{1}{\sqrt{2}}\left(\frac{1}{\sqrt{2}}\right)^2\frac{1}{\sqrt{2}}\left(\frac{1}{\sqrt{2}}\right)^2.$  $\mathcal{L}^{\text{max}}_{\text{max}}$  . The  $\mathcal{L}^{\text{max}}_{\text{max}}$ 

 $\blacksquare$ 

 $\blacksquare$ 

 $\blacksquare$ 

■

```
strprt, c
Wed Jul 17 07:56:04 1991
/*
 TEAM I Exercise 1
- strprt, c
*/
#include "ex.h"
printString
void printString (TID_TYPE t, const char *s)
  {
  printf ("From task %x: '%s'\n", t, s) ;
  )
```
 $\overline{\phantom{0}}$ 

 $\lambda$  $\overline{\phantom{a}}$ 

 $\blacksquare$ 

```
ex2.c Wed Jul 17 08:00:05 1991
                                     \overline{\mathbf{1}}/*
  TEAM 1 Event Handler Function
- ex2.c
*/
#include "ex.h"
userfcn - Event Handler Function for Exercise 2
*************
int userfcn (TID_TYPE myTid, MSG TYPE "msg)
   {
   switch (msg->command)
      \left| \cdot \right|case MSG PINIT:
       printS_ring (myTid, "Team I received PINIT") ;
        break ;
      case MSG AINIT:
        printString (myTid, "Team 1 received AINIT") ;
        break ;
      case MSG AEXEC:
        printString (myTid, "Team 1 received AEXEC") ;
        break ;
      }
   return (msgDefaultProc (myTid, msg)) ;
   }
```
n

 $\blacksquare$ 

**.** 

1

■

l

**H** 

u.

```
ex3.c Wed Jul 17 07:55:34 1991
                                          \mathbf{L}/*
  TEAM 1 Event Handler Function
- exS.c
*/
#include "ex.h"
userfcn - Event Handler Function for Exercise 3
int userfcn (TID TYPE myTid, MSG_TYPE *msg)
    \mathbf{I}static TID TYPE tl, t2, t3, t4 ;
   static chat msg1[] = ("Hello team 1 from myself"} ;
   static char msg2 [20] ;
          char *msg3 ;
   switch (msg->command)
        (
       case MSG PINIT:
         /* report receiving bootstrap message */
         printString (myTid, "Team 1 received PINIT") ;
         /* break to get default processing */
         break ;
       case MSG AINIT:
         /* report receiving bootstrap message */
         printString (myTid, "Team 1 received AINIT") ;
         /* find TIDs of other tasks */
         printf ("Team l's TID = %x\n", tl = msgTidQuery(myTid, "Team_l")) ;
         printf ("Team 2's TID = x \nightharpoonup x, t2 = msgTidQuery(myTid, "Team_2")) ;
         printf ("Team 3's TID = x\in, t3 = msgTidQuery(myTid, "Team_3")) ;
         printf ("Team 4's TID = x \nightharpoonup x", t4 = msgTidQuery(myTid, "Team_4")) ;
         /* break to get default processing */
         break ;
       case MSG AEXEC:
         /* report receiving bootstrap message */
         printString (myTid, "Team 1 received AEXEC") ;
         /* send msg to other teams */msgBuildSend (tl, myTid, MSG_STRING,
                       msgl, strlen(msgl),
                       MF STANDARD) ;
         strcpy (msg2, "Hello team 2 from team I") ;
         msgBuildSend (t2, myTid, MSG_STRING,
                       msg2, strlen(msg2),
                       MF STANDARD) ;
         msg3 = (char * ) malloc (25);
         strcpy (msg3, "Hello team 3 from team 1") ;
         msgBuildSend (t3, myTid, MSG_STRING,
                       msg3, strlen(msg3),
                       MF STANDARD) ;
          msgBuildSend (t4, myTid, MSG_STRING,
```
 $\pmb{\cdot}$ 

```
ex3.c Wed Jul 17 07:55:34 1991
                                             \overline{2}"Hello team 4 from team l", 25,
                       ME STANDARD) ;
          /* break to get default processing */
         break ;
       case MSG STRING:
         /* report received string */
         printf ("Task %x received string from Task %x: '%s'\n",
                 myTid, msg->source, (char *)msg->data) ;
         /* break to get default processing */
         break ;
       case MSG INTEGER:
         /* report received string */
         printf ("Task %x received integer from Task %x: %i\n",
                 myTid, msg->source, (int)msg->data) ;
          /* break to get default processing
*/
         break ;
       }
   return (msgDefaultProc (myTid, msg)) ;
   )
```
**I**

 $\blacksquare$ 

 $\blacksquare$ 

**!**

 $\equiv$ 

**|**

÷.

**I**

```
\mathbf{1}ex4.c Wed Jul 17 10:55:15 1991
/*
 TEM I Event Handler Function -\epsilon x.
*/
#include "ex.h"
                                                                               \star/extern TID_TYPE parent ;
                                     \frac{1}{2} gives \frac{1}{2} global Tides \frac{1}{2} function \frac{1}{2}extern SEM_ID semSync ;<br>extern BOOL runSync ;
                                     \frac{1}{2} grobal vats needed by sync
extern BOOL
userfcn - Event Handler Function for Exercise 4
int userfcn (TID_TYPE myTid, MSG_TYPE *msg)
    static TID TYPE tl, t^2, t^3, t^4;
    static SYNC HANDLE hSync ;
    static char msgl[] = {"Hello team 1 from myself" };<br>static char msg2 [40];
    static char<br>char
                      *msg3 ;
    switch (msg->command)
        {
        case MSG PINIT:
          /* report receiving bootstrap message */
          printString (myTid, "Team 1 received PINIT") ;
          /* set up synchronous task */
          parent = myTid ;
          hSync = syncProcSpawn (&semSync, syncTask, "Sync_Task", 0,
                                 \frac{1}{2}\sum_{i=1}^{n} a_iif (hSync == ERROR)
              printf ("ERROR: Could not create Sync Task\n") ;
              break ;
          /* break to get default processing */
          break ;
        case MSG AINIT:
          /* report receiving bootstrap message */
          printString (myTid, "Team 1 received AINIT") ;
          /* find TIDs of other tasks */<br>printf ("Team 1's TID = x \in \mathbb{R}", tl = msgTidQuery(myTid, "Team_1")) ;
         printf ("Team l's TID = %xkn", tl = msgTidQuery(myTid, "Team I")) ;
          printf ("Team 3's TID = \frac{1}{8}x\sqrt{n}", t3 = msgTidQuery(myTid, "Team<sup>3")</sup>);
         printf ("Team 2's TID = %xkn", t2 -- msgTidQuery(myTid, "Team_2")) ;
          printf ("Team 4's TID = x \nightharpoonup x, t4 = msgTidQuery(myTid, "Team_4")) ;
           /* break to get default processing */
           break ;
         case MSG AEXEC:
           /* report receiving bootstrap message */
           printString (myTid, "Team 1 received AEXEC") ;
```
-1

Ŀ,

 $\overline{\phantom{a}}$ 

```
ex4.c Wed Jul 17 10:55:15 1991
                                             \mathcal{P}/* send msg to other teams */
          msgBuildSend (tl, myTid, MSG_STRING,
                       msg!, strlen(msgl),
                        MF STANDARD) ;
          strcpy (msg2, "Hello team 2 from team 1") ;
         msgBuildSend (t2, myTid, MSG_STRING,
                       msg2, strlen(msg2),
                        MF_STANDARD) ;
         msg3 = (char * ) malloc (25);
         strcpy (msg3, "Hello team 3 from team 1") ;
         msgBuildSend (t3, myTid, MSG STRING,
                       msg3, strlen(msg3),
                       MF STANDARD) ;
         msgBuildSend (t4, myTid, MSG_STRING,
                        "Hello team 4 from team I", 25,
                       MF_STANDARD) ;
         /* enable Sync Task */
         if (syncProcEnb (hSync) == ERROR)
             printf("ERROR: could not enable Sync Task, hSync=%x\n", hSync) ;
         else
             printf ("Sync Task was Enabled\n") ;
         /* break to get default processing */
         break ;
       case MSG STRING:
         /* report received string */
         printf ("Task %x received string from Task %x: '%s'\n",
                 myTid, msg->source, (char *)msg->data) ;
         /* break to get default processing */
         break ;
       case MSG INTEGER:
         /* report received string */
         printf ("Task %x received integer from Task %x: %i\n",
                 myTid, msg->source, (int)msg->data) ;
         /* break to get default processing */break ;
       )
   return (msgDefaultProc (myTid, msg)) ;
   }
```
!

U

!

!

|

l

```
sync.c Wed Jul 17 11:20:53 1991
                                         \mathbf{1}/*
 TEAM i Synchronous Task
- sync.c
\star/#include "ex.h"
                                                                      \star/TID TYPE parent ;
                                 /* global TID of parent EH function */
SEM_ID semSync ;<br>BOOL runSync =
                                 /* global vats needed by sync process */
        BOOL runSync = FALSE ;
syncTask
void syncTask ()
   \left\{ \right.MSG_TYPE msg ;
   char s [80];<br>int i = 1;
           i = 1;while (TRUE)
       \mathbf{f}/* block on semaphore */
       runSync = FALSE ;
       if (semTake (semSync, WAIT_FOKEVER) == ERROR)
           logMsg("*** ERROR: Invalid semaphore ***\n") ;
       /* create string */
       sprintf (s, "Hi daddy, msg #%i", i++) ;
      /* create message */
      msgBuild (&msg, parent, parent, MSG_STRING, s, strlen(s), MF_STANDARD);
      /* post message
./msgPost (&msg) ;
       \mathcal{F}\mathbf{E}
```
|

 $\overline{1}$ 

 $\frac{1}{4}$ 

```
Wed Jul 17 10:59:27 1991
ex5.c
                                        \blacksquare/*
  TEAM 1 Event Handler Function  – ex5
*/
#include "ex.h"
extern TID_TYPE parent ;
                                  /* global TID of parent EH function */
extern SEM ID semSync ;
                                  /* global vars needed by sync process */
extern BOOL runSync ;
userfcn - Event Handler Function for Exercise 5
int userfcn (TID TYPE myTid, MSG__TYPE _msg)
   \left| \cdot \right|static TID TYPE tl, t2, t3, t4 ;
   static SYNC HANDLE hSync ;
   static char msgl[] = ["Hello team 1 from myself"} ;
   static char msg2 [40] ;
         char *msq3 ;
   switch (msg->command)
       {
       case MSG PINIT:
        /* report receiving bootstrap message */
        printString (myTid, "Team 1 received PINIT") ;
        /* set up synchronous task */
        parent = myTid ;hSync = syncProcSpawn (&semSync, syncTask, "Sync_Task", 0,
                              NULL, NULL, "", SYNC OVR MILD,
                              &runSync, I, 2000) ;
        if (hSync == ERROR)
            \left| \cdot \right|printf ("ERROR: Could not create Sync Task\n") ;
            break ;
            }
        /* break to get default processing */break ;
      case MSG AINIT:
        /* report receiving bootstrap message */
        printString (myTid, "Team 1 received AINIT") ;
        /* find TIDs of other tasks */
        printf ("Team l's TID = %x\n", tl = msgTidQuery(myTid, "Team i")) ;
        printf ("Team 2's TID = %x\n", t2 = msgTidQuery(myTid, "Team 2")) ;
        printf ("Team 3's TID = \frac{2}{3} x \n", t3 = msgTidQuery(myTid, "Team 3")) ;
        printf ("Team 4's TID = \frac{2}{3} x \n", t4 = msgTidQuery(myTid, "Team 4")) ;
        /* break to get default processing */
        break ;
      case MSG AEXEC:
        /* report receiving bootstrap message */
        printString (myTid, "Team 1 received AEXEC") ;
```
!

!

!

|

```
\overline{2}ex5.c Wed Jul 17 10:59:27 1991
          /* send msg to other teams */
          msgBuildSend (tl, myTid, MSG STRING,
                        msgl, strlen(msgl),
                        MF STANDARD) ;
          strcpy (msg2, "Hello team 2 from team 1") ;
          msgBuildSedd (t2, myTid, MSG_STRING,
                        msg2, strlen(msg2),
                        MF STANDARD) ;
          msg3 = (char *) malloc (25) ;
          strcpy (msg3, "Hello team 3 from team I") ;
          msgBuildSend (t3, myTid, MSG STRING,
                        msg3, strlen(msg3),
                        MF STANDARD) ;
          msgBuildSend (t4, myTid, MSG_STRING,
                        "Hello team 4 from team I", 25,
                        MF STANDARD) ;
          /* enable Sync Task */<br>if (syncProcEnb (hSync) == ERROR)
         If (syncripoenin (hoyne) == Error
             printi("ERROR: could not enable S_jns Task, hsync
          else
              printf ("Sync Task was Enabled\n") ;
          /* break to get default processing */
          break ;
        case MSG STRING:
          /* report received string */
          printf ("Task %x received string from Task %x: '%s'\n",
                  myTid, msg->source, (char *)msg->data) ;
          /* break to get default processing */
          break ;
        case MSG INTEGER:
          /* report received string */
          printf ("Task %x received integer from Task %x: %i\n",
                   myTid, msg->source, (int)msg->data) ;
          /* break to get default processing */
          break ;
         case MSG START SYNCTASK:
          /* start Sync Task */if (syncProcEnb (hSync) == ERROR)
              printf("ERROR: could not enable Sync Task\n") ;
           else
               printf ("Sync Task was Enabled\n") ;
           /* break to get default processing */
           break ;
         case MSG STOP SYNCTASK:
           /* stop Sync Task */
           if (syncProcDis (hSync) == ERROR)
               printf("ERROR: could not disable Sync Task\n") ;
           else
```
 $\mathbf{I}$ 

 $\overline{\mathbf{z}}$ 

```
ex5.c Wed Jul 17 10:59:27 1991
            printf ("Sync Task was Disabled\n") ;
         /* break to get default processing
./
        break ;
      )
   return (msgDefaultProc (myTid, msg)) ;
```
!

 $\blacksquare$ 

 $\blacksquare$ 

 $\blacksquare$ 

 $\blacksquare$ 

I

|

}

 $\blacksquare$ 

J,

 $\mathbb{R}^2$ 

 $\overline{\phantom{a}}$ 

 $\frac{1}{2}$ 

 $\mathbf{I}$ ł /\* Imakefile **for CTOS/MCS** Course Exercises \*/

 $C$ PPFLAGS  $+= -1$ /home/lefebvre/vxworks/bootstrap s/home/watter-

 $\mathbf{1}$ 

AllTarget(strprt.o ex5.o sync.o app\_exec.o)

VxWorksBinTarget(strprt.o, ex.h, ) VXWOrksBinTarget(ex5.0 , ex.m, ) VxWorksBinTarget(sync.o , ex.h, )

VxWorksBinTarget(app\_exec.o, , )

**course\_config Wed Jul** 17 **11:14:10 1991** 1 # User Configuration File for CTOS/MCS Course # load & start Application Executive 0 load /home/lefebvre/vxworks/bootstrap/course/app\_exec.o 0 task App\_Exec app\_exec 50 -i load /home/lefebvre/vxworks/bootstrap/course/strprt.o -i load /home/lefebvre/vxworks/bootstrap/course/sync.o 1 load /home/lefebvre/vxworks/boot 2 load /home/lefebvre/vxworks/boot 3 load /home/lefebvre/vxworks/boot 4 load /home/lefebvre/vxworks/boot # load & start each team's event handler task #i load /home/lefebvre/vxworks/bootstrap/course/team I.o 1 task Team\_1 userfcn 15 #2 load /home/lefebvre/vxworks/bootst 2 task Team\_2 userfcn 150 #3 load /home/lefebvre/vxworks/bootstrap/course/team\_3.o 3 task Team-3 userfcn 15 #4 load /home/lefebvre/vxworks/bootstrap/course/team\_\_4.o 4 task Team 4 userfcn 15

W

1

∎

 $\blacksquare$ 

1

```
app_exec, c
                Wed Jul 17 11:10:06 1991
```
D

```
/ *
Application Executive for CTOS/MCS Course
- aop exec.c
*/
#include "stdioLib.h"
#include "logLib.h"
#include "msgLib.h"
#include "syncLib.h"
app_exec - Application Executive
                                        int app_exec (TID_TYPE myTid, MSG_TYPE *msg)
     \mathbf{I}TID_TYPE p0Tid ;
    MSG_TYPE bmsg ;
     switch (msg->command)
          \left\{ \right.case MSG_CINIT:<br>/* start synchronous clock */
         \overline{y} start synchronous clock \overline{y}If ((bottd m\theta); m\theta , \theta\mathbf{f}msgErrorLog(myTid,"App_Exec ERROR: Couldn't find P0\n") ;
                 break ;
            if (msgBuildSend (p0Tid, myTid, MSG_SYNC_CLK_RESET,
         if (msgBuildSend (p0Tid, myTid, MSG_SYNC CLK_RESET,
                               \mathcal{N} , \mathcal{N} , \mathcal{N} , \mathcal{N} , \mathcal{N} , \mathcal{N} , \mathcal{N} , \mathcal{N} , \mathcal{N} , \mathcal{N} , \mathcal{N} , \mathcal{N} , \mathcal{N} , \mathcal{N} , \mathcal{N} , \mathcal{N} , \mathcal{N} , \mathcal{N} , \mathcal{N} , \mathcal{N} , \left\{ \right.msgErrorLog(myTid, "Appl_Exec ERROR: could not sync clock") ;
                 break ;
                 \mathbf{F}NULL, MSINONE, MF_STANDARD != \overline{OK})
         \mathbf{r} (msgBuild send (pour \mathbf{r}) may \mathbf{r} move \mathbf{r} senance
                 msgErrorLog(myTid, "App_Exec ERROR: no clock on") ;
                 break ;
                 \mathbf{F}/* break to get default processing */
            break ;
          case MSG_AEXEC:<br>/* periodically send START/STOP_SYNCTASK messages */
         /* pe_iodically send START/STOP SYNCTASK messages
         msgBuild (&bmsg, 0, myTid, MSG_START_SYNCTASK,
                        NULL, MS_NONE, MF_STANDARD) ;
            FOREVER
                 \overline{1}taskDelay (60 15)
              \mumsg.command \mu \mumsgBroadcast (&bmsg, MB CHASSIS) ;
             printf("Broadcasting STOP Sync
              taskDelay (60")
             bmsy.command nov_command
                 msgBroadcast (&bmsg, MB_CHASSIS) ;
                 printf("Broadcasting START Sync Task\n") ;
                  - 3
```
 $\mathbf{1}$ 

 $\mathbf{I}$ 

break ;

return (msgDefaultProc (myTid, msg)) ;  $\mathcal{F}$ 

 $\ddot{\phantom{a}}$ 

J.

e

I

1

 $\blacksquare$ 

 $\blacksquare$ 

# **CTOS/MCS**

 $\blacksquare$ 

 $\mathbf{r}$ 

 $\frac{1}{1}$ 

# **Section VI: Supplement**

 $\mathcal{L}(\mathcal{L}^{\mathcal{L}})$  and  $\mathcal{L}^{\mathcal{L}}(\mathcal{L}^{\mathcal{L}})$  and  $\mathcal{L}^{\mathcal{L}}(\mathcal{L}^{\mathcal{L}})$  $\mathcal{L}(\mathcal{L}^{\mathcal{L}})$  and  $\mathcal{L}^{\mathcal{L}}$  and  $\mathcal{L}^{\mathcal{L}}$  $\label{eq:2.1} \frac{1}{\sqrt{2}}\int_{\mathbb{R}^3}\frac{1}{\sqrt{2}}\left(\frac{1}{\sqrt{2}}\right)^2\frac{1}{\sqrt{2}}\left(\frac{1}{\sqrt{2}}\right)^2\frac{1}{\sqrt{2}}\left(\frac{1}{\sqrt{2}}\right)^2\frac{1}{\sqrt{2}}\left(\frac{1}{\sqrt{2}}\right)^2.$ 

I

 $\overline{\phantom{0}}$ 

I

 $\blacksquare$ 

 $\blacksquare$ 

### CIRSSE Technical Memorandum

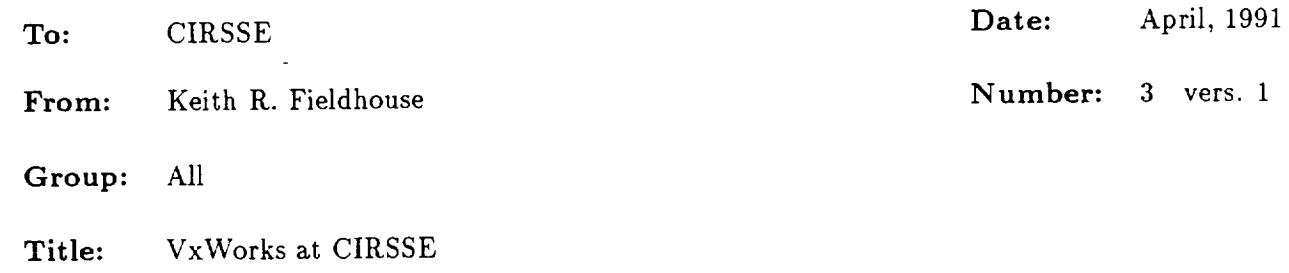

## 1 Introduction

VxWorks is the real time operating system and development environment used at CIRSSE for motion control and Datacube based vision experimentation. VxWorks runs on VME based Single Board Computers (SBCs). The system was developed by Wind River Systems of Alameda, California.

This document is intended as an introduction to VxWorks for those members of CIRSSE who will be doing development on our real time systems.

An important characteristic of VxWorks is that when several SBCs are installed on one backplane, they are configured as an Internet subnet with their own addresses and node names, much as the CIRSSE Sun systems are also collected into a subnet. Tables 1 and 2 show the two VME cage subnetworks here at CIRSSE. Note that CPU 0 on each cage has two names, indicating its role as the gateway between the cage's backplane network and the C[RSSE thinwire (coaxial cable) network.

The existence of each SBC as a node on CIRSSE's network allows one to rlogin to any of the nodes. Given the nature of VxWorks, only one active session (either via rlogin or attached to the console) can be allowed per SBC at a given time. Care should be taken when using rlogin to attach to a board, as other users may (inadvertently or not) reboot the cage from beneath you. In general it is best to be in the lab when using a one of the VME cages. You should always be in the lab when you are actually causing a manipulator to move.

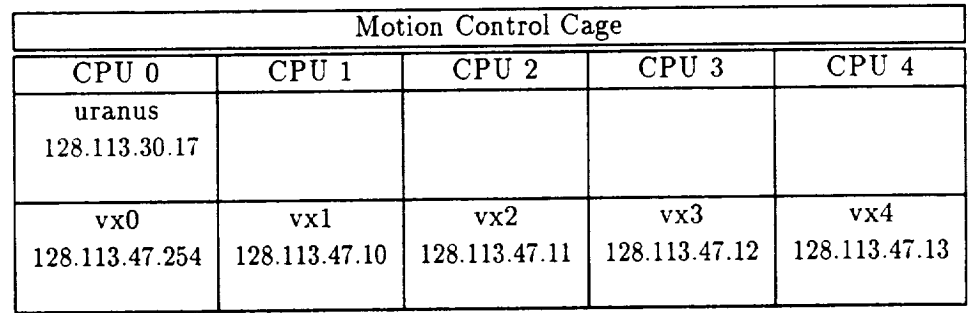

Table 1: Motion Control CPU List

| Datacube Cage              |                        |
|----------------------------|------------------------|
| CPU 0                      | CPU 1                  |
| saturn<br>128.113.30.16    |                        |
| datacube<br>128.113.52.254 | laser<br>128.113.52.10 |

Table 2: Datacube CPU List

# 2 **Getting Started**

To get started using VxWorks here at CIRSSE you must add some directories to your path so that your shell can find the commands that Wind River and CIRSSE provide to assist in the use of the system.

In order to use the Wind River provided tools you must add the directory:

/usr2/\_es\_bed/vx\_orks/vxworks5 **.O/bin/'arch'**

to your path. Note that the *'arch'* part **of** the command (exactly as printed above, "arch" surrounded by backticks) is important to ensure that the appropriate directory is used for the Sun architecture (sun3 or sun4) you are running on.

You should also add

## **/usr2/tes\_bed/CIP\_SSE/installed/UNIX/bin/' arch'**

to your path. Again, you must use the "arch" in backticks in **order** to get the appropriate directory. This directory will make the CIRSSE developed VxWorks tools available to you.

## 2.1 **Hello** World

What follows is a simple example of writing some code that will run on a VxWorks node. This is by far the simplest of applications that can be written for VxWorks and thus does not go into great detail on the use of some of the more esoteric features of the operating system. For more details see the *VxWorks Programmer's Guide* which is available in the documentation cabinet or from Keith Fieldhouse.

This example is a program that will simply print "Hello World" on the standard output channel. Figure 1 shows the source code that we will be using for this example.

There are several things to note about this code. The first is the inclusion of the file "vx-Works.h', this file contains data structures, type definitions and macros that are used to produce VxWorks compatible code. We also include the "stdioLib.h" file, which gives us the function definitions necessary to *uses* parts of Wind River's "stdioLib", in this case, "printf".

Another aspect of note is that this code does not have a "main" function. This is because when VxWorks loads an object module it is actually linking that module with itself, thus, any externally available (non static) functions in an object file are available to the VxWorks system as a whole and the VxWorks shell in particular. This means that you may call any function directly from the shell without the need of a "main" entry point.

1

```
#include "vxWorks .h"
#include "s_dioLib .h"
void hello()
\mathfrak{c}printf("Hello World\n") ;
}
```
#### Figure 1: Hello World Example Code

To compile the code we'll use the vxgcc tool available here at CIRSSE. Vxgcc automatically uses the appropriate compiler options for compiling code for later downloading to a VxWorks node. In particular, vxgcc uses the -c option to prevent the compiler from linking the code (thus producing a linkable object module). Vxgcc also includes the correct VxWorks directories when it searches for "#include" files. To compile the code (which we'll presume is in a file called, hello.c) we would do the following:

sol.ral.rpi.eduY, vxgcc hello.c

This will produce **the** file hello.o in **our** working directory. Let us presume that our working directory is */home/krf/vxworks.* If that is the case then the following sequence of events can be followed to download the file to the VxWorks node vx3 and run it:

sol.ral.rpi.edu% rlogin vx1

```
-> iam "vxworks"
-> cd "/home/krf/vxworks"
value = 0 = 0x0-> Id < hello.o
value = 0 = 0x0-> hello
Hello World
value = 12 = 0xc-> logout
```
**connection** closed. sol.ral.rpi.edu%

What follows is a step by step description of this procedure. The iam "vxworks" command is necessary because of a bug in the VxWorks rlogin daemon that causes VxWorks to "forget" which username it is supposed to use for network access.

Once you have connected and set up the VxWorks session, you may then set the working directory to the directory on the Sun systems in which you have placed your code. You can then use the VxWorks 1d<sup>1</sup> command to load your object module into VxWorks (Note that, instead of

<sup>&</sup>lt;sup>1</sup>It is worth pointing our here that while the cd commands expects its argument to be in double quote marks, the ld command does not

using the cd command you could also have specified the entire "path" of the object file that you wished to load: ld < */home/krf/vxworks/hello.o).*

Finally, since all non static (global) function are available to the shell, you can simply type "hello" (the name of your function) which will execute the function. Since there is no explicit return value in the hello function, the "value" returned by VxWorks (in this case, 12) is meaningless.

## 3 Tools

There are several tools available to users of VxWorks. Some of these are provided *by* Wind River Systems while others were developed here at CIRSSE. The following sections describe some of the more useful of these tools.

## 3.1 Wind River VxWorks Tools

### 3.1.1 vwman

Perhaps the most important Wind River tool is their manual page viewer vwman. The vwman command allows you to look at any of the Wind River function manual pages. For example:

#### **vwman semTake**

willgive you the manual page **for**the semTake **function**call.There are **also**manual pages **for**entire libraries (e.g. semLib). To get to the board specific information available in the VxWorks manual you must prefix the topic with the board type and a slash. For example

#### vwman mv135/sysBusTas

will give you information on the sysBusTas command as it applies to the Motorola MV-135 board.

The VxWorks manual pages are divided into sections. The available sections are: (1) Libraries, (2) Subroutines,(3) **Drivers,**(4) Tools,(t)Targets.

To get a Table of Contents for any of the sections, use a command of the form vwman 3 Toc. Note that in section "t", you must specify the target you are interested in: vwman t mv135/Toc. A listof the availablefunctionsisavailable**from** Keith Fieldhouseor in the Documenation **cabinet.**

For further details on vwman, try vwman vwman.

### 3.1.2 vxgdb

Wind River system has provided a specially modified version of the Free Software Foundation's GNU Debugger (gdb) called vxgdb. Details on the use of vxgdb can be found in the manual from Wind River (available from Keith Fieldhouse or the documentation cabitnet). To successfully use the debugger, however, there are some details you must take care of first:

You must modify your path to include /usr2/testbed/vxworks. This is so that vxgdb can find our VxWorks kernels.

You should also create a file in your home directory called .vxgdbinit which should contain (at least) the following two lines:

## dir /usr2/testbed/CIRSSE/installed/VxWorks/bin dir /usr2/testbed/CIRSSE/installed/VxWorks/lib

This will allow vxgdb to find any modules that are loaded at boot time by the kernel (most notably,  $testBed.o$ ). You may, of course, have to add other search directories to accommodate the files you are working on as detailed in the manual.

I

|<br>|<br>|

|

1

|

I

i
# 3.2 CIRSSE Tools

# **3.2.1** cmkmf

|

The cmkmf command is a simple interface to Imake that will construct a makefile based on an associated Imakefile and then call make with the arguments that were specified on the call to cmkmf. Details on the use of cmkmf can be found in the CIRSSE Technical Memo on testbed development and in the manual pages (TBD).

# 3.2.2 mane & xmanc

These two commands are similar to the VxWorks vwman command in that they allow the viewing of manual pages, in this case, the CIRSSE specific testbed manual pages. The commands work by calling the UNIX **man** or xman commands with the appropriate value of MANPATH. Thus, these commands may be used to find out details about any of the commands described in the CIRSSE Tools section of this manual.

# **3.2.3 vxgcc**

The GNU **C compiler is used** for **most** of the **development** for the **CIRSSE** testbed. In general, the compiler **produces more** efficient **code** than does the native Sun **C** compiler. Further, the GNU **C compiler** is an implementation **of** the new **ANSI C standard** which the **native C compiler is** not.

The vxgcc **command is** designed to **make** it somewhat **easier** to **compiler code** for a VxWorks target. By default it informs the compiler that it should search the Wind River "include" directories when compiling. It will also invoke the appropriate compiler for production of 680X0 code regardless of the platform on which the compilation is being done.

For example, the command vxgcc **test** .c will produce a 680X0 object module zest .o in your current directory. If you included any VxWorks header files (e.g. "vxWorks.h") they will be searched for by the compiler in the correct places.

# 3.2.4 vxstart

The vxstart command allows the user to specify that a VxWorks node or nodes should execute a specified file at *boot* time. The nodes are specified by their network names (e.g. vxl) or by a collection name (@control or @datacube). Without an argument, vxstart will list the available nodes. The command also provides the **-c** option which cancels a particular start up file and which should be used when work with a node or collection of nodes has completed.

For example **vxstarz** ©control myszart will cause the commands in the file myszart in the current directory to be executed at boot time by all of the control cage processor boards. The command vxstart -c vx3 will cancel any personal start files associated with node vx3. When you have finished using the VME cage, as a matter of courtesy you should always vxstart -c any startup files that you have established.

# 3.2.5 vxboot

 $\mathbf{I}$ 

 $\overline{\mathbf{r}}$ 

1

Over time, several different VxWorks kernels have been developed here at CIRSSE. The vxboot command is a menu driven interface that allows the selection of a particular kernel for a VxWorks node or collection of nodes. Table 3 shows the currently available VxWorks kernels and their descriptions.

| datacube.v4       | Kernel for datacube main processor (VxWorks V4) ( $MV-147$ )           |
|-------------------|------------------------------------------------------------------------|
| datacube.v5       | Kernel for datacube main processor (VxWorks V5) (MV-147)               |
| laser.v4          | Kernel for laser control processor (VxWorks $\overline{V4}$ ) (MV-135) |
| laser.v5          | Kernel for laser control processor (VxWorks V5) (MV-135)               |
| control.v4.mv135  | Kernel for Control Cage development (VxWorks V4.0.3)                   |
| control.v5.mv135  | Kernel for Control Cage development (VxWorks V5.0)                     |
| kali-demo-nasa-90 | Kernel used for Kali demo for NASA 11/29/90                            |
| kali-experimental | Experimental Kali Kernel. Use at own risk!                             |

Table 3: Available VxWorks Kernels

Currently the default kernel for the Motion Control cage is control.vS.mv135, while for the Datacube it is datacube.v4 and laser.v4.<sup>2</sup>

The vxboot command takes no paramters. When it is run (from a Unix prompt) it will first present a list of processors, after which it will present a list of kernels. Selecting a processor/kernel pair will cause the specified processor to use the specified kernel the next time it is booted.

|

∎

1

I

<sup>&</sup>lt;sup>2</sup>The defaults for the Datacube processors will change to Version 5 of VxWorks when the Datacube ImageFlow software supports VxWorks VS.0

# CIRSSE Technical Memorandum

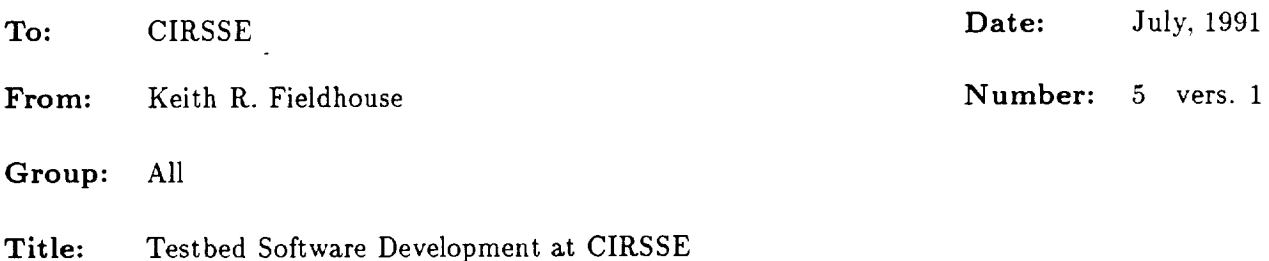

# 1 Introduction

The CIRSSE testbed is a large, hardware/software project designed to be an arena in which various issues relating to Intelligent Robotic Control can be researched. In large measure, the CIRSSE Testbed is centered around two PUMA 6 degree of freedom manipulators and a 6 degree of freedom dual teletransporter on which the PUMA arms are mounted. The PUMAs, the transporter and their associated sensors are controlled from a VME based control cage running the VxWorks operating system. An auxiliary of the CIRSSE testbed is a VME based Datacube vision system which is used for vision and other forms of sensing. The Datacube also runs the VxWorks operating system.

This document is intended as a set of guidelines and instructions for those members of CIRSSE who wish to develop software for the testbed. Readers of this document will probably also wish to read CIRSSE Technical Memo #3 "VxWorks at CIRSSE" for details on the use of the the VxWorks operating system as it relates to the CIRSSE Testbed.

# 1.1 The CIRSSE Testbed Software Directory

All of the CIRSSE Testbed software is maintained, once completed, in the directory structure illustrated in Figure 1. As you can see from the figure, there are two main nodes of the CIRSSE tree: src and installed. The installed tree is where "header" files, libraries, applications and viewable manual pages are kept. The src subdirectory contains the archived sources for these elements of the testbed software.

In general, this means that users who wish to include CIRSSE Testbed ".h" files should look in (or direct their compiler to look in) **testbed/CIRSSE/installed/VxWorks/h**. Users wishing to use UNIX tools associated with the testbed would set their paths to

 $\sim$ testbed/CIRSSE/installed/UNIX/bin/'arch'.<sup>1</sup>

# 2 Conventions

This portion of the this memo will describe the conventions and standards to be applied to software that is being developed for the CIRSSE testbed. These standards are applied to such software to provide for consistency and ease of maintenance since as it is expected that the software will have a long and productive life, and, quite possibly will be made available to other research institutions.

<sup>1</sup>**Currently** the **CIRSSE** testbed directory is rooted at/usr2 on all of the CIRSSE **systems.**

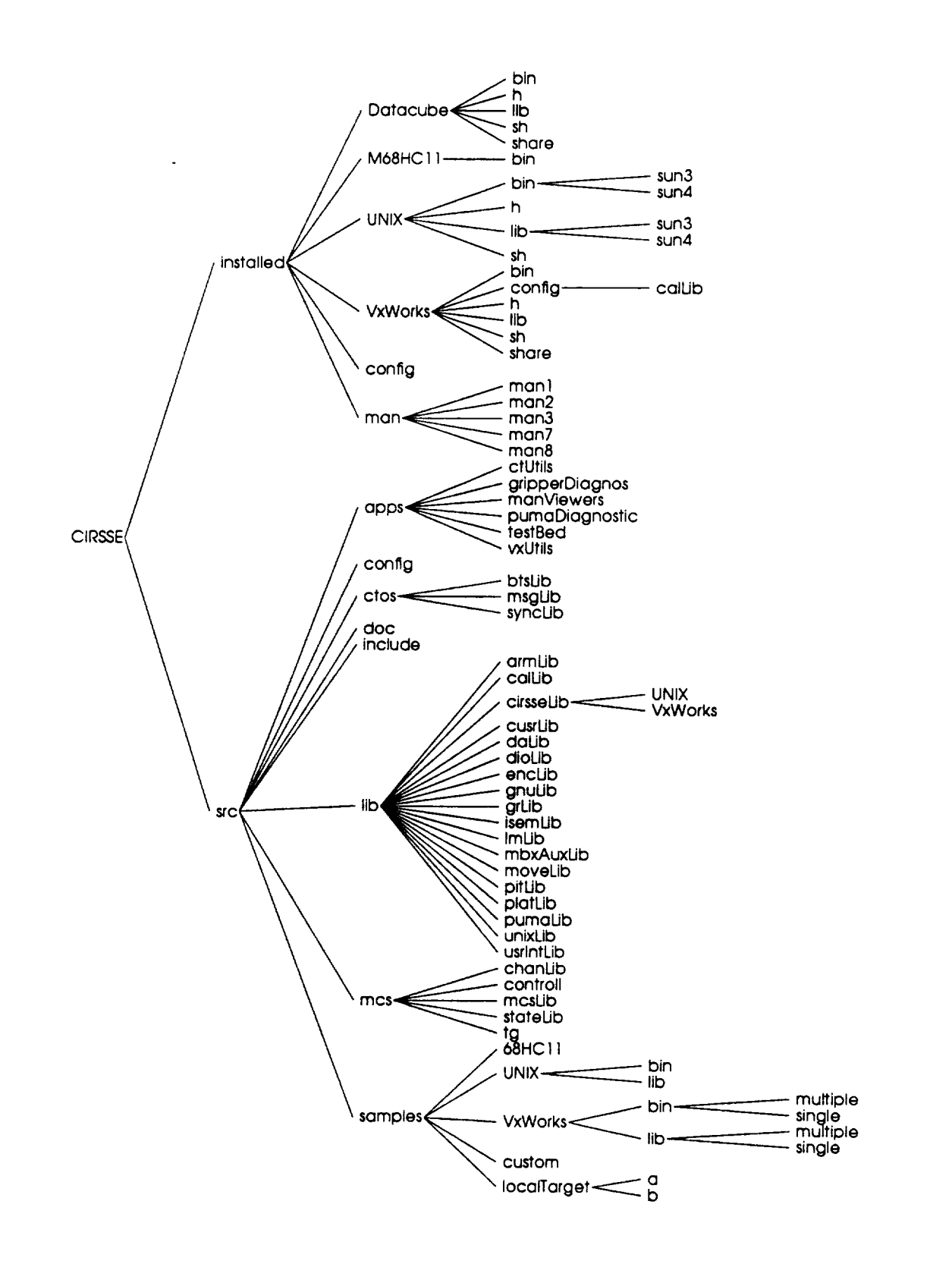

Figure 1: CIRSSE Testbed Directory Structure

 $\blacksquare$ 

 $\blacksquare$ 

I

1

 $\blacksquare$ 

# 2.1 Project Organization

|

 $\ddot{\phantom{0}}$ 

 $\overline{\phantom{a}}$ 

 $\mathbf{I}$ 

When starting a project for the CIRSSE Testbed you must determine whether the project will be UNIX, VxWorks, or Datacube based and whether it will be an application or a library. This will help you understand where the code will ultimately reside in the Testbed hierarchy and will also allow you to apply the standards described below properly.

One further note. Not all software that is developed on the CIRSSE Testbed has necessarily been developed for the testbed. As the testbed matures and it is used more and more as a research tool, there will be significant amounts of experimental code developed that runs on the testbed but which is not a part of the testbed system itself. Such code will generally not be installed in  $\sim$ testbed but will instead be saved in other CIRSSE archive areas. This code, should nevertheless follow the standards and conventions outlined in this file as much as possible.

# 2.2 Naming Conventions

On any given software project there are numerous items which must be named. The following guidelines will help properly identify such items in context and will help prevent conflict between like named items.

Before any naming of objects can begin, a project prefix must be chosen. This prefix is used to identify modules that belong to a project, and the routines and data items that are available outside of the project. The prefix should in some way identify the function of the project (for example, "bts" for a set of boot strap routines, "isem" for a set of inter-processor semaphores etc.). Check with the CIRSSE software engineer to be sure that your project prefix is unique.

Once the project prefix is chosen it is possible to use it to derive the names of other objects in the project:

• Modules: Often, the words "module" and "file" are used interchangeably. For our purposes, however, a "module" will refer to a file that can be loaded by VxWorks. Often a single C source file will be compiled into a single object "module" loadable by VxWorks. Sometimes, though, it is desirable to link many object modules together into a single VxWorks module.

There are three types of modules that can be created for VxWorks:

- **-** *Application Modules:* Application modules are modules which contain a single VxWorks runnable application or tool. Such modules should be named in such a way that their purpose is readily identifiable. Further, the main entry point of the tool should be the same as the name of its containing module. For example, the module pumaDiagnostics.o can be started by typing pumaDiagnostics at the VxWorks prompt.
- **-** *Library Modules: Library* modules are modules which contain one or more routines which are designed to be called by code that resides outside of the project. All library modules should have names that consist of their 2 to 6 letter prefix followed by the letters "Lib" (e.g. syncLib.o).
- *Shareable Modules:* Shareable modules are those modules which contain data structures that are to be loaded at some location in memory which is available to all processors on a given VME cage chassis. These modules should have names which contain their project prefix followed by the letters "Share". When building a complete system for the testbed, many such source files will be included together into one large shareable module.
- UNIX Libraries: In order to satisfy the expectations of the link editors that run under UNIX, UNIX library files should begin with the letters "lib" followed by the project prefix (though in this case it isn't a prefix) and have a ".a" as their extension (e.g. libsync.a).
- UNIX Commands The names of testbed commands should be meaningful and reasonably mnemonic.

u

**I** 

!

|

D

!

• CTOS Tasks CTOS event handler tasks have two names: a symbolic name and the name of its *C* function. Several tasks may call the same C function provided each task has a unique symbolic name. These symbolic names are defined and associated with a *C* function in your application's CTOS configuration file (see manual pages for ctos\_config). A task's symbolic name is used by other tasks to find its address for routing messages.

Because most tasks are application-specific, the user has considerable freedom to create task names. The only restriction at present is that the name be less than 32 characters. However, due to the central role played by symbolic names in connecting together tasks, it is recommended that the user adopt a consistent naming convention early in code development. Note that CTOS system tasks are typically accessed via library functions which encapsulate system task names. Please consult the *CTOS* administrator if you are naming tasks that are to be part of MCS or VSS.

The C function associated with a task is named in the same manner as any other function (see below). The UNIX task creation process requires that the name of a task's linked object module must match that task's C function name. For this reason, the source code for an event handler function should be maintained in an individual file with the same name as the function (plus a ".c" extension).

- Files The naming of individual files is somewhat less formal. This is because a group of files can generally be identified as being a part of a project simply by their aggregation in a particular directory. Nevertheless, there are some conventions to be followed:
	- Files should have meaningful names. A file that contains string parsing routines is better named **parser,** c rather than **stuff.¢.**
	- For projects that produce a single module from a single source file, the filename should be the same as the module name (and thus will follow the module naming conventions) with the exception of the extension. In the case of multi-file projects that produce library modules, if feasible, keep the externally available routines in a file with the same name as the module.
	- For projects which provide external routines, a header file with the same name as the module (with a .h extension) should be created. It should contain constant declarations and function prototypes for the use of the users of the module's routines. See section 2.3 for details on the construction of these header files.
- Functions: Function names are written with upper and lowercase letters and no underlines. Each "word", with the exception of the first one is capitalized. For example: sysProcNumGet(). The general form of the name of the function should be *object/verb* as opposed to *verb/object* (e.g. sysProcNumGet() rather than sysGetProcNum(). Functions which are externally available should begin with the project prefix.
- Variables: Variables should also be named with upper and lower case letters, each word but the first capitalized. Externally available variables should begin with their project prefix

(For example msgMessageNum. There is slightly different handling for variables that are to be loaded into shared memory for access by multiple processors. These variable name should be prefixed by the entire module name with which they are associated and an underscore. Following the *underscore* they may be named as usual: **ipbLib\_commLink.** This serves to identify the variable both as associated with the project and as a shared memory variable.

- Constants: Constants are named with all upper case letters. Each "word" in the name is separated with underscores. Again, externally available constant names should begin with the project prefix. For example MBXAUX\_MAXCPUS.
- Defined Types: Defined types follow the same naming convention as constants.
- Macros: Macros follow the the same naming convention as defined types and constants. In the case of macros that are created in lieu of functions, use the GCC "extern inline" keywords to create an inline function (see the GCC documentation for details).

# 2.3 File Organization

The internal organization of a file is broken into several sections separated by blank lines. These sections are slightly different for source and include files. All files, however, share some common features:

Each should have as its first line a comment of the following form (though the comment delimiters may differ from language to language):

**I\*** 7.wY.7.G7.\*/

This will allow the SCCS source code archiving system to insert revision information in the file once the code has been transferred to the testbed/CIRSSE area.

Following the SCCS comment, the CIRSSE copyright notice should be applied to the file. This copyright notice can be found in /usr/local/lib/cirsse-copyrigh\_.

After the copyright should come a block comment with the following form

```
/*
** File :
** Written By:
** Date :
** Purpose :
\star
```
 $\mathbf{I}$ 

Ţ.

1

Where each of the items is filled in appropriately.

After this identifying block should come the modification history of the file. This modification history should be updated each time a file is updated and is re-installed in the testbed/CIRSSE area.

Each modification history line should look similar to the following:

```
/*
** Modification History:
**
** I0 May 1991 Archie Goodwin Added doEverything Function call
** 15 Jul 1991 Purley Stebbins Deleted doEverything Function (didn't work)
** Add doMostEverthing call
*/
```
Subsequent to this initial set of commentary are any include directives needed in order to compile the module correctly. Generally any OS include files (for the VxWorks or UNIX operating systems) should come first. These would be followed by any CIRSSE testbed include and finally by the include files that belong to the project that is being worked on. Note that this is strictly a rule of thumb and can *be* overridden when necessary. Never use absolute path names (path names which begin with the */* or . character) to include a file. To search for include files in other directories use the -I compiler option.

After the include directives come constant and type definitions followed by any function prototypes needed by the module.

Note that header or ".h" files will have some slightly different organizational requirements from standard source or ".c" files. These differences will be discussed now.

**!**

!

∎

**!**

# **2.3.1** Header **Files**

In general header files should be organized as above (Block Commentary, include directives, constants and types etc.). It important that a public header file be created for function libraries that contains all of the information needed by a user of that library to properly compile their code. In particular, ANSI C style function prototypes for all externally available functions must be available in the library's public header file. Generally, this header file should have the same name as the library but with a ".h" extension (thus, the public header file file for *isemLib.o* would be isemLib.h). Private header files may have whatever (meaningful) name the author chooses.

Header files should also contain some logic that protects against multiple of the header file. Such mutliple inclusing can lead to compiler errors (due4 to multiply defined variables etc.) and causes needless useage of processor time. The pre-processor logic that helps prevent this is as follows.

```
... banner information ....
#ifndef INCfilenameh
#define INCfilenameh
#pragma once
... body of header file ...
#endif
```
**The** above code fragment has the follwing meaning. **The** C pre-processor checks for the **existance** of a variable constructed by concatenating the letters "INC" with name of the include file (less the "." since that character is not allowed in variables in the C pre-processor). If the variable is not defined (#ifndef) the code following the statement (and before its associated #endif) is included in the compiler stream. The first order of bussiness is to define the variable (#define) so that should the header file be included again the body of the file will not be processed. The "#pragma once" command is a special command that is understood by some C compilers (including the GCC compiler that we use) and causes them to refrain (when possible) from even reading an include file after the first **time.** The use **of** the #ifndef logic and the #pragma provide the most reliable way to prevent the inclusion of the body of a header file more than once.

# 2.3.2 Source Files

The fundamental characteristic **of source** files is that **they contain** function implementations. Functions should be organized in the following manner.

Each function must be preceded by a function comment. A function comment consists of the following:

- 1. Banner: A comment consisting of a line of asterisks across the page. This serves to identify the start of new functions.
- *2.* Title: A line containing the name of the function and a one line description of its purpose.
- 3. Description: A complete description of a function' s purpose and usage. Only necessary if the title description is insufficient.
- 4. Returns: A description of the possible return values of the function.
- 5. Parameters: Parameters may be described either in the block comment proceeding the function or in the function declaration itself.

Function definitions should be arranged (where possible) to obviate the need for forward declarations. Grouping functions logically so that functions with similar or exactly opposite effects are near each other is also desirable. (e.g. semaphoreGive should be near semaphoreTake.

# 2.4 **Style**

Coding style refers to the actual layout of code in a module. It is traditionally a rather contentious issue that rarely lends significant value to a project. The use of C styling programs such as **indent(I)** can often subvert and make irrational previously well formed code. Thus, the following set of guidelines is presented to offer a minimal standard without cramping individual style:

- Be consistent. Use the same coding style throughout a project.
- Use indentation to make control structures more visible. Using 4 characters per indentation level is suggested.
- Use vertical whitespace to visually break up logical portions of code.
- Separate binary operators  $(+,-, *, etc.)$  with a space.
- When modifying someone else's code, use *their* coding style throughout (even if you, personally, find it hideous).
- Comment code through out, even beyond the block comments described earlier in this document. When commenting a block of code, indent the level of comment to the same level as the code.
- Except in **rare** cases, place one statement per line.

# 2.5 Code Documentation

There are two distinct types of documentation for CIRSSE Testbed software. The first is the CIRSSE Technical Memo and the second is the online manual page. These will be considered individualy.

# 2.5.1 CIRSSE Technical Memos

The CIRSSE Technical memo is the medium through which the overall design philosophy and functionality **for** a particular library or application can be described. The content of the memo is very much up to the author of the software but should spend time placing the software in the context of the CIRSSE testbed, and should provide a high level overview of the software. In particular, such technical memos should spend time explaining to a reader and potential user of the software, why the software is useful and the philosophical underpinnings of its existence.

û.

I

I

D

 $\blacksquare$ 

To produce a technical memo, get the file

# /usr/local/lib/techmemo-template **.rex**

and edit it to suit your work. You may then use  $\mathbb{I}AT_EX$  to format the document. Documentation on the use of the LAT<sub>E</sub>X formatting package can be obtained from the system administrator.

Once you have produced your Technical Memo it is a good idea to send it our for review to interested parties (for example, a Technical Memo that deals with software for the Motion Control System might best be sent to the MCS design team). Once you are completely satisfied with your memo, you can contact the Technical Memo administrator and have your memo published.

# 2.5.2 Online Manual Pages

As their name implies, online manual pages are available for viewing electronically. Their intent to provide a quick reference to users of your software as to its purpose, calling conventions, return values etc.

All of the testbed manual pages are produced (as are the UNIX manual pages) using the man macros for the text formatting program nroff.

The following is a skeleton of manual page in it's pre-formatted state:

```
.TH name section "da_e"
.SH NAME
.SH SYNOPSIS
.SH DESCRIPTION
.SH OPTIONS or .SH KETURNS
.SH FILEs
.SH SEE ALSO
.SH DIAGNOSTICS
.SH BUGS
.SH AUTHOK
```
Each of these sections has the following meaning:

**.TH name** section "date" There are three parameters to the Title/Heading (.TH) command. The first is the name of the manual page itself. This should be the name of the **command** or function that the manual page is associated with. Following this is the section of the manual system that the manual page belongs in. The sections are divided as follows:

- 1 Commands
- 2 System Services
- 3 User Level Library Functions
- 4 Device Drivers, Protocols & Network Interfaces

5 File Formats

П

- 6 Gamesand Demos
- 7 Miscellaneous Useful information
- 8 System Maintenance and Administration

Following the section number should be the date the manual page was last updated in the format "DD MMM YY". Note that the date must be contained in quotation marks.

.SH NAME The line following this directive should contain the name of the command or function (which should be the same as the name used in the .TH directive) followed by a short (one sentence) description of the command.

.SH SYNOPSIS The lines followed by this directive should contain a short synopsis of the command and functions followed by its arguments.

.SH DESCRIPTION A narrative describing the function of the command or function should follow this directive.

.SH OPTIONS For commands, the options that modify the command's behavior should be enumerated in this section.

.SH RETURNS For functions, the possible return values of the function should be described in this section.

.SH FILES This section should describe (and name) and files that the command uses or creates.

.SH SEE ALSO This section should list other relevant manual pages

.SH DIAGNOSTICS Any error messages that the command can generate should be documented in this section.

.SH BUGS Known deficiencies should be described here.

.SH AUTHOR The author or authors of the command or function should have their names listed here.

Note that in some cases a particular section of the manual page may be omitted as not relevant. Further, in some cases it is worthwhile to add a section not described here. The goal of the manual page is to provide useful information in a consistent manner. For further information on the creation of online manual pages see the "Formatting Documents" section of the *SunOS Documentation Tools* volume of the SunOS documentation set. By far, the best way to create a manual page is to obtain a sample manual page for a similar command and modify it to suit. CIRSSE testbed manual pages can be found in the testbed area under

 $\sim$ testbed/CIRSSE/installed/man/man?/

where ? is replaced with a section number.

# **3** Development **Environment**

The basic tools for CIRSSE's Testbed development environment are the Free Software Foundation's C compiler packages and MIT's Imake. In the following description of the development environment, the assumption will be made the the reader is familiar with the UNIX **make** command and the use of "makefiles" in general.

# 3.1 Imake

Imake is a program developed at MIT for the Athena Project and is currently available with the MIT X Window System distribution. The purpose of imake is to allow a developer to concentrate on the development of his or her code without concern for configuration details of a project. The configuration details of a project consist of the commands and options used to build software programs and libraries, the directories into which finished code should *be* installed, the locations of libraries, header files and commands and the names and locations of the tools needed to successfully build software for the project.

**i**

!

**!1**

!

To use Imake here at CIRSSE, the user must first build a file named Imakefile. This file specifies the names and interdependencies of the files that make up the software package. This Imakefile can then be converted to a Makefile through the use of the cmkmf command. Once the **Makefile** is produced, the standard make make command can be used to build the software.

While much of the information contained in an Imakefile is the same as that contained in a standard Makefile it is generally specified in a much different way. Available to the writer of an Imakefile is a set of macros that automatically specify the appropriate build rules for a particular piece of software. Some of the more useful macros in the CIRSSE Imake system follow:

AllTarget(targets) This macros should simply contain a blank separated list of targets that should be constructed when the make all command is used.

UNIXBinTarget(target,inclist,objlist) This **macro specifies** the **name** and dependencies of a UNIX command. The "target" is the name of the actual command. "Inclist" should *be* a blank separated list of the "header" files that the command depends on while "objlist" should be a blank separated list of ".o" files that the command depends on. Note that "inclist" can be empty. It might be somewhat clearer to those familar with traditional **make** to translate this macro into the make text that will be produced.

Consider the following macro definition in an Imakefile:

# **UNIXBinTarget** (ctosboot, c\_os.h ctosunix, **h,**ctos. **o parser, o process, o)**

This will produce a Makefile target similar to the following:

**ctosboot** : **ctos.o** parser.o process.o czos.h **ctosunix.h**

**UNIXLibTarget(target,inclist,objlist) In** this macro, "target" is the name of a UNIX object library (".a") file. "Inclist" and "objlist" have the same form and meaning as they do in UNIXBinTarget.

VxWorksBinTarget(target,inclist,objlist) This macro is used for the construction of Vx-Works shell commands (e.g. pumaDiagnostics). "Inclist" and "objlist" serve the same purpose as the do for the UNIX macros. In the **case** of VxWorks, however, it is very common for "target" to have a ".o" extension. If this is the case do not place the same ".o" file name in "objlist" as this will cause circular dependencies. In this case leave "objlist" empty or omit the target ".o" file from that list.

VxWorksLibTarget(target,inclist,objlist) Due to the nature of VxWorks load files, this macro and the VxWorksBinTarget are functionally identical. They do, nevertheless, serve to distinguish the functionality of various targets.

VxWorksShareTarget(target,inclist,objlist) This macro is similar to the VxWorksLib-Target macro save that it uses the UNIX linker loader to alter the module to be appropriate for loading into shared memory on multiple processors (see the ctos\_config manual page for details on the SHARE configuartion command).

DatacubeBinTarget(target,inclist,objlist) This macro is similar to the VxWorksBinTarget save that it "knows" to search the Datacube include and library directories when building a target.

DatacubeLibTarget(target,inclist,objlist) This macro is similar to the VxWorksLibTarget save that it "knows" to search the Datacube include and library directories when building a **target.**

DatacubeShareTarget(target,inclist,objlist) This macro is similar to the DatacubeLib-Target macro save that, like the VxWorksShareTarget macro, it uses the UNIX linker loader to alter the module to be appropriate for loading into shared memory on multiple processors.

There are also macro that are used to insure that particular targets are installed in their correct location when the software is "published" in the  $\sim$  testbed directory. When these are used a make **install** command will install the targets in their appropriate public directory:

manlnstall(manlist) In this macro, "manhst" is a blank separated list of manual pages that should be installed in the manual page directory tree. The manlnstall macro determines the correct manual page directory by reading the .TH directive in the actual manual pages.

UNIXBinInstall(binary) The indicated binary should be a UNIX command that will be installed in the "bin" directory of the appropriate UNIX architecture. There are similar macros VxWorksBinInstall and DatacubeBinInstall

**UNIXLibInstall(binary)** The indicated binary should be a UNIX command that will be installed in the "bin" directory of the appropriate UNIX architecture.There are similar macros VxWorksLibInstall and DatacubeLibInstall

For details on other macros available with the CIRSSE Imake configuration see the CONFIG manual page in the testbed manual pages. Examples of the various kinds of Imakefiles can be found in the directories underneath

# $\sim$ testbed/CIRSSE/src/samples/

 $\blacksquare$ 

Further, all of the directories underneath the testbed src sub-branch contain Imakefiles that are used to build their associated projects. As with manual pages, finding an Imakefile for a similar project and modifying it to suit your own needs is the most effective way to produce a correct Imakefile.

Once an Imakefile has been created, the following cmknf commands are of use:

**cmkmf** all Build all targets contained in the macro AllTargets

cmkmf clean Remove temporary and re-buildable files (e.g. ".o" files)

cmkmf install Install targets in their appropriate public directories. Generally, this command is only of use to the testbed administrator.

The following items are also of note to users of the system:

• The cmkmf command works by simply converting an Imakefile to a Makefile and passing its arguments on to make. Thus any **make** argument is a possible cmkmf argument.

**!**

**!**

|

∎

**i**

- If no changes to the **Imakefile** are made, the **make** command can be used directly.
- The UNIX\*, VxWorks\* and Datacube\* macros cannot be used in the same **Imakefile.** UNIX, VxWorks and Datacube projects should be kept in separate directories for clarity.
- The CPPFLAGS make macro can be redefined to add new search directories for include files. The proper syntax would be to put a line similar to the following near the beginning of the **Imakefile**

```
CPPFLAGS += /home/lefebvre/vxworks/bootstrap
```
- There **are** two types of comments that may be place in **an Imakefile.** With the first type, each line is preceded with a/\*\*/#, these comments are copied in to the **Makefile** as standard comments. You may also place standard C language style comments in the Imakefile. This type of comment, however, is not copied to the created **Makefile.**
- Any text in an Imakefile that does not comprise a comment or an Imakefile macro is simply copied into the resulting **Makefile.** Thus, custom targets etc. can be kept in an **Imakefile** and will find thier way into the **Makefile.**

For more details **on** CIRSSE Testbed configuration management see the CIRSSE testbed manual pages for: CONFIG(?), Imakefile(7) and cmkmf(7).

#### NAME

ctos boot\_phases

SYNOPSIS<br>The CIRSSE Testbed Operating System (CTOS) supports the startup of distributed applications by stepping through  $\frac{1}{2}$  of distributed applications by stepsing of  $\frac{1}{2}$ several startup phases. Certain characteristics of the these state of the system are guaranteed for each phase.

DESCRIPTION<br>CTOS boot phases are initiated by the broadcast messages: CTOS boot phases are initiated by the broadcast messages:  $MSC_PIN11$ ,  $MSC_AIN11$ , and  $MSC_AIN12$ INITialization, Application INITialization, and Application EXECution phases. Each of these boot phases are described below.

## PINIT PHASE

The Process Initialization phase is begun after all CPUs on the chassis have processed their configuration files. This is an opportunity to initialize individual processes (tasks).

All tasks have been created and all CTOS functions are guaranteed to be available.

Because all tasks perform process initialization concurrently, they will complete initialization unpredictable order; for this reason no initialization BETWEEN processes should be done during PINIT phase.

#### AINIT PHASE

The Application Initialization phase begins after all tasks<br>have completed PINIT processing. This is when you should perform initialization between processes. Now is a good perform initialization between processes. Now is a good the TID of time to use the msgridgeery function to find the TID of task's communication partners, and to store the TID for future use.

All tasks are guaranteed to have completed Process Initialization.

Three somewhat different event handler structures are possible to accomodate different AINIT processing requirements:

i) No application initialization required

there should be no 'case MSG\_AINIT:' in event handler 'switch' - msgDefaultProc responds to message.

|

 $\mathbf{I}$ 

2) No messages required during application initialization

put all AINIT processing in 'case MSG\_AINIT:' - the case should end with 'break' so that msgDefaultProc responds to message.

3) Must receive messages during application initialization

put initial AINIT processing in 'case MSG\_AINIT:' and end case with 'return(0)' to bypass msgDefaultProc, thereby postponing acknowledgement of the AINIT message.

when AINIT processing is complete, call msgAckAINIT to explicitly acknowledge the AINIT message.

The distinguishing feature between cases 2) and 3) is whether messages need to be received; messages may be sent out and replies may be received in both cases.

# AEXEC PHASE

The Application Execution phase begins after all tasks have completed AINIT processing. As the name suggests this is when the application is executed.

All tasks are guaranteed to have completed Application Ini- $\alpha$ 

Most event handler tasks will not process MSG\_AEXEC but instead will respond to application-specific messages [see message\_commands manual pages] that request particular actions. Likely there will be one task responding to MSG\_AEXEC that then takes control of the application and issues the application-specific messages.

### IMPORTANT NOTE

The broadcast messages initiating PINIT and AINIT must be acknowledged to confirm that every task has completed the phase. Therefore, at the end of EVERY event handler function there MUST be a call to msgDefaultProc in order to obtain correct handling of system messages. If the CTOS system fails to complete the boot process after configuration files are read, the most likely cause is an event handler function improperly responding to a system message such as PINIT or AINIT.

#### SEE ALSO

 $message\_commands(2)$   $msgDefaultProc(2)$   $ctos\_config(2)$  $msgAcknowledATION(T(2)$ 

Sun Release 4.1 Last change: 7 June 1991

2

1

 $\blacksquare$ 

 $\blacksquare$ 

ctos\_boot\_phases(2) SYSTEM CALLS ctos\_boot\_phases(2)

AUTHOR Don Lefebvre

 $\blacksquare$ 

 $\frac{1}{2}$ 

 $\bar{z}$ 

 $\begin{array}{c} 1 \\ 1 \end{array}$ 

Sun Release 4.1 Last change: 7 June 1991 3

!

!

|

w

!

#### NAME

ctos config

## SYNOPSIS

The CIRSSE Testbed Operating System (CTOS) is configured by specifying the distribution of software and processes via two configuration files. These two files, known as the system config file and the application config file, are read whenever CTOS is started. First, the system config fil provides information to configure CTOS for a-particu chassis; it is a read-only file maintained by the System Administrator. After the system config file is processed, CTOS reads your application config file to load software and start the processes of your application. [See the ctconfig manual pages for how to install your application config file]

# DESCRIPTION

CTOS configuration files support the following commands:

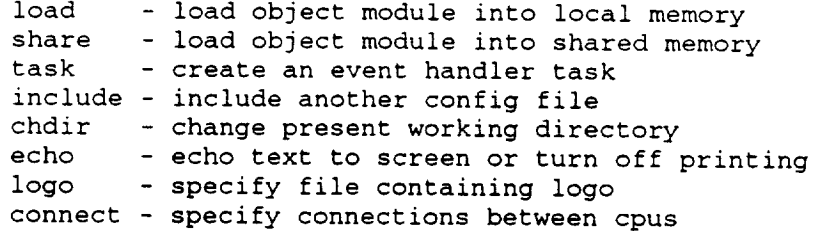

All command lines in the config file have the same syntax:

CPU\_NUMBER COMMAND COMMAND\_ARGUMENTS.......

All CPUs on a chassis read the same configuration file, but do not process every command. The lines with CPU\_NUMBER =  $0$ are processed by CPU 0, and the lines with CPU\_NUMBER =  $1$ are processed by CPU i, and so on. If CPU\_NUMBER is set to -I then the command is processed by all CPUs.

COMMANDs are separated from CPU\_NUMBER by one or more spaces, and may be in upper or lower case. COMMAND\_ARGUMENTS are similarly separated by space(s), and are different for different commands as described below.

Comment lines begin with '#' or ' ' in column one, and blank lines are ignored. Command lines MUST begin in column one.

CHDIR COMMAND

 $\mathbf{1}$ 

**|**

## n CHDIR /path/

The CHDIR command changes the present working directory. Subsequent file reads, e.g. for a load community formed from this directory.

#### CONNECT COMMAND

n CONNECT hostname cpu\_num

The CONNECT command specifies the socket interconnections<br>that are to be built between cpus on a chassis. This command is only used in the system configuration file. YOU mand is only used in the system configuration for first  $\sim$ SHOULD NOT USE THIS COMMAND IN YOUR APPRILLEMANCE. TION FILE.

### ECHO COMMAND

#### n ECHO ON **I** OFF **i** text

The ECHO command effects what is printed to the comdisplay during config file processing. An ECHO of will turn off information and warning messages, but error<br>messages will be displayed. ECHO ON or ECHO followed by text will cause all messages to be printed. The text followtext will cause all messages to be printed. The text following ECHO is printed to the console, providing a console method of displaying comments in the config file. Config file processing begins with echo turned on.

#### INCLUDE COMMAND

### n INCLUDE /path/filename

The INCLUDE command suspends processing of the current con-<br>fig file and begins processing of the config file specified in the command argument. Processing of the original config file resumes after completion of the included config file. file resumes after completion of the included confidence Config file includes can be nested, i.e. you can be needed, INCLUDE command inside an included file.

The full /path/ to a file is used if given, otherwise the file on the current working directory is read [see CHDIR command].

# LOAD COMMAND

n LOAD /path/filename

 $\overline{\phantom{a}}$ 

H

1

 $\blacksquare$ 

The LOAD command loads an object file into local processor memory. The order in which object modules are loaded is important. Basically, the object code for a C function MUST be loaded before loading object code which calls that C function. Additionally, all C functions used by a task MUST be loaded before the task is created [see TASK tom below]. Loads by both LOAD and SHARE [see below] should accounted for when determining the order of loading object files.

The full /path/ to a file is used if given, otherwise the file on the current working directory is read [see CHDIR command].

#### LOGO COMMAND

n LOGO /path/filename

The LOGO command provides a means to display a logo when the application starts (when AEXEC begins). The logo should be defined in a readable file 79 columns wide by 15-20 lines long.

The full /path/ to the logo file is REQUIRED because the current working directory when the command was read is not remembered.

## SHARE COMMAND

n SHARE /path/filename memory\_hex\_address I 0

The SHARE command loads an object file at a specified memory location; its primary use is to initialize shared memory. The order of loading object files follows the same rules as for the LOAD command. Loads by both LOAD [see above] and SHARE should be accounted for when determining the order of loading object files.

Be careful to avoid loading object modules at overlapping addresses. One way to prevent this potential problem is to link together all objects going into shared memory and load them as a single module. However, the preferred way to avoid memory address conflicts is to specify a hex address of 0 (zero). When the address is zero the object file will be loaded at an address immediately following the previous SHARE file. Since the CTOS system loads some shared memory items and hence will initialize the SHARE address, you can specify a hex address of 0 in your application configuration file for virtually all cases.

IMPORTANT: when the "zero hex address" option is used, the SAME shared object files must be loaded in the SAME order on all cpus in order to get the correct addresses.

The memory\_hex\_address argument (if non-zero) must be specified in hexadecimal format; specifically, the address must begin with 0x, i.e. 0x1600000.

The full /path/ to a file is used if given, otherwise the file on the current working directory is read [see CHDIR command].

#### TASK COMMAND

n TASK symbolic\_name function\_call priority

The TASK command creates an event handler process with a message queue and a unique task id (TID) that serves as its address for message routing.

The TID of any task can be found from its symbolic name, hence the symbolic\_name argument must be unique throughout an application. Length of symbolic names should be limited to 24 characters.

The function\_call argument specifies the name of the C function that executes the event handler code. [See the manual pages for msgDefaultProc for a description of event handler<br>format.] Any number of tasks may be created that call the Any number of tasks may be created that call the same C function provided that each task has a unique symbolic name and that the C function is reentraint. Length of function\_call C function names should be limited to 32 characters.

As noted above for the LOAD command, all C functions used by a task MUST be loaded before the task is created. As long as this requirement is met, LOAD and TASK commands can be intermixed in the config file.

The priority argument specifies the priority at which the task will execute. Tasks may have priorities ranging from 0 (highest priority) to 255 (lowest). Priorities below i00 are reserved for CTOS and VxWorks processes, so normal application tasks will have priorities in the range of 100 to 255.

#### IMPORTANT NOTE

A portion of CTOS itself is loaded via a system configuration file. In an earlier version of CTOS it was necessary to INCLUDE this system configuration file; however, this is no longer required and your configuration file should not include 'ctos\_system\_config'.

# SEE ALSO

ctconfig(1) ctos\_boot\_phases(2)

## AUTHOR

Don Lefebvre

Sun Release 4.1 Last change: 9 July 1991

!

 $\blacksquare$ 

 $\blacksquare$ 

!

!

 $\blacksquare$ 

 $\blacksquare$ 

#### NAME

P

J.

 $\frac{1}{1}$ 

 $\sim$ message\_commands

#### SYNOPSIS

The .command member of the MSG\_TIPE Structure is doed to indicate the function of a message.

#### DESCRIPTION

The contents of a message are defined by the MSG\_TYPE struct<br>shown below. The .command member of the message is used to shown below. The command member of the message is used indicate its function. For instance, when the msgTid function is called, it sends a message communication MSG\_QUERY\_TID to the Tid Server on CPU 0. This comm informs the  $T1d$  Server that it should look up a  $T$ reply to the message sender. The other members of MSG\_TYPE struct are defined in the manual pages for msgLib and message\_flags.

struct MSG\_TYPE TID\_TYPE dest ; TID\_TYPE source ;<br>CMD\_TYPE command ; CMD\_TYPE void \*data<br>int datas datasize ;<br>flags ; FLAG\_TYPE flags ; }

Commands are declared as type CMD\_TYPE which is a 2-byte unsigned integer - allowing the definition of over 65,000 unique commands. Customarily, the message .command is equated to a predefined constant when the message is built. For example, the msgLib.h header contains the definition:

#define MSG\_TID\_QUERY MSG\_STANDARD+4

And, a message using this command would use this definition as the command value in an assignment, msgBuild or msgCommandSet function call:

or or msg.command = MSG\_TID\_QUERY ; msgBuild (&msg, , , MSG\_TID\_QUERY, ... ) ; msgCommandSet (&msg, MSG\_TID\_QUERY) ;

The above message command definition also illustrates two conventions that have been adopted for the CIRSSE testbed operating system:

 $\mathbf{1}$ 

**.** 

 $\blacksquare$ 

!

l

■

l

i) Command symbolic names are uppercase and begin with MSG\_

2) Commands values are assigned as offsets to blocks of commands, e.g. the MSG\_TID\_QUERY command is the 4th in the MSG\_STANDARD block.

By assigning command values by blocks we can manage commands to ensure that they are unique across the CTOS system and all applications.

USER-DEFINED COMMANDS

Users may create their own messages by defining commands  $\,$  i the MSG\_USER block:

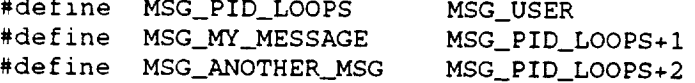

If your application is later adopted as a standard application, the CTOS system administrator will assign MSG\_PID\_LOOPS to its own block so that other users can access the application without a conflict of command values.

## STANDARD MESSAGES

There are several standard messages that all event handler tasks should respond to - these are listed below. For convenience and to ensure uniform response, a msgDefaultProc function is provided to perform default processing of standard messages. Your event handler function should pass standard messages to msgDefaultProc after completing your application-specific processing of the message. [See msgDefaultProc manual pages or DECODING MESSAGES topic below for an example]

STANDARD COMMANDS

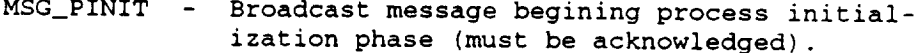

- MSG\_AINIT Broadcast message begining application initialization phase (must be acknowledged).
- MSG\_AEXEC Broadcast message begining application execution phase.

#### DECODING MESSAGES

Most event handler functions will have a similar structu as suggested by the example shown below. Specifically, th function must decode the .command member of the messag

Sun Release 4.1 Last change: 23 May 1991

 $\overline{2}$ 

n

perform- the appropriate processing, and pass standard messages plus "unrecognized" messages to the default processing. Message commands are "decoded" via a SWITCH statement in which each recognized command is a CASE. If the event handler function performs all required processing, then the CASE ends with RETURN(0); otherwise, the CASE should end with BREAK so that the message can be passed to msgDefaultProc.

```
int UserEventHandler (TID_TYPE myTid, MSG_TYPE *msg)
    \Gammaswitch (msg->command)
        \sqrt{2}case MSG_AINIT:
            /* application-specific AINIT processing */
            break ;
        case MSG MY MESSAGE:
             /* process this message command
*/
             return (0) ;
        case MSG_ANOTHER_MSG:
             /* process this message command
*/
            return (0) ;
        \mathcal{L}return (msgDefaultProc (myTid, msg)) ;
    }
```
#### SEE ALSO

```
msgLib(2) msgDefaultProc(2) ctos_boot_phases(2)
```
## AUTHOR

Don Lefebvre

**1** 

!

 $\blacksquare$ 

I

!

## NAME

message\_flags

#### SYNOPSIS

The .flags member of the MSG\_TYPE structure is used to specify handling of a message.

### DESCRIPTION

The contents of <sup>a</sup> message are defined by the MSG\_TYPE struct shown below. The .flags member of the message is used to specify how the message and message data are handled. The other members of the MSG\_TYPE struct are defined in the manual pages for msgLib and message\_commands.

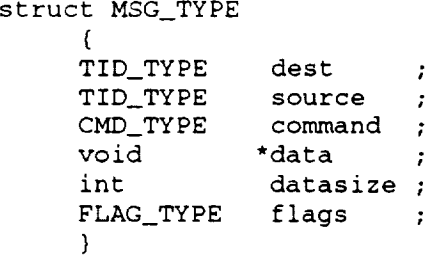

Message flags have five fields:

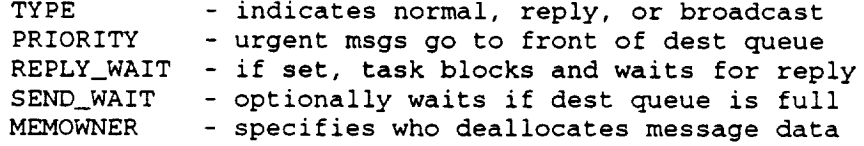

Message flags are created by OR'ing together defined constants for each field - either in an assignment statement or by using the flag building routines in msgLib. [See FLAGS MANIPULATION FUNCTIONS topic below] Message flag masks are also defined in the msgLib.h header to assist flag manipulation, but their use is discouraged.

# TYPE FIELD

The type field of .flags selects the messaging mechanism that will be used to deliver the message. Message type should not be confused with message priority. With only extremely rare exceptions, users will specify MF\_TYPE\_NORMAL. A normal message is routed to the message queue of the destination task directly through msgSend and/or the MsgDispatcher.

Reply messages, on-the-other-hand, are not put in a queue;

Sun Release 4.1 Last change: 4 June 1991

 $\mathbf{1}$ 

П

rather, they are sent to a separate storage location for<br>replies, and the original message sender (now the destination of the reply) is unblocked. [See REPLY\_WAIT FIELD tion of the reply) is unblocked.  $\epsilon_{k+1}$  is eat by the meghanism topic below) The  $m_f$  is  $m_f$  and  $m_f$  are maginal is set and maginal is set  $m_f$ function, and used by the system to effect this alternate routing.

similarly, the type field of broadcast messages are set by the set of the system and cause messages to be differentiant. The See msgBroadcast manual pages for a description developers.  $m$ essage types should not be used by application developers.

## DEFINED CONSTANTS:

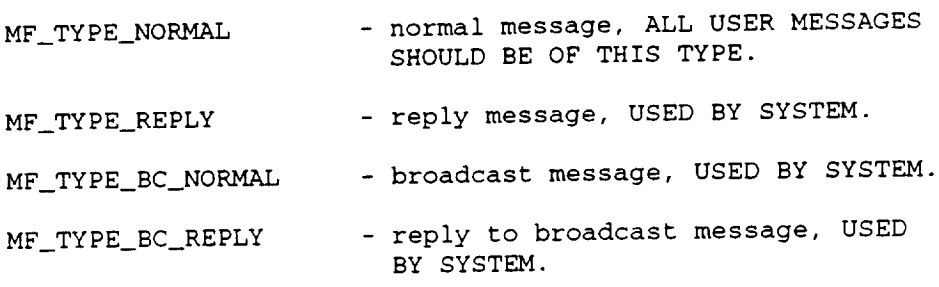

PRIORITY FIELD<br>The priority field of .flags specifies how the message is added to the message queue of the destination task. Messages are normally added to the back of the queue, where they must wait until the destination task has processed all proceeding messages. When a message is given urgent priority it is placed in the front of the queue and will be the ity it is placed in the health in the complete next message processed after the december of its current operation.

DEFINED CONSTANTS:

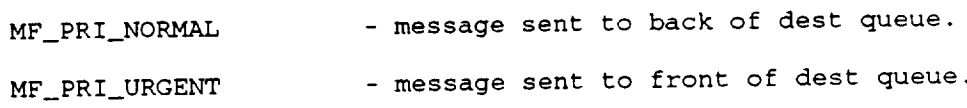

REPLY\_WAIT FIELD<br>The reply\_wait field of .flags indicates whether the sending The reply\_wait field of .flags indicates whether the sendings  $\begin{bmatrix} \text{task} \\ \text{task} \end{bmatrix}$  for a reply  $\begin{bmatrix} \text{task} \\ \text{task} \end{bmatrix}$  has not note until  $\overline{a}$  reply message is received or the wait times out. until a reply message is received for refuge  $\alpha$  times  $\alpha$ [See msgsend and msgreply manual pages for when reply\_wait is set]

DEFINED CONSTANTS:

SYSTEM CALLS message\_flags(2)

П

1

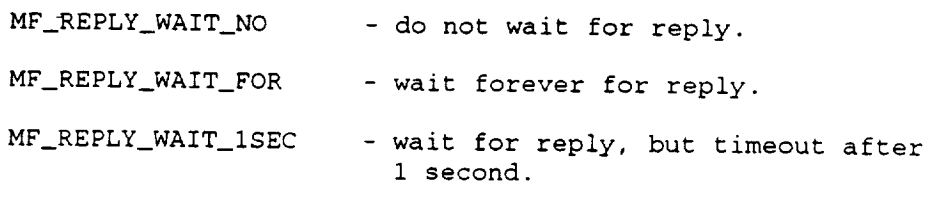

## SEND\_WAIT FIELD

The send\_wait field of .flags determines what the system does when the messaging system is busy or the destination task queue is full. With send\_wait set to MF\_SEND\_WAIT\_NO, the system will discard messages that it cannot deliver immediately. Most of the time this option is adequate. If the message absolutely must get through, then use MF\_SEND\_WAIT\_FOR; but be warned that the sending task my be blocked waiting to send the message. [See msgPost manual pages for an alternative that ensures the sending task will not block]

DEFINED CONSTANTS:

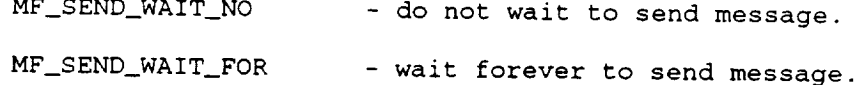

#### MEMOWNER FIELD

One of the primary uses of a message is to transmit a poincer to additional data. The CIRSSE messaging sys provides a means to manage this "message data". MEMOWNER field of msg.flags specifies whether the sending task or the receiving task has the responsibility for deallocating message data storage. If MF\_MEMOWNER\_RECEIVER is docating message data storage. In the message data is AUTOMATICALLY deallocated by the event handler shell following processing of the message. [Note that the msgDataKeep function can be used by the receiving task to prevent automatic deallocation] With MF\_MEMOWNER\_SENDER the sending task must deallocate message data storage if desired, no automatic deallocation occurs.

DEFINED CONSTANTS:

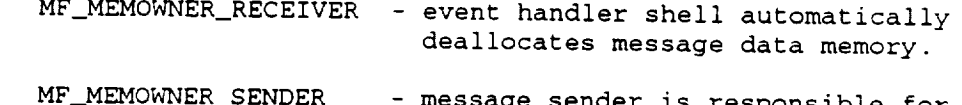

age sender is responsible for deallocating message data memory. message\_flags(2) SYSTEM CALLS message\_flags(2)

 $\mathbf{1}$ 

PREDEFINED MESSAGE FLAGS For convenience, flags for the most common cases have been defined. Most messages can use the predefined standard flag:

> $\mathbf{I}$  $MF$ STANDARD =  $MF$ TYPE\_NORMAL **I**  $M = 20$  $\frac{1}{2}$  Meth  $\frac{1}{2}$  wait  $\frac{1}{2}$  m  $\frac{1}{2}$  m  $\frac{1}{2}$  m  $\frac{1}{2}$  m  $\frac{1}{2}$  m  $\frac{1}{2}$  m  $\frac{1}{2}$ MF\_MEMOWNER\_RECEIVER

Other predefined message flags are:

- $MF\_REPLYWAIT = MF_TYPE_NORMAL$  t  $MF\_PRI\_NORMAL$ MF\_REPLY\_WAIT\_FOR **J** MF\_MEMOWNER\_RECEIVER m <u>Principes –</u> 1980 MFSEND\_WAIT\_NO **J**
- $MF\_SISTEM$  =  $MF\_IFE\_NONMB$  $M = R = 1$ MF\_MEMOWNER\_RECEIVER  $\mathbf{m}$   $\mathbf{m}$   $\mathbf{m}$   $\mathbf{m}$   $\mathbf{m}$   $\mathbf{m}$   $\mathbf{m}$ MF SEND\_WAIT\_FOR **J**

FLAGS MANIPULATION FUNCTIONS<br>Message .flags are been designed with expansion in mind, and Message .flags are been designed with expansion in mind, and may be redefined in future. For this reason is is important to avoid direct manipulation of .flags fields. Users are encouraged to only use flag manipulation functions [listed in the "Building Messages" section of msgLib manual pages] or predefined message flags.

For example, to specify that the task is to wait for a reply, we would use the following:

msg.flags = msgReplyFlagSet (msg.flags, MF\_REPLY\_WAIT\_FOR);

SEE ALSO msgLib(2) msgSend(2) msgFlag\_macros(2)

AUTHOR

Don Lefebvre

Sun Release 4.1 Last change: 4 June 1991

4

 $\blacksquare$ 

I

Y

 $\blacksquare$ 

.

# NAME

msgAckAINIT - explicitly acknowledge AINIT message

#### SYNOPSIS

STATUS msgAckAINIT (TID\_TYPE tid)

TID\_TYPE tid - task id of task calling msgAckAINIT

### DESCRIPTION

For some event handler tasks it is desirable to postpone acknowledging the AINIT message so that the task can receive other messages during the Application Initialization phase. Once the task has completed Application Initialization it MUST acknowledge the AINIT message so that CTOS can continue with its next boot phase. The msgAckAINIT function should be used to generate the AINIT acknowledgement message.

Please read the AINIT PHASE topic of the ctos\_boot\_phases manual pages for tips on receiving messages during the Application Initialization phase.

#### RETURNS

OK or ERROR indicating success of sending acknowledgement.

#### SEE ALSO

ctos\_boot phases(2) msgLib(2) msgDefaultProc(2)

## AUTHOR

Don Lefebvre

 $\blacksquare$ 

msgAcknowledge(2) SYSTEM CALLS msgAcknowledge(2)

# NAME

msgAcknowledge - acknowledge a received message

# SYNOPSIS

STATUS msgAcknowledge ( MSG\_TYPE \*msg )

MSG\_TYPE \*msg - pointer to received message

### DESCRIPTION

msgAcknowledge is used to reply to a message without returning data. It is implemented as a macro:

msgReply (msg, NULL, MS\_NONE, MF\_STANDARD)

# RETURNS

OK or ERROR indicating success of sending out reply.

#### SEE ALSO

msgLib(2) msgSend(2) msgReply(2)

#### AUTHOR

Don Lefebvre

## NAME

msgBroadcast - broadcast message to all tasks

## SYNOPSIS

int msgBroadcast (MSG\_TYPE \*msg, FLAG\_TYPE scope)

 $MSG_TYPE$  \*msg - pointer to message to be sent FLAG\_TYPE scope - scope of broadcast (defined constant)

#### DESCRIPTION

msgBroadcast sends a message to many tasks at once. The broadcast can be limited to the local CPU or chassis, or may be broadcast application-wide.

The scope of the broadcast is specified as one of the following defined constants:

MB\_LOCAL - broadcast to local cpu only MB\_CHASSIS - broadcast to local chassis only MB\_SYSTEM - broadcast to entire application

When msgBroadcast is called, a message is sent to the local Msg Server (local scope) or to the TID Server (chassis & system scope) requesting that the message be broadcast. These requests are distributed to all Msg Servers on the chassis; and, for system-wide broadcasts, to all TID Servers throughout the system. Acknowledgements of REPLY\_WAIT broadcast messages are gathered via the reverse routing. IMPORTANT: the message is NOT sent to the task which called msgBroadcast, so that deadlock is prevented when REPLY\_WAIT is set.  $\mathbf{r}$  so that deadlock is prevented when  $\mathbf{r}$ 

All message flags are supported; for instance, a task can broadcast a message and wait for all tasks to reply. However, msgBroadcast cannot return data to a waiting task. REPLY\_WAIT should be used with caution as replies MUST be received from ALL tasks. The default processing provided by msgDefaultProc does acknowledge broadcast messages - making use of REPLY\_WAIT practical.

Typically a task acknowledges a broadcast through a call to msgAcknowledge (often from within msgDefaultProc) which replies with a null msg.data pointer. To facilitate counting a subset of responding tasks, the msgBroadcast function will return a positive integer which is the count of tasks that replied with non-null msg.data pointers. Thus, to have a task counted it should reply with something like msgReply (msg, (void \*) 1, MS\_KEEP\_ADRS, MF\_STANDARD).

1

.

RETURNS

 $\mathbf{I}$ 

Positive integer indicating number of non-zero acknowledgements received; or

-i when error occurred during broadcast.

SEE ALSO

msgLib(2) msgSend(2) msgBuild(2) message\_flags(2)

#### AUTHOR

Don Lefebvre

 $\sim$ 

!

 $\blacksquare$ 

 $\blacksquare$ 

!

 $\blacksquare$ 

l

|

# NAME

msgBuild - build message by filling message structure

### SYNOPSIS

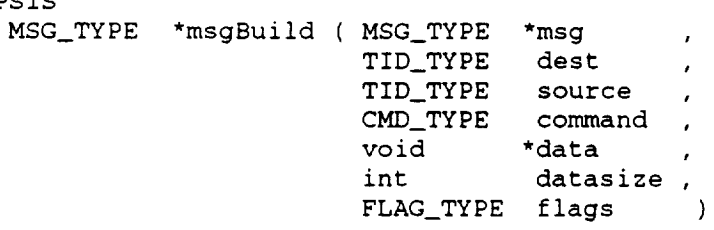

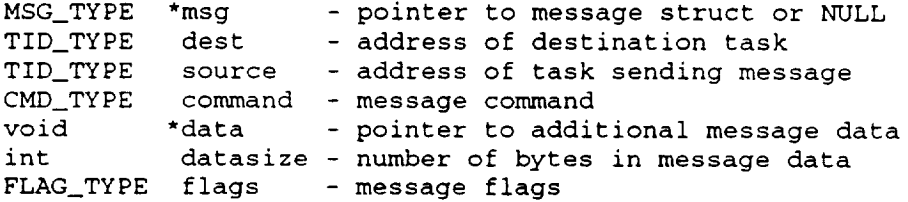

## DESCRIPTION

msgBuild provides a convenient way to define a message. The arguments to msgBuild are used to define the members of the message structure, whose address is passed in as the first argument. If  $*$ msg  $==$  NULL then msgBuild will allocate storage.

For a description of message structure members see th manual message\_flags. pages for msgSend, message\_commands, and

#### RETURNS

Pointer to message that was built.

### SEE ALSO

msgLib(2) msgSend(2) message\_commands(2) message\_flags(2)

### AUTHOR

Don Lefebvre

Sun Release 4.1 Last change: 31 May 1991

 $\sim$ 

NAME

п

msgBuildSend - build then send a message

SYNOPSIS

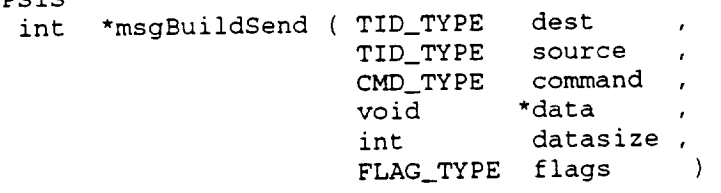

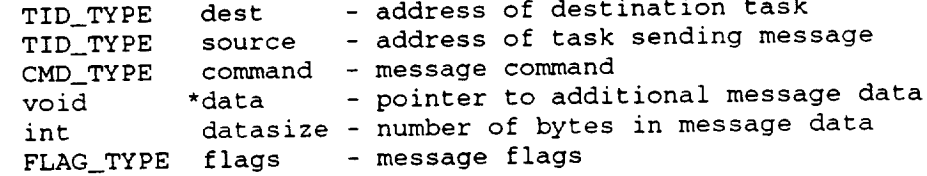

 $\sim$ 

#### DESCRIPTION

As the function name suggests, msgBuildSend is a combination of msgBuild and msgSend. The arguments to msgBuildSend are used to define the members of a message structure, and then the message is sent.

Internally, msgBuildSend allocates storage for the message, and later frees it after the message is sent.

For a description of message structure members  $\frac{1}{2}$ manual pages for msysend, message\_commands, message\_flags.

#### RETURNS

Same as msgSend.

## SEE ALSO

 $\text{msgL1b}(2)$  msgBuild(2) msgSend(2) message\_comm  $message_flags(2)$ 

#### AUTHOR

Don Lefebvre

 $\mathbf{1}$ 

# NAME

msgCopy make local copy of message

## SYNOPSIS

MSG\_TYPE \*msgCopy ( MSG\_TYPE \*msg )

MSG\_TYPE \*msg - pointer to received message to be copied

# DESCRIPTION

The msgCopy function allocates memory and copies the message pointed to by \*msg. This is the only mechanism for retaining a message between successive calls of an event handler function because a message is normally lost when the event handler function exits. [Remember to use a static variable for the new message pointer]

msgCopy DOES NOT COPY MESSAGE DATA. Use msgDataCopy or msgDataKeep to copy message data.

## RETURNS

pointer to copy of message

#### SEE ALSO

msgLib(2) msgSend(2) msgDataCopy msgDatak

### AUTHOR

Don Lefebvre

!

 $\mathbf{1}$ 

!

 $\blacksquare$ 

!

|

m
msgDataCopy - make local copy of message data

#### SYNOPSIS

void \*msgDataCopy ( MSG\_TYPE \*msg )

MSG\_TYPE \*msg - pointer to message whose data is to be copied

#### DESCRIPTION

The msgDataCopy function allocates memory and copies the message data pointed to by msg->data.

When a message is received with its MEMOWNER flag set to SENDER the message data should be considered to be READ ONLY. In this case you might want to use msgDataCopy to get a copy of the data that you can change.

When a message is received with its MEMOWNER flag set to RECEIVER then the receiving task "owns" the data and can change it as desired. However, when the current call to the event handler function exits the message data will be automatically deallocated (unless msgDataKeep was called). In this case you may want to copy the message data to retain it between calls to the event handler function.

msgDataCopy DOES NOT COPY THE MESSAGE ITSELF. Use msgCopy to copy the message.

Note that the receiving task now has the responsibility to deallocate the memory used by the copied message data after it is no longer needed.

RETURNS

pointer to copy of message data

SEE ALSO

 $\mathbf{I}$ 

Ţ

I

msgLib(2) msgSend(2) msgDataKeep msgCopy

#### AUTHOR

!

 $\blacksquare$ 

!

|

B

!

#### NAME

msgDataKeep keep messagedata by preventing deallocation

#### SYNOPSIS

void \*msgDataKeep( MSG\_TYPE\*msg )

MSG\_TYPE \*msg - pointer to message whose data is to be kept

#### DESCRIPTION

The msgDataKeep function prevents the automatic deallocation of message data that occurs when an event handler function exits and the message's MEMOWNER flag is RECEIVER.

msgDataKeep performs somewhat differently in VME and UNIX versions:

For VME, msgDataKeep simply adjusts the MEMOWNER flag to prevent the deallocation. The msg->data pointer is not effected, but may point to memory on another CPU. If a local copy of the message data is desired use the msgDataCopy function.

For UNIX, msgDataKeep performs identically to msgDataCopy. TO MAINTAIN COMPATIBILITY in event handler functions that may run in either VME or UNIX environments, it is recommended that code be developed to account for the possibility that msgDataKeep may change the message data pointer to point to newly allocated memory.

Note that the receiving task may now have the responsibility to deallocate the memory used by the kept message data after it is no longer needed.

#### RETURNS

pointer to message data

#### SEE ALSO

msgLib(2) msgSend(2) msgDataCopy msgCopy

#### AUTHOR

msgDefaultProc - default processing for system messages

#### SYNOPSIS

int msgDefaultProc (TID\_TYPE tid, MSG\_TYPE \*msg)

TID\_TYPE tid - address of current task MSG\_TYPE \*msg - pointer to received message

#### DESCRIPTION

The msgDefaultProc function provides default processing of system messages such as PINIT and AINIT in event handler functions. Even in cases where your event handler function responds to a system message (such as performing application initialization in response to AINIT), a call should be made to msgDefaultProc following your processing.

Most event handler functions will have a similar structure as suggested by the example shown below. Specifically, the function must decode the .command member of the message, perform the appropriate processing, and pass standard messages plus "unrecognized" messages to msgDefaultProc. Message commands are "decoded" via a SWITCH statement in which each recognized command is a CASE. If the event handler function performs all required processing, then the CASE ends with RETURN(0); otherwise, the CASE should end with BREAK so that the message can be passed to msgDefaultProc.

```
int UserEventHandler (TID_TYPE myTid, MSG_TYPE *msg)
    \left(switch (msg->command
        \left(case MSG_AINIT:
            /* applicatlon-specific AINIT processing
*/
            break ;
        case MSG_MY MESSAGE:
             /* process this message command
*/
            return (0) ;
        case MSG_ANOTHER_MSG:
             /* process this message command
*/
            return (0) ;
        }
    return (msgDefaultProc (myTid, msg)) ;
    }
```
DEFAULT PROCESSING

msgDefaultProc provides the following default processing:

MSG\_PINIT - acknowledges broadcast message. MSG\_AINIT - acknowledges broadcast message.

MSG\_AEXEC- displays logo.

### IMPORTANT NOTE

At the end of EVERY event handler function there MUST be a call to msgDefaultProc in order to obtain correct handling of system messages. If the CTOS system fails to comple the boot process after configuration files are read, the most likely cause is an event handler function improperly responding to a system message such as PINIT or AINIT.

#### RETURNS

[System return code to event handler shell]

### SEE ALSO

msgLib(2) message\_commands(2) ctos\_boot phases(2)

#### AUTHOR

Don Lefebvre

Sun Release 4.1 Last change: 7 June 1991

!

 $\blacksquare$ 

|

!

ł

msgDequeue - read message directly from local queue

#### SYNOPSIS

STATUS msgDequeue (TID\_TYPE tid, MSG\_TYPE \*msg)

TID\_TYPE tid - task id of queue owner MSG\_TYPE \*msg - ptr to storage for dequeued message

#### DESCRIPTION

msgDequeue removes a message from the local message queue identified by tid. While it is possible to read a message from any task on the local CPU, it is recommended that a task only manipulate its own message queue.

Note that there is no checking that the input tid is local. If the tid is not local, the result is unpredictable.

#### RETURNS

K: if queue not empty, msg contains the dequeued message. If queue was empty, msg->command is set to  $\frac{1}{2}$ 

ERROR: dequeue operation failed, e.g. tid was invalid.

#### SEE ALSO

msgLib(2) msgRequeue(2) msgQueueCount(2)

#### AUTHOR

 $\blacksquare$ 

ш

**.** 

!

|

mm

!

 $\mathbf{1}$ 

# NAME

msgErrorLog - send a string to the Error Server

#### SYNOPSIS

STATUS msgErrorLog (TID\_TYPE tid, char \*string)

TID\_TYPE tid - address of task calling msgErrorLog<br>char \*string - error message string \*string - error message string

#### DESCRIPTION

msgErrorLog copies the error message string, and sends a message pointing to this string to the Error Server. At present, the Error Server simply prints the error message to the console.

Since msgErrorLog makes a copy of the input error string, the task calling this function does not need to maintain storage for \*string.

#### RETURNS

OK or ERROR indicating result of msgSend to Error Server.

#### SEE ALSO

msgLib(2)

#### AUTHOR

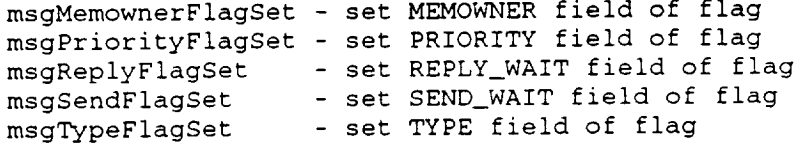

#### SYNOPSIS

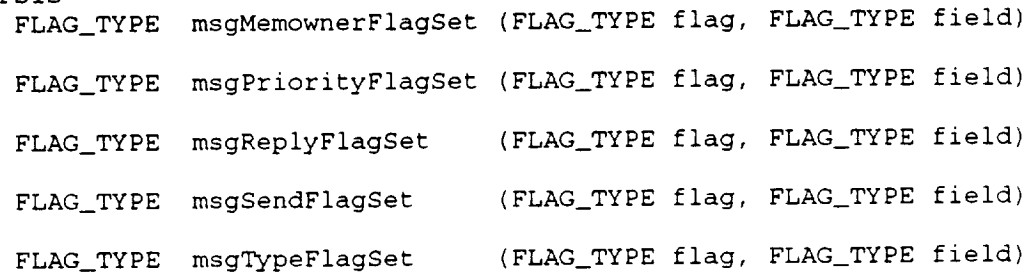

FLAG\_TYPE flag - base flag FLAG\_TYPE field - new value for flag field (defined constant)

#### DESCRIPTION

These functions are used to manipulate the fields of a "message .flags member. Message flags have five fields:

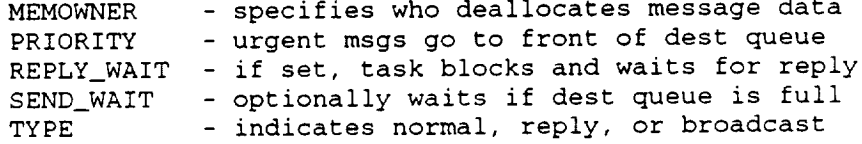

Please read the message\_flags manual pages for descriptions of the actions defined by these flag fields, and the defined constants that are acceptable values for flag fields.

The actions of these functions are to replace the particular field of the base flag with a new value. For instance, the following function calls change the MEMOWNER field:

 $msg.flags = msgMemoryPerFlagSet (msg.flags, MF_MEMOWNER\_SENDER);$ 

msg.flags = msgMemownerFlagSet (MF\_STANDARD, MF\_MEMOWNER\_SENDER);

#### RETURNS

flag resulting from changing 'field' of 'base flag'

 $\mathbf{r}$ 

 $\left\vert \right\rangle$ 

 $\bar{\mathbf{r}}$ 

 $\frac{1}{1}$ 

 $\blacksquare$ 

 $\blacksquare$ 

!

!

шù.

|

 $\blacksquare$ 

I

# SEE ALSO

msgLib(2) msgSend(2) message\_flags(2)

# AUTHOR

Don Lefebvre

Sun Release 4.1 Last change: 4 June 1991

msgLib. [ch] - Messaging Routines

SYNOPSIS<br>---------------- SENDING MESSAGES ------------------------------................. SENDING MESSAGES .............................. msgSend msgr msgproad msgerro msgre msgAcknow msgpuil send message to evening immodiately  $p = p \cdot \frac{p}{n}$  message (reduced) tasks - broadcast message to all tasks  $\sim$  send a string string to the Error Server Server Server Server Server Server Server Server Server Server Server Server Server Server Server Server Server Server Server Server Server Server Server Server Server Server - reply to received message  $\frac{1}{2}$  and  $\frac{1}{2}$  received messaged - build then send a message ---------------- BUILDING MESSAGES -----------------------------<br>msgBuild - set all members of message structure msgMemownerFlagSet - set MEMOWNER field of msg.flag msgPriorityFlagSet - set PRIORITY field of msg.flag  $m$ sg $F1$ lorityflagset - set  $F$  priority  $m$   $F$  field of msg.  $m$ sgreplyFlagSet  $\sim$  set  $m$   $m$  field of msg.fl  $m$ sgsendriagset - set  $\frac{1}{2}$   $\frac{1}{2}$  of msg.flag.  $m$ sgTyper ragsec  $\sim$  set  $\sim$   $\sim$ ................. WORKING WITH TIDS ............................. msgTidQuery msgTidGetChassis msgttage msgttager msgTidSetChassis msyii msgTidSet  $\overline{f}$  from the find  $\overline{f}$  from  $\overline{f}$ - get CHASSIS field of task id  $\frac{1}{2}$   $\frac{1}{2}$   $\overline{a}$  is  $\overline{a}$  and  $\overline{a}$  field of task  $-$  set CHASSIS field  $-$  set CPU field of task ideal  $\overline{f}$  $-$  set Local field  $-$ ................. QUEUE OPERATIONS ..............................  $\mu$ sgDequeue read message direction from local  $\sigma$ msgQueueCount - count messages into  $m$ sgrequeue put message directly into local queue directly into local queue  $p$ ................. MEMORY MANAGEMENT ............................. msgcopy - make local copy of message msgDataCopy make local copy of message data (provents of msgDataKeep - keep message data (prevents de annum deal) msgvarPtrSet - set pointer to saved varia  $m$ sgvar Ptr $G$ et saved variables to saved variables to saved variables to saved variables to saved variables to saved variables to saved variables to saved variables to saved variables to saved variables to saved variabl ................. SPECIAL PROCESSING ............................  $\frac{m}{2}$  explicit  $\frac{m}{2}$  is expressed for express messagement of  $\frac{m}{2}$  messagement of  $\frac{m}{2}$  $m$ sgDefault $M$ roc default processing for system messages  $\frac{1}{2}$ 

DESCRIPTION<br>These msgLib functions are the interface to the CIRSSE testbed message passing system. They are the primary means testbed message passing system. They are the problem. for communicating between "event"

Sun Release 4.1 Last change: 12 July 1991

 $\mathbf{1}$ 

over the CPUs of a VME chassis; and, eventually, between VME chassis and SUN workstations.

The steps to sending a message are 1) determine the task id (TID) of the message's destination, 2) build a message, and 3) send it. When an event handler task is created, it is given a unique TID which serves as its address. While each task "knows" its own TID, it needs to find the TID of its communication partners - the msgTidQuery function is used to do this. Rather than calling msgTidQuery every time a message is sent, a program will usually determine destination TIDs during initialization (AINIT phase) and save them for later use.

Building the message is the next step. The structure definition shown below lists the components of a message. The first two components are the TIDs of the destination of the message and its source. Next is the message command which describes the function of the message. For instance, when the msgTidQuery function is called it sends a message command of MSG\_QUERY\_TID to the Tid Server on CPU 0. This command informs the Tid Server that it should look up a TID and reply to the message sender. [For more discussion see the manual pages for message\_commands]

The \*data and datasize components of a message point to additional message data. Continuing the msgTidQuery example: the request to the Tid Server includes the symbolic name of the task whose TID is desired. This information is transmitted by setting the \*data pointer equal to the character string containing the symbolic name, and datasize equal to the length of the string.

Lastly, the message flags specify options for handling the message such as whether to wait for a reply, who owns the message data, and priority of the message. [For more discussion see the manual pages for message\_flags] Functions are available to assist **in** building a message and in defining values for individual members of the message struct or individual fields of task ids and message flags.

struct MSG\_TYPE € TID\_TYPE dest ; TID\_TYPE source ; CMD\_TYPE command ; void \*data int datasize ; FLAG\_TYPE flags ; Δ.

The final step in using the messaging system is to send out

Sun Release 4.1 Last change: 12 July 1991

 $2<sup>1</sup>$ 

I

 $\blacksquare$ 

I

1

H

 $\blacksquare$ 

 $\mathbf{I}$ 

 $\mathbf{I}$ 

the message. The most basic form is msgSend which simply<br>takes a pointer to the message as an argument. In most instances you will use msgSend or msgBuildSend (which,  $predictably,$  is a combination of msgBuild and msgSend). Use msgBroadcast to send a message to many tasks at once; the broadcast can be limited to the local CPU or chassis, or may broadcast can be limited to the local CPU or chassis, the be broadcast system-wide. To simplify the Experience msgErrorLog function sends a string to the Error Server.<br>The functions msgReply and msgAcknowledge are provided to return information or to acknowledge a received message. A rarely used function is msgPost; it is intended for lowlevel routines that need to transmit a message with evel loutines that need to trail not be delayed ensurance that the senaring task will

message queue operations are provided to directly manipulated to directly manipulated to directly manipulated local message queues. Normally, a task should be shown to its own message queue.

memory management functions provide means to build reentri storage of messages and message data, and to build relationships and to build reflection of the build relationships of the build relationships of the build relationships of the build relationships of the build relationship event handler tasks.

To use the msglib functions are sent the beginning of your source the header file magaze... at the particular source code.

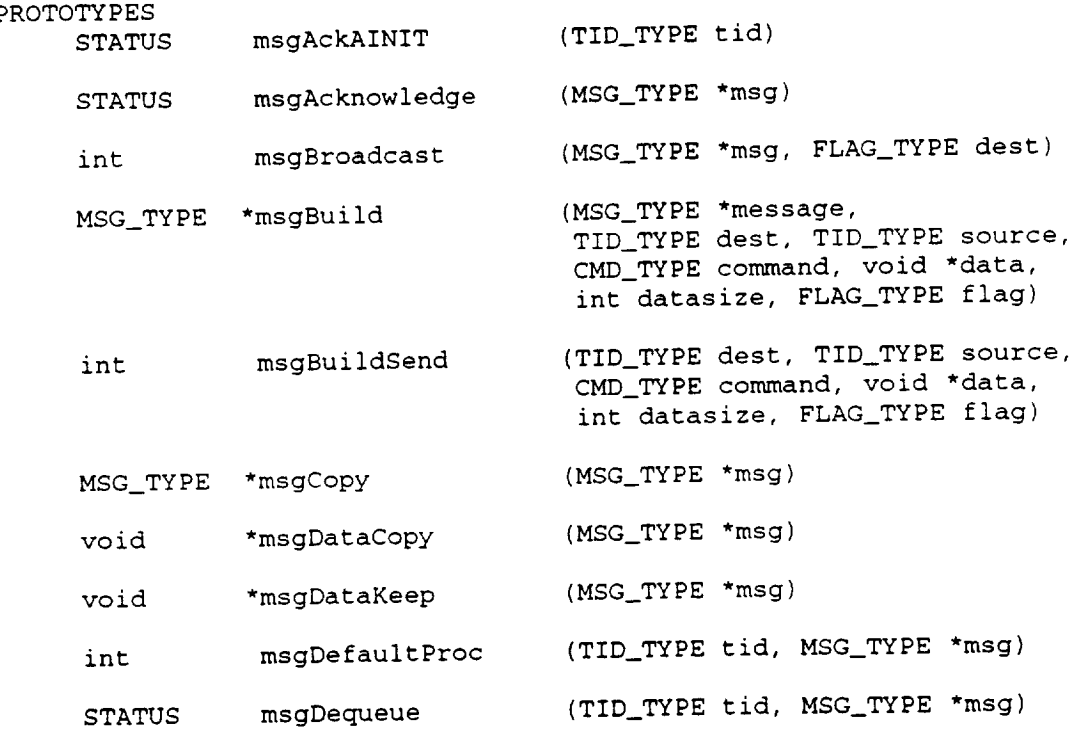

Sun Release 4.1 Last change: 12 July 1991

 $\overline{3}$ 

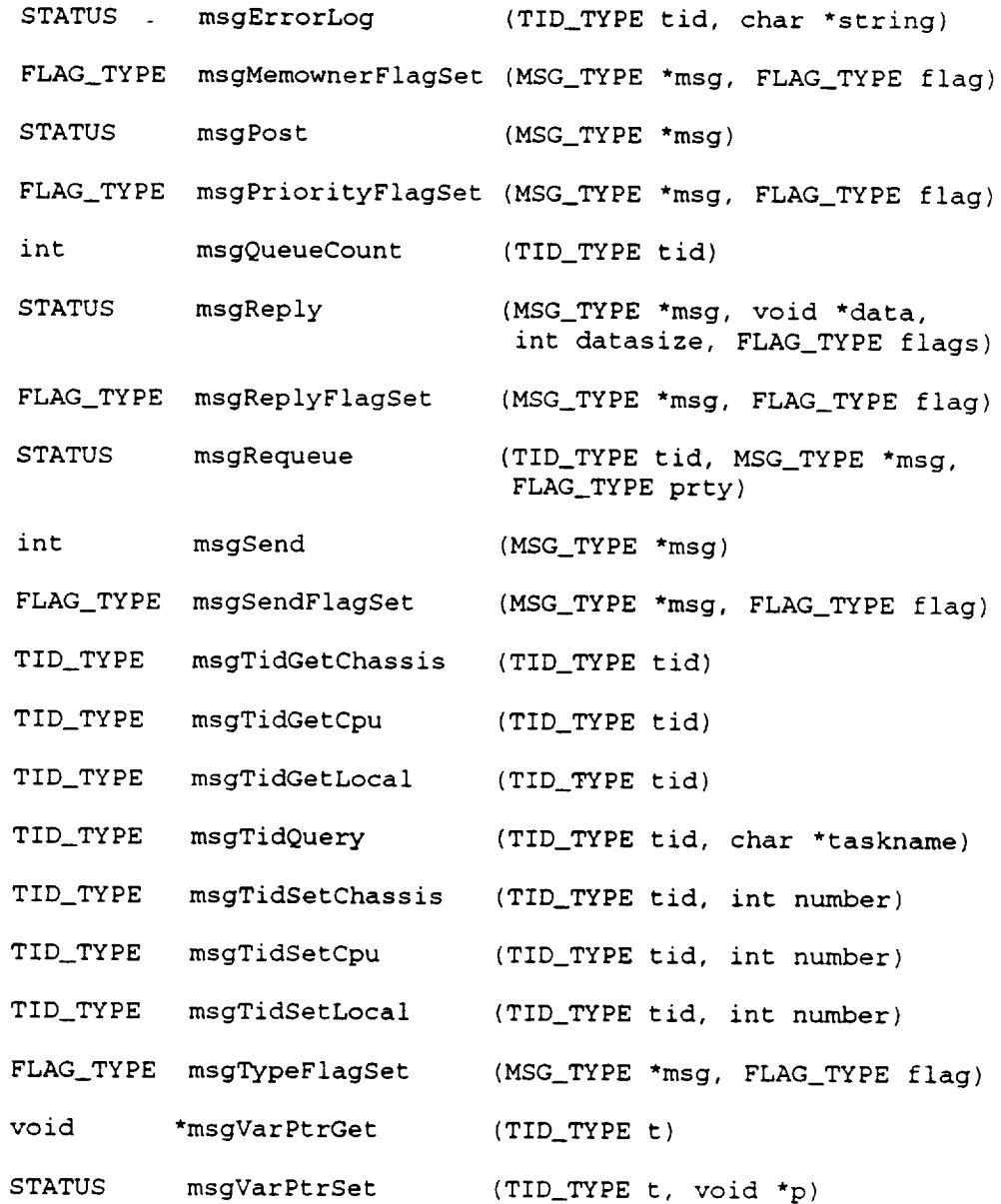

### SEE ALSO

message\_commands(2) message\_flags(2)

# AUTHOR

Don Lefebvre

Sun Release 4.1 Last change: 12 July 1991

 $\overline{\mathbf{4}}$ 

I

J

n

 $\blacksquare$ 

 $\blacksquare$ 

!

!

 $\overline{a}$ 

 $\mathbf{I}$ 

msgPost - send message and return immediately

#### SYNOPSIS

STATUS msgPost (MSG\_TYPE \*msg)

MSG\_TYPE \*msg - pointer to message to be sent

#### DESCRIPTION

msgPost copies the message and enqueues it for retransmission by the local Msg Server. By doing this msgPost can ensure that the task sending the message will not be delayed. However, because the message may sit in the Msg Server queue for a while, the message itself may be delayed. The msgPost function is primarily intended for low-level routines which need to avoid unpredictable delays.

Sending a message while waiting for a reply is inconsistent with the spirit of msgPost; hence, the REPLY\_WAIT field of msg.flags is ignored by msgPost.

#### RETURNS

OK or ERROR indicating success of enqueuing the message at the Msg Server.

#### SEE ALSO

msgLib(2) msgSend(2) msgBuild(2) message\_comman message\_flags(2)

#### AUTHOR

msgQueueCount(2) SYSTEM CALLS msgQueueCount(2)

w

R

**1** 

!

|

 $\blacksquare$ 

!

### NAME

msgQueueCount- count messagesin local queue

#### SYNOPSIS

int msgQueueCount (TID\_TYPE tid)

TID\_TYPE tid - task id of queue owner

### DESCRIPTION

msgQueueCount counts the number of messages that are waiting on the local message queue identified by tid.

Note that there is no checking that the input tid is local. If the tid is not local, the result is unpredictable.

### RETURNS

The number of messages in the message queue.

### SEE ALSO

msgLib(2) msgDequeue(2) msgRequeue(2)

#### AUTHOR

ł

NAME msgReply - reply to received message

SYNOPSIS

STATUS msgReply ( MSG\_TYPE \*msg void \*data ,<br>int datasize, int datasize , FLAG TIEL TIM  $MSG$ \_T  $\mathbf{v}\circ$  $m$ sg - pointer to received message \*data - pointer to reply data datasize - size of reply data

int flag flags - message flags

#### DESCRIPTION

The msgReply function is used to reply to a received message. Its primary uses are to respond to requests, and to acknowledge synchronization messages.

When a task originates a message with the REPLY\_WAIT flag set [See manual pages for msgSend] the task is blocked pending receipt of a reply. To unblock the originating task, the receiving task MUST call msgReply or msgAcknowledge.

The data pointed to by \*data of msgReply is sent via the reply message and is received by the (now unblocked) originating task as the return value of msgSend. However, the \*data pointer is ignored when replying to a broadcast message; so msgSend must be used (AFTER acknowledging the broadcast if required).

The flags argument can be used to specify message PRIORITY or SEND\_WAIT fields; other options are ignored, in particular REPLY\_WAIT. Unfortunately it is not possible to support MEMOWNER\_RECEIVER for reply messages; thus reply data must be managed explicitly by the application.

#### RETURNS

OK or ERROR indicating success of sending out reply.

#### SEE ALSO

msgLib(2) msgSend(2) message\_flags(2) msgAcknowledge(2)

#### AUTHOR

!

 $\blacksquare$ 

!

#### NAME

msgRequeue - put message directly into local queue

#### SYNOPSIS

STATUS msgRequeue (TID\_TYPE tid, MSG\_TYPE \*msg, FLAG\_TYPE prty)

TID\_TYPE tid - task id of queue owner msG\_TYPE \*msg - ptr to message to be reque FLAG\_TYPE prty - message priority

#### DESCRIPTION

msgRequeue enqueues a message on the local message queue identified by tid. While it is possible to enqueue a message to any task on the local CPU, it is recommended that a task only manipulate its own message queue. One reason for this recommendation is that msgRequeue bypasses the additional processing provided by msgSend such as blocking on REPLY\_WAIT.

Note that there is no checking that the input tid is local. If the tid is not local, the result is unpredictable.

The message priority may have values of MF\_PRI\_NORMAL or MF\_PRI\_URGENT, indicating whether the message will be placed at the back or front of the message queue, respectively.

#### RETURNS

OK or ERROR indicating success of enqueuing operation.

#### SEE ALSO

msgLib(2) msgDequeue(2) msgQueueCount(2)

#### AUTHOR

 $\blacksquare$ 

 $\mathbf{I}$ 

msgSend - send message to event handler task

#### SYNOPSIS

int msgSend (MSG\_TYPE \*msg)

MSG\_TYPE **\*msg** - pointer to message to be sent

DESCRIPTION msgSend is the most basic form of message passing, and the most frequently used. The message pointed to by the funcmost frequencies used. The message presention pooded tion argument contains all  $\frac{1}{2}$  first secondary msgSend to route and handle the message.

struct MSG\_TYPE

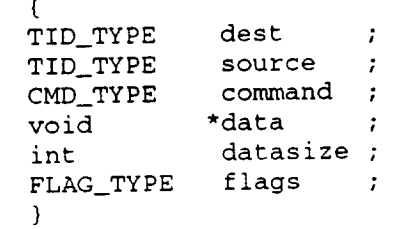

The contents of a message are defined and the MTDe shown above. The first two struct members are the TIDS of the destination of the message and its source. Next is the<br>message command which describes the function of the message. For instance, when the msgTidQuery function is called it sends a message command of MSG\_QUERY\_TID to the Tid Server sends a message command of  $\frac{1}{2}$  for  $\frac{1}{2}$  Server that on CPU 0. This command informs the Tid Server that it should look up a TID and reply to the message sender. Users can define their own commands, and are used to read them message\_commands manual pages for a description of

The \*data and datasize struct members point to additional<br>message data. For instance, continuing the msgTidQuery example, the request to the Tid Server includes the symbolic name of the task whose TID is desired. This information is transmitted by setting the \*data pointer equal to the character string containing the symbolic name, and datasize acter string containing the symbolic name is equal to the length of the string. The  $\frac{1}{2}$  point is the point size of an integer, there is integer data to integer directly in the message by casting

When a message destination is off the local CPU, msgSend<br>performs address translation of the \*data pointer. There performs address translation to the fact designation of the designation of the theories are circumstances when address translation is not desired, such as when \*data is the data itself rather than a pointer. msgSend(2) SYSTEM CALLS msgSend(2)

To accomodate these cases the following constants, defined in msgLib.h, should be used as the datasize argument:

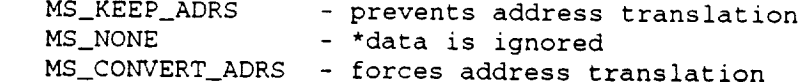

Lastly, the message flags specify options for handling the message. Message flags have five fields:

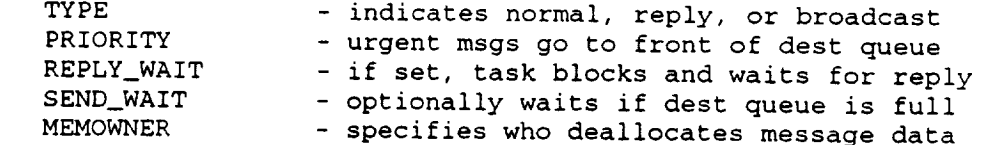

Message flags are created by OR'ing together defined constants for each field - either in an assignment statement or by using the flag building routines in msgLib. [See the message\_flags manual pages for a list of these defined constants] For convenience, flags for the most common cases have been defined. Most messages can use the predefined standard flag:

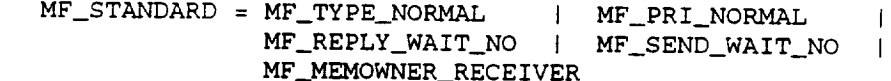

As the above description suggests, one of the primary uses of a message is to transmit a pointer to additional data. The CIRSSE messaging system provides a means to manage this "message data". The MEMOWNER field of msg.flags specifies whether the sending task or the receiving task has the responsibility for deallocating message data storage. If MF MEMOWNER RECEIVER is chosen, then the storage allocated to message data is AUTOMATICALLY deallocated by the event handler shell following processing of the message. [Note that the msgDataKeep function can be used by the receiving task to prevent automatic deallocation] With MF MEMOWNER\_SENDER the sending task must deallocate message data storage if desired, no automatic deallocation occurs.

For most messages, e.g. those using MF\_STANDARD, the sending (source) task allocates LOCAL storage for the message data, sets msg.data to point to this local storage, and then sends the message. The receiving (dest) task processes the message, accessing the message data on the sending task's CPU as desired, and then exits. When the receiving task exits, its event handler shell will deallocate the storage space of the message data (which may entail sending a message to the sender's CPU requesting the deallocation). The deallocation is performed automatically, and so the application developer

I

 $\blacksquare$ 

1

 $\blacksquare$ 

 $\blacksquare$ 

 $\overline{1}$ 

 $\bar{1}$ 

 $\overline{1}$ 

msgSend(2) SYSTEM CALLS msgSend(2)

need not-explicitly write code to manage this storage.

#### RETURNS

If reply flag set to REPLY\_WAIT\_NO, msgSend returns:

OK - message was successfully sent out.

ERROR - error occurred during message passing; or if SEND WAIT\_NO is set, MsgDispatcher is busy or destination task's queue is full.

If reply flag set to value other than REPLY\_WAIT\_NO:

msgSend returns \*data from reply message (cast as an integer).

#### SEE ALSO

 $mgLib(2)$ message\_flags(2) msgBuild(2) message\_commands(2)

### AUTHOR

 $\blacksquare$ 

 $\overline{\phantom{0}}$ 

1

.

 $\blacksquare$ 

### NAME

msgTidQuery - find task id from symbolic task name

#### SYNOPSIS

TID\_TYPE msgTidQuery (TID\_TYPE tid, char \*taskname)

TID\_TYPE tid - task id of task calling msgTidQuery

TID TID TIDE tidlige tiden af den stadsmanner og task calling med tiden med tiden og task calling med tiden og sought

#### DESCRIPTION

task id, called a TID. This TID also identifies the chassis and cpu on which the task is executing, and serves as an address for routing messages to the task. Additionally when che cask is created, its symbolic name (specified in the task is control in the task is seen in the saved by the Server so that any task on the system can later find the task's TID.  $S^2$  such any task on the system can later find the system can later find the system can later find the system can later find the system can later find the system can later  $S^2$ 

The msgTidQuery function sends a message to the Tid Server on CPU 0 requesting the TID of the task with symbolic name \*taskname. While msgTidQuery is waiting for a reply, the task that called msgTidQuery is blocked. As there is a potential delay, msgTidQuery should not be used within a fast synchronous process, except during initialization.

#### **RETURNS**

If query is successful, msgTidQuery returns the TID of  $*$ taskname.

If query does not succeed, msgTidQuery returns 0.

#### SEE ALSO

#### **AUTHOR**

Don Lefebvre

Sun Release 4.1 Last change: 23 May 1991

П

÷

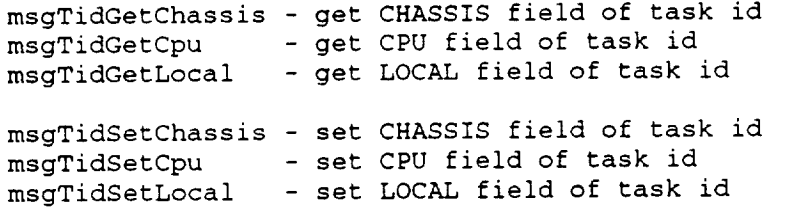

# SYNOPSIS<br>
TID WAR

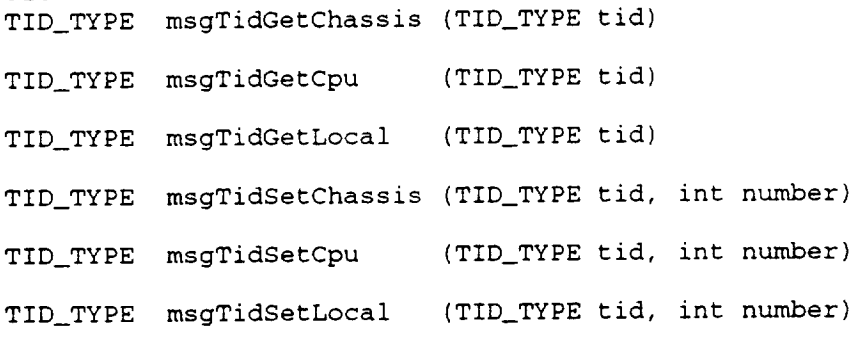

TID\_TYPE tid - task id to be manipulated int number - new value of TID field

#### DESCRIPTION

Every event handler task is given a unique task id (III) when it is created. The TID has three fields:

CHASSIS - id of VME or Sun chassis (4 bits) CPU - id of cpu on local chassis (4 bits) LOCAL - id of task on local cpu (8 bits)

These functions are used to access the fields of a TID. For instance, msgTidSetCpu will set the CPU field of a TID to a specified value, and msgTidGetCpu will return the value of a field.

Note that these functions are implemented as macros, and that the TID argument is the actual variable not its address. The following are legal statements and are equivalent:

msg->dest = msgTidSetCpu (msg->dest, 0) ; msgTidSetCpu (msg->dest, 0) ;

# RETURNS

msgTidGet functions return the value of the TID field.

msgTidSet functions return the whole TID after setting the field.

### SEE ALSO

msgLib(2) msgSend(2) msgTidQuery(2)

#### AUTHOR

Don Lefebvre !

 $\sim$   $\sim$ 

|

J

 $\blacksquare$ 

 $\blacksquare$ 

**W** 

 $\blacksquare$ 

ш.

 $\blacksquare$ 

msgVarPtrGet - get pointer to saved variables msgVarPtrSet - set pointer to saved variables

#### SYNOPSIS

void \*msgVarPtrGet ( TID\_TYPE t )

STATUS msgVarPtrSet ( TID\_TYPE t, void \*p )

TID\_TYPE t - task id of current event handler task void \*p - pointer to saved variables

#### DESCRIPTION

The msgVarPtr functions assist in building reentrant event handler functions by associating a pointer with the current instantiation of the function.

To define static variables for a reentrant event handler function, follow these steps:

- I. Define a structure to hold all static variables
- 2. During PINIT phase processing, allocate memory for the static variable structure and initialize its members
- 3. While still in PINIT, save a pointer to this structure with the msgVarPtrSet function
- 4. Use msgVarPtrGet at the beginning of the event handler function to retrieve the pointer to the saved variables structure, and reference all static variables through this pointer.

#### RETURNS

msgVarPtrGet returns a pointer to the saved variable strue ture, or NULL if task id is invalid.

msgVarPtrSet returns OK or ERROR indicating validity of task id.

#### SEE ALSO

msgLib(2)

#### AUTHOR

# CIRSSE Technical **Memorandum**

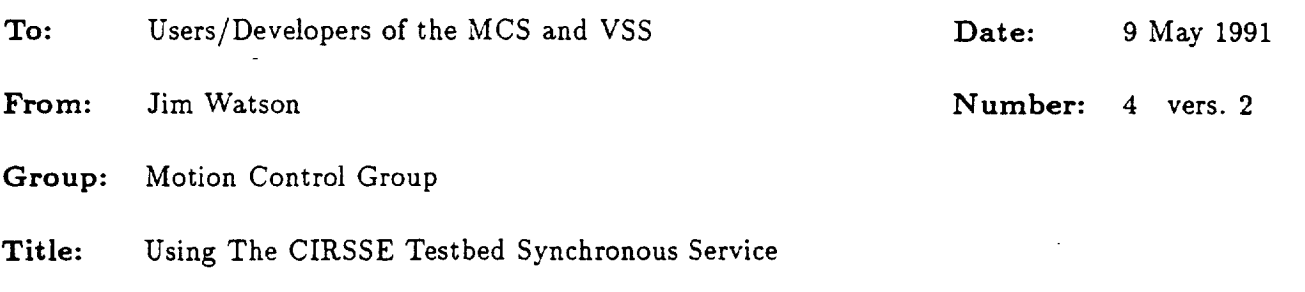

!

1

\

|

₩

m

!

# 1 PURPOSE:

The **CIRSSE** Testbed Operating System (CTOS) **contains** those functions that are **common** between the Motion Control System (MCS) and the Vision Services System (VSS). CTOS will be composed of several **fundamental** building blocks to aid in the development of **higher-level** functions of CTOS and the development of Testbed experiments and applications. The purpose of this memo is to explain the synchronous service component, abbreviated CTOS-SS, that will be available on both the MCS and the VSS. Any process that requires *time-synchronization* will use the CTOS-SS. Thus, the synchronization service will be utilized by other developers of the MCS and the VSS infrastructures and developers of Testbed experiments and applications. This memo provides design and functional interface summaries for the synchronization service. This design has been primarily motivated by application to the MCS, though it is intended to be general enough to be useful in the VSS. Whenever possible, the similarities and differences of the synchronization service between the two systems are noted.

# 2 DATA- VS. TIME-SYNCHRONIZATION:

The CTOS-SS is intended **to** manage the *time-synchronization* of various processes. Process synchronization, however, is not limited to only time-synchronization, but also includes *data*synchronization. This section clarifies the difference between these two synchronization paradigms.

Consider the following scenario. The PUMA joint angles are to be read and torques written every 5 milliseconds. The reading and writing is accomplished by the PUMA channel driver. The controller is a 6 joint PID algorithm that requires only its current state, current joint data, and the current setpoints, and produces the output torques that are sent to the channel driver. The setpoints are produced by an off-fine trajectory generator, and the PID controller maintains its own state via private non-volatile variables. An automatic safety monitoring process runs in parallel, checking the PUMA's actual position every 0.5 seconds.

In the above scenario, the channel driver and safety process would be termed time-synchronous, whereas the PID controller would be data-synchronous (for sake of a simple discussion, the trajectory generator is not considered). The distinction is made based on what makes the process "runable." The channel driver needs to read angles and write torques at known time instances. *Likewise,* the safety monitor is also "runable" periodically. However, the periodicity of the PID controller is only implied by its coupling with the channel driver-the PID controller is really "run-

 $\mathbf{1}$ 

able" when the joint data and setpoint data have become available. One could massage the PID controller into a time-synchronous process, but as soon as the time-synchronous PID controller became "runable," it would have to wait until the joint and setpoint values were guaranteed to be **fresh.**

There is no doubt that the PID **controller**needs to be **efficientand** finishits **computations** in a timely manner. However, since processes can be momentarily swapped out by the VxWorks scheduler, it is better to consider the PID controller as part of a data-synchronous paradigm rather than **a** time-synchronousparadigm. In either**case,**the PID **controller**and **channel**driverare inlockstep,but with the PID **controller**as data-synchronizedand the **channel** driver**astime-synchronized,** the detectionand **handling** of tardy torque **computations can** be made in the **channel** driver.

# 3 SYNCHRONOUS SERVICE DESIGN:

This section briefly describes the design of the CTOS-SS, without providing too much detail that would only **confuse**the **issue.**Understanding ofthe designbasicsisnecessary totake **full**advantage of the serviceand to use the provided **functions**effectively.The discussionisprimarily**centered** around the MCS. It is unlikely that the backplanes of the MCS VME Cage and the VSS VME Cage will be directly connected. Therefore, the CTOS-SS, while identical on the two systems, will probably function independently. The issue of how the MCS-SS and VSS-SS will communicate is largely unresolved and spans many aspects of the CTOS, including data exchange, common addressing, shared resources, etc.

The MCS VME Cage consists of five CPU boards (CPUBs), numbered CPUB 0 to CPUB 4. The five CPUBs are functionally identical, with the exception that CPUB 0 serves as the network gateway for the VME Cage. The current MCS architecture assumes that the user will have no processes running on CPUB 0. Among other things. CPUB 0 will serve a special function for the CTOS-SS. This functionality is described below. No other assumptions about the MCS architecture are made in the **following**discussion.

The MCS-SS **consists**of two major functionalareas: management of the MCS system **clock,** and **management** of time-synchronous processes on CPUBs I through 4. The system **clock** is conceptually simpler and is discussed first.

### **3.1** System Clock

I

The MCS system clock measures relative time since the beginning of an experiment, i.e., since the time at which the **clock** was turned on. The **clock** has two **states:**on and off. The **current** time can be accessed via the function syncClkTimeGet(), whereby time is measured in integer multiples of 0.1 milliseconds. This atomic unit is referred to as an MCS Time Unit, in short, MCS-TU, and cannot be changed by the user. Choosing this value for the MCS-TU was a trade-off between representing sufficiently long experiments with a single 32-bit clock register and having a fine enough grain for time-synchronization of high frequency processes. The maximum length of an experiment is therefore  $0.1 \text{ms} * 2^{32}$ , approximately. 111 hours.

Distinct from the MCS-TU is the actual rate at which the clock register is updated, i.e., the MCS clock update rate (MCS-CUR). Hardware limitations permit update rates between 32 and **5000** Hz, i.e.,periodsof 0.2 to**31.25** milliseconds.However, additional**considerations**alsoinfluence the **choice**of the MCS-CUR. For purposes of PUMA **control,**itis known that the **encoders are** updated **every** 0.9 milliseconds.Thus, preferable**choices**forthe **clock**update period,(MCS-CUP = I / MCS-CUR), would be 0.3,0.9,1.8.**2.7,etc.,**milliseconds.Regardless of the actual **choice** for **the** MCS-CUR, syncClkTimeGe\_() **returnsthe** number **of** MCS-TUs **that** have **elapsed.** The **current**MCS design does **not** allow the **user to modi\_'** the MCS-CUR.

l

!

1

!

۰

ī

!

Since connection of the two VME Cage buses is unlikely, the VSS VME Cage will probably maintain **its**own system **clock**and **associatedclock**update rate.Thus, the VSS-TU and VSS-CUR would be **chosen to** be **compatible** with visionsynchronization**frequencies**(visionapplicationswould probably **prefer**the clock update **frequency** to be a multipleof **30 Hz).** Issuesof **coordinating**the **clock**startson both systems, **and** how turningoffthe system **clock**on one Cage should **affect**the other system **clock** are stillopen. These **types** of operationswillprobably best resideat a higher level in the intelligent machine hierarchy.

Most **experiments** willbe run **in**real-time,that **is.the**elapsedtime reflectedin the **clock**register will agree with the elapsed time on someone's (working) wrist watch. However, given the possibility that the MCS will be driving a Testbed simulator rather than actual hardware, it may be useful to run an **experiment** slower than real-time.So that **the** application**code** would not have **to change** with **the corresponding change from** real-timeto slow-time,**the clock**registerupdate rate **can** be **modified** by an **integer**"time scale,"MCS-TS. MCS-TS **is** the number of ticksto be **ignored** by the **clock**registerplus 1. Thus, **if**MCS-TS **is**i,the clock**is**updated **in** real-time---ifMCS-TS **is2,** then syncClkTimeGet() would **indicate**that **r** MCS-TUs have **elapsed,**whereas your trustywrist watch would **indicate**that **2r** MCS-TUs have **elapsed.**In other words, MCS-TS times the return value of syncClkTimeGet() is **always** the number of MCS-TUs that **have elapsed in** real-time. While Testbed simulation**capabilityis**somewhat **in** the **future,**time scaling,which **isalso** useful **for** debugging, **is**availabletoday. A **function**to set MCS-TS **is**availableto the user,(seesection **4).**

The last**issue**regarding the system **clock**isitsphase. Simply **put,** a delay between turning on the clock and registering the first tick may be desirable for the initial synchronization---this delay is**referred**to as **clock** phase (MCS-CP). Explicitly,**the** MCS-CP **is**the initialvalue of the tick**counting** register**is** the system **clock** routine.Thus, MCS-CP should be set to one **plus** the number ofticksto be **initiallyignored** by the **clock**register,(e.g.,MCS-CP **equal** to I results**in** an **immediate update after**turningon **the clock;and** MCS-CP **equal**to 10 would **cause** the **firstclock** registerupdate **to** occur after**10** MCS-CUPs have **elapsed).**A **functionto** set MCS-CP isavailable to **the** user,(see section**4).**

To summarize, **the** MCS system **clockiscontrolled**by an on/off**flag,**itsupdate rate,the **clock** phase and **time** scale.The **clock** phase **influences**start-upbehavior,and the time scale**influences** steady-state behavior. The clock update rate and clock update period are related to the grain of the clock register. Independent of all of these parameters, system time is always measured in MCS-TUs, which **correspond** to 0.1 **milliseconds.**

# **3.2 Time-Synchronous** Processes

Each of the four user CPUBs, (i.e., CPUBs 1 through 4), may have up to five time-synchronous processes that axe supported by the MCS-SS. Note, in the following, the word synchronous will be used to mean exclusively time-synchronous.

CPUB 0, in addition to maintaining the MCS system clock, aids the other CPUBs to maintain their synchronous processes. CPUB 0 maintains flags to determine whether the system clock is currently on or off, and whether process synchronization is currently enabled or disabled. Figure 1 depicts the states of these flags and the functions to change their states. Note that process **synchronization** can be enabled or disabled with the clock on, however, the clock must be on to enable process synchronization. If process synchronization is enabled, each clock register update

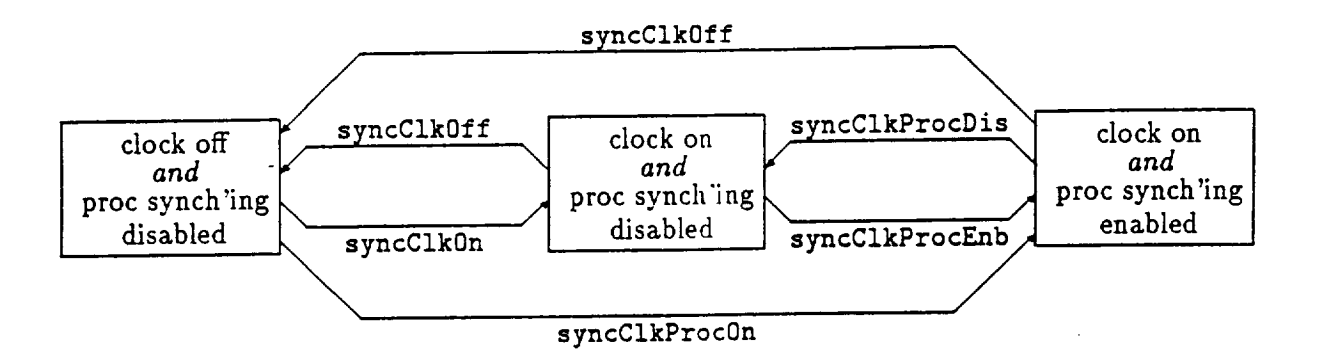

Figure 1: Clock/Process Synchronization State **Diagram**

is accompanied by an interrupt sent **to** CPUBs 1-4. **Thus,** the synchronous processes are affected by MCS-TS is a way similar to the system clock, again minimizing code changes associated with time-scaling.

Having received this interrupt, each CPUB manages its local synchronous processes independently. Since the functionality of **the** CTOS-SS as seen from each of the CPUBs is identical, the remaining discussion is given based on a single CPUB.

Assume that a process is currently being synchronized by the local synchronous process handler, **LSPH.** How this process would go about "attaching" itself to the **LSPH** is discussed below. Each process handled by the LSPH has two tasks and two semaphores associated with it. The two tasks are the synchronous task and the overrun task, and each is unblocked by one of the two semaphores. (NOTE: pay careful attention to **the** distinction between synchronous process, synchronous task, and overrun task. The former embodies the latter two.) The **LSPH** maintains a countdown timer for each process. When this timer expires, the LSPH would normally make the synchronous task "tunable" by "giving" the synchronous task semaphore, and reset the timer. The synchronous task could then carry out its function. Under some hopefully rare circumstances, the timer could expire and the LSPH would instead make the overrun task "runable" by "giving" its semaphore. These circumstances include the case that **the** LSPH detects that the synchronous task has not completed its function from the previous timer expiration and **the** case that the user wants to force the overrun task to execute. Thus, in normal operation the synchronous task would become "runable" with user specified periodicity, and **the** overrun **task** would never become "runable."

While the above gave a **functional** overview of how process synchronization occurs, issues of attaching processes, determining periodicity, detecting overruns, and the design of synchronous and **overrun** tasks have to be discussed. One important note to make is that the synchronous and overrun functions execute as normal VxWorks tasks, not as interrupt-level functions, and thus can take full advantage of VxWorks and CTOS. Attaching a process is the mechanism by which the LSPH can maintain its data structures and determine what actions to take when various timers expire. At current design, up to five synchronous processes can be attached on each CPUB.

The **LSPH** needs to know the functions that will serve as the synchronous and overrun tasks, and **the** semaphores that can unblock these **tasks.** Additionally, there needs to be a guarantee that the tasks have been successfully spawned, have completed their initialization and are waiting at their blocks, before they are made "runable" the first time. **Lastly,** the LSPH **needs** to know the frequency of synchronization and how to detect overruns. All of these issues, with the exception of detecting overruns, are handled straightforwardly by providing the correct information in a function call to the **LSPtt.** In the case that the user does not want **to** provide an overrun task, the **LSPH**

will**associate**a system default**overrun task** to the synchronous process.Two default**overrun** tasks **axe** available:one task presumes that overruns are serious, **and thus** attempts to shutdown the MCS; another task presumes that overruns are mild. and thus generates an error message that can be logged **and/or** detected by the user. The use of the defaultoverrun tasks **axe indicate**by the parameters SYNC\_0VR\_SERIOUS and SYNC\_0VR\_MILD, respectively.

Overrun detection **is** accomplished by the **following**paradigm. **Immediately after** the syn**chronous** task becomes "tunable,"a **flagis** set **to TRUE,** i.e.,true that the **function**is**executing. Having completed** the **function,**this**flagis**set to FALSE immediately priorto the task block.The addressofthis**flag**ismade available**to the** LSPH. Thus, beforethe LSPH unblocks **the** synchronous task,**thisflagischecked** and **ifit**isTRUE, **the** overrun task isunblocked. Otherwise, the **flagis**set to TRUE by the LSPH and **the** synchronous task **is**unblocked.

The **following**pseudo-code **fragments** illustrate**the** steps**involvedin** attachinga **process** and designing tasks that **conform** to **the paradigm** described above. The lastsectionof this**memo summaxizes** the **actual functions**that **can** be used **to** perform **much** of this**code.**

```
/*pseudo-code to perform synchronous task*/
void mySyncTask( SEM_ID block, B00L *pointer_to_running_flag )
\mathbf{f}<do initialization of synchronous func_ion...rhaZ is, code that>
  <will only execute once immediately after this task is spawned>
  loop forever,
    *pointer_to_running_flag = FALSE;
    semTake(block, WAIT_FOREVER); /*VxWorks indefinite block*/
    <do function :ha_ needs _o be synchronized>
  end loop;
\mathbf{r}/*pseudo-code _o perform overrun task*/
void my0verrunTask( SEM.ID block )
\mathbf{f}<do initialization of overrun funcrion...that is, code that>
  <will only execute once immediately after this task is spawned>
  semTake(block, WAIT_FOREVER);
  <do function to handle overruns in synchronous function>
 <possible loop back to semTake, if overrun is nor major error>
```

```
5
```
I

.

I

Т

1

**/\*pseudo-code** to **attach synchronous process\*/** SEM\_ID **seml. sem2; BOOL running\_flag; int** task1, task2; **SYNC\_HANDLE** sync\_proc\_handle; **/\*declarations\*/ /\*declarations\*/ /\*declarations\*/ /\*declarations\*/ <** °o, **>** sem1 = semBCreate(SEM\_Q\_PRIORITY, SEM\_EMPTY); /\*VxWorks semaphore creation\*/  $sem2 = semBCreate(SEM_Q_PRIORITY, SEM_EMPTY);$  /\*VxWorks semaphore creation\*/ task1 **= <spawn** synchronous task wi\_h **VxWorks** \_askSpawn **including arguments** of **seml and running\_flag>** task2 **= <spawn** overrun task with **VxWorks** taskSpawn **including** arglunents of **sem2>** syncTaskBlockOuarantee( taskl ) syncTaskBlockGuarantee( task2 ) **/.guarantee** taskl **blocking\*/ /\*guarantee** task2 **blocking\*/** rurming\_flag **=** FALSE; /\*set overrun detection **flag** to false\*/ /.Attach synchronous **process** to the LSPH **using** task1 **as** the synchronous \*\*task, task2 as the overrun task, a phase of 1, and a period of 1000\*/ sync\_proc\_handle = syncProcAttach( sem1, task1, sem2, task2,  $k$ running\_flag, 1, 1000) **< ... >** syncProcEnb( sync\_proc\_handle ); **/\*enable** the synchronous **process\*/**  $\langle \ldots \rangle$ 

 $\blacksquare$ 

Finally, the issues of enabling/disabling an individual synchronous process, and determining its **period** and **phase,** are discussed. When a synchronous process **is** attached, **it** is **initially** disabled. **Thus,** its **countdown** timer is not affected by clock upda.te **interrupts,** aad neither its synchronous or overrun tasks are unblocked. Enabling a synchronous process makes **its countdown** timer responsive **to** the **clock interrupts.** Reca/l, **though,** that **these interrupts** are not **generated unless** process synchronization has been enabled on CPUB 0. Thus. there is a two-layer hierarchy for enabling and disabling process synchronization. CPUB 0 serves as a master **switch,** with the ability **to** disable symchronization system-wide. Only when process synchronization on CPUB 0 has been enabled **and** a synchronous process **has** been **individually** enabled with the *LSPH,* will unblocking of the **synchronous** task occur.

Two pazameters used when attaching a synchronous **process are its phase** and period. The phase **is the** start-up delay, i.e., **the** initial value of **the** countdown timer. If immediate action is

needed after *enabling* the synchronous process, then the phase should be 1. The period is the reset value of the countdown timer. A subtle use of the phase is to minimize thrashing in the VxWorks scheduler among synchronous tasks that have the same period. For example, say two synchronous processes each have periods of 9 milliseconds. If both processes had equal phases, then every 9 milliseconds, the VxWorks scheduler would have to deal with two tasks unblocking at the same instant, and thus give each task CPU time slices. Switching between tasks consumes CPU time. However, if one process had a phase of 1, and the other had a phase of, say 3, then the first task would have 2 milliseconds of uncontended CPU time. If the first task could finish in this period, then when the second task was unblocked, it would also have uncontended CPU time.

**Local** disabling **of** a synchronous process can be achieved in a variety of ways. Disabling is required before the process can be detached from the LSPH. The user can call syncProcDis() to change the state of the synchronous process from enabled to disabled, thereby causing the countdown timer to ignore interrupts, and the synchronous and overrun tasks to remain blocked. Re-enabling a synchronous process is allowed. Prior to re-enabling, functions are available to the user to inspect and modify the period and current value of the countdown timer for the synchronous process. Upon re-enabling, the countdown timer is not reset, and thus acts as a re-enabling phase. Since some of the synchronous tasks may have high frequencies, it may be difficult to generate the disable function call exactly when needed. The user is allowed to make a disable pending on a system clock time, whereby the synchronous process will be disabled at the first attempted unblock that occurs at system time greater than or equal to the pending time.

Whenever the overrun task is unblocked, the synchronous process is disabled immediately. Overruns can be generated by the user either immediately or with a pending time. Of course, the overrun task is automatically unblocked if an overrun condition is detected.

To summarize, the local structure of synchronous processes involves a synchronous task, a overrun task, two semaphores for unblocking, a flag to detect overruns, and states of attached/detached, enabled/disabled/disable\_pending, and overrun occurred/not\_occured/pending. Period and phase parameters control the response of the synchronous task to the clock interrupts.

# 4 SYNCHRONOUS SERVICE FUNCTIONAL INTERFACE:

This section describes the CTOS-SS function **calls** currently available. All **of these** functions **axe** not directly callable from application codes—*protected functions*, and can only be accessed via messages to the system clock message handler, (also called the P0 message handler for *historical* reasons). It is important to note when local versus global data structures axe being manipulated. As a general rule, the system clock functions work with global data structures, whereas the process synchronization functions work locally.

The first subsection below presents **the** higher-level ['unctions, which will typically be used by the MCS applications programer. The second subsection presents **the** lower-level functions, which will be used by experienced MCS applications programmer and the MCS developers. It is important to understand the functionality **of** the protected functions, although they can only be accesseb by the MCS applications programmer via message passing. These functions appear in the third subsection.

**I**

!

|

# **4.1 High-level Functions**

П

int syncClkStatus( void )

returnsthe **statusof the** system **clockingusing** the **following**bit**coding:**

- the least significant bit (LSB) indicates whether the system clock is on or off---on is a 1. The bit mask SYNC\_MASK\_CLOCK\_ON can be used.
- the next most significant bit indicates whether process synchronization is enabled or disabled**enabled** isa i. The bitmask **SYNC.MASK\_PS\_ENABLED can** be used.

Note that the return value 10 binary **indicates**an **illegal**state.

int syncClkScaleGe\_c( **void )**

returns the value of MCS-TS, the time-scaling factor. MCS-TS is not changeable once the clock has been set. The user is responsible for setting the value of MCS-TS before this function is called. The return value of -1 indicates that the MCS-TS has not been set yet.

**in\_;** syncC1kTimeGe\_c( **void )**

**returnsthe** number **of** MCS-TUs that **have elapsed**since**the clock**was turned on.

```
void syncClk0ff( void )
```
disables process synchronization and turns off the system clock, regardless of their states prior to the **call.**

**void** syncClkProcDis( **void** )

disablesprocesssynchronization**without affectingthe** currentstate**of the** system **clock.**

**VOID** syncTaskBlockGuarantee( int task\_id )

delays until the task with VxWorks task id task\_id is known to be spawned and blocking on a **semaphore.**

STATUS syncFlagSemTake( SEM\_ID sem, BOOL \*running\_flag )

provides the application code with a compact call to set the running flag to FALSE and then do a VxWorks semTake (sem, WAIT\_FOREVER). The return code is the return from the semTake function.

```
SYNC_HANDLE syncProcSpawn(
               SEM_ID *pSync_sem,
               char *pSync_name,
               SEM_ID *pOr_sem,
               char *pOt_name,
               BOOL *flag,
                                   VOIDFUNCPTR pSync_func,
                                   in_ sync_arg,
                                   VOIDFUNCPTR pOr_func,
                                   int or_arg,
                            in_ phase, int period )
```
provides a higher-level of support than syncProcAttach for attaching synchronous processes. This **function** will do **all** of the necessary semaphore **creation** and task spawning and blocking. The default overrun process is used if **p0r.\_unc** is NULL, in which **case p0r..name** is **arbitrary and** or\_arg is used to indicate the severity of overruns for this process (i.e., either SYNC\_OVR\_SERIOUS or SYNC\_0VR\_MILD). The synchronous handle or ERROR is returned. The semaphore addresses, i.e., SEM\_IDs are written to **pSync\_sem** and **p0r\_sem** (if**the** default overrun task is not used). The tasks are spawned with MCS default arguments. The user **can** specify **an** additional integer **argument** for **each** task.

**1** 

|

1

**!**

### STATUS syncProcDetach( SYNC\_HANDLE n )

deletes the synchronous process in the LSPH data structure. The synchronous handle n is used to refer to **the** process, and it **must** be disabled. The **associated** semaphores and tasks are deleted. The return **code** indicates the success of **the** detach.

#### STATUS syncProcRemove( **SYNC\_HANDLE n )**

removes the synchronous process in the LSPH data structure, without deleting the associated tasks or semaphores. The synchronous handle n is used to referto the process, and it **must** be disabled. The return **code** indicates the validity of success of the removaJ.

STATUS **syncProcEnb( SYNC\_HANDLE** n **)**

enables synchronous process **with** handle **n.** Successflfl**enable requires** that **the process** phase and period have been set to values greater **than** or **equal to** 1, and the synchronous and overrun tasks **axe** blocking. The overrun pending and disable pending flags **axe** set to FALSE. The return **code** indicates **the** success of **the** enable.

STATUS syncProc0nce( SYNC\_HANDLE **n** )

9

is identical to syncProcEnb except **the** disable pending flag is set **to** TRUE, **thus** resulting in only **one** unblock **of** the synchronous task.

# **STATUS** syncOverrunForce( **SYNC\_HANDLE** n **)**

I

**unblocks** the **overrun** task associated with *process* **n.** This function **returns** immediately, **with** the **return code indicating** the **validity** of **n. If** the **process** is **currently enabled,** the overrun **pending** flag is set **to** TRUE. Thus, on the **next period,** the overrun task **will** be **unblocked. If** the **process** is **currently disabled,** the overrun task **is unblocked immediately.**

# **STATUS** syncOverrunNow( SYNC\_HANDLE **n )**

**is identical** to syncOverrunForce **except** regardless **of** the state of the synchronous process, **the overrun** task is unblocked **immediately.**

# STATUS sync0verrunPost( SYNC\_HANDLE n, int time )

**requiresthat** synchronous process**n** be **enabled,** and willunblock the **overrun** task at**the** firsttime the **countdown** timer **expires**with the system time greaterthan or **equal** to zime. If**the** system time is already greater than or equal to time, or if the synchronous process is disabled, or if the handle is invalid, then ERROR is returned. Successful posting of the overrun results in the overrun pending flag being set to TRUE. Special case: time of 0 causes the overrun pending flag to be set to FALSE and any previously pending overrun to be disregarded-the return code is OK, unless the handle is not valid or the process is not enabled.

# STATUS syncProcDis( SYNC\_HANDLE n **)**

disables the synchronous task associated with process n. That is, no more unblocks of the syn**chronous** task**occur,**however, ifthe synchronous task isstill**executing**due to the previousunblock, its execution continues. The return code is OK unless **n** is an invalid process handle.

STATUS syncProcDisPost( SYNC\_HANDLE n, int time )

sets the disable pending flag of process **n** to TRUE. This wiLl allow **the** synchronous **task to** finish any current execution and be unblocked until the system time is greater than or equal to time, at which **time** it is disabled. The return code is OK unless n is an invalid **process** handle, or the process is not enabled, or the system time is already greater than or equal to time. Successful posting of **the** disable results in the disable pending flag being set to TRUE. Special **case:** time of 0 **causes** the disable pending flag to be set **to** FALSE and any previously pending disable **to** be disregarded--the return code **is** OK, unless **the** handle **is** not *valid* or **the** process is **not** enabled.

in% **syucProcStatus(** SYNC\_HANDLE **n )**

returns the bit-coded status of process n. The following bits are used:

- the least significant bit (LSB) is 1 if the handle is valid. If this bit is 0, the other bits are meaningless. The bit mask SYNC\_MASK\_HNDL\_VALID can be used.
- $\bullet$  the next most significant bit is 1 if the synchronous process is enabled. SYNC\_MASK\_PROC\_ENABLED **can** be used.
- the next most significant bit is 1 if the disable pending flag is TRUE. SYNC\_MASK\_PROC\_DIS\_PEND **can** be used.
- the next most significant bit is 1 if the overrun pending flag is TRUE. SYNC\_MASK\_PROC\_OVR\_PEND **can** be used.

B00L **syncTableVacancy(** void **)**

returns TRUE if there is a vacancy in the LSPH entry table.

SYNC.HANDLE **syncSyncTaskIdToHandle( in\_** \_ask\_id **)**

SYNC\_HANDLE sync0vrTaskIdToHandle( int task\_id )

SYNC\_HANDLE syncSyncSemIdToHandle( SEM\_ID **sem\_id** )

SYNC\_HANDLE **syncOvrSemIdToHandle(** 5EM\_ID sem\_id )

**return** the synchronous process handle given various data that are *maintained* by the LSPH. A return code of ERROR indicates that the handle could not be identified in the set of currently attached processes (processes with enabled and disabled synchronous tasks are both considered).

1

# 4.2 **Low-level** Functions

 $\mathbf{I}$ 

### BOOL syncTaskBlocking( int task\_id )

returns immediately with TKUE indicating **that** VxWorks task with id *"cask\_id* is currently in the VxWorks task **table** and is not ready, i.e., blocking on a semaphore.

# $void$  **default\_overrun\_taski(** SEM\_ID blockID, int localProcNum. **in\_** syncVXWTaskId **)**

is **one** of **the** function choices **for** the default **overrun task.** This function is never **called** directly by the application code. It is attached by the LSPH as the overrun task in cases when the user does not provide an overrun task for a particular synchronous **process** and indicates that overruns are *serious.* If syncProcSpawn is used with an user supplied overrun **task,** the argument list for the overrun task should be the same as above with the **addition** of an integer argument (this argument is specified by the user in the call to syncProcSpawn).

# void **default\_overrun\_task2( SEM\_ID blockID, in\_ localProcNum. int** syncVXWTaskld **)**

**is one** of the function choices for the default **overrun task. This** function is **never called** directly by the **application** code. It is attached by **the LSPH** as **the** overrun task in cases when **the** user does not provide an overrun task for a particular synchronous process and indicates that overruns are *mild.* If syncProcSpawn is used with an user supplied overrun task, the argument list for the overrun task should be the same as above with **the** addition of an integer argument (this argument is specified by the user in the call to syncProcSpawn).

# $SYNC_HANPLE$   $syncProchttach($  SEM\_ID sync\_sem, int sync\_task\_id, SEM\_ID or\_sem, int or\_task\_id, BOOL \*flag, int phase, int period )

is **the lowest-level** support function for attaching a synchronous process to the **LSPH.** The **return** code is the synchronous handle, with ERROR indicating an unsuccessful attach. The synchronous semaphore must have been created and the synchronous task spawned and blocking prior to calling this function. The task spawn arguments were completely up **to** the discretion of the application code. If the default overrun task is desired for this process, then **or\_sere** should be NULL, and or\_l;ask..id should indicate the severity **of overruns** for this process (i.e., either **SYI\_C\_OVR....SEI\_.IOUS** or SYNC\_0VR..MILD). Otherwise, the overrun task should have been spawned **and** blocking prior to this call. The synchronous **process** phase and period are also set by this function.

in1: **syncProcPeriodGet( SYNC\_HANDLE n** )

returns the **period** for the synchronous process **with handle** n. The return of ERROR (-I) results if n is not valid.

**STATUS syncProcPeriodSet( SYNC\_HANDLE n, int per )**

attempts to set the period for synchronous process **n** to **per.** The **return of** ERROR **results** if **n is not valid, or the** synchronous **process is enabled, or** per **is not** greater **than 0.**

|<br>|<br>|

!

 $\blacksquare$ 

R

!

**int** syncProcCounterGet( **SYNC\_HANDLE n** )

**returns the value** in **the countdown timer for** the synchronous **process n. The return of ERROR** (-1) **results if n is not valid or** if **the** synchronous process is **enabled.**

STATUS syncProcCounterSe%( **SYNC\_HANDLE n, int cn\_ )**

attempts **to** set **the countdown timer for** synchronous **process** n **to cnt.** The return **of** ERROR **results if n** is **not valid, or the synchronous process is enabled, or cnt** is **not** greater **than 0. Setting the countdown timer prior** to **re-enabling** acts **like** a **re-enabling pha\_e.**

**VOIDFUNCPTR** syncUsrISRAttach( **VOIDFUNCPTR** f )

attaches **the** spedfied **function to** the **LSPH's** ISR. The **function** f will be **called** at **interrupt-level** with **no** arguments **with the receipt of every** location monitor **interrupt from CPUB 0.** Thus **calls to** this **function** axe affected by **time-sca\_ing.** The **return** value **is the pointer** to **the current function** attached. **Any function chaining is** the **responsibility of the caller.** The NULL **pointer indicates no function.**

**V01DFUNCPTR** syncUsrlSRClear( void )

behaves like syncUsrISRAttach( NULL ).
# 4.3 **Protected** Functions

П

# STATUS syncPOInit( void)

puts **the** system clock and process synchronization data structures in a known state. This function is not available to the application code, and is used internally by the MCS bootstrap. After this call, the values of clock phase and scale are set to illegal values, thus requiring the user to perform explicit initialization. The clock is off and process synchronization is disabled. This function also **attaches** the clock interrupt service routine (ISR.) to the Motorola-135 auxiliary clock chip and enables the location monitor interrupts. The return code indicates the success of attaching to the clock and enabling the interrupts. This is a *protected function.*

# STATUS syncClkPhaseSet( **int n** )

sets the MCS-CP, which is the initial delay (in integer multiples of CTOS-TUs) between the call to syncClk0n or syncClkProcOn and the first update of the system clock register. A phase **of** 1 indicates **no** delay. Setting the clock phase can only be done once per experiment, and must be done before calls to turn on the clock will be successful. Setting the clock phase to 1 can be achieved via **syncClkRese\_.** This is **a** *protected function.*

# STATUS **syncClkScaleSet( in\_ n )**

sets the time scale **of the** system **clock,** i.e., MCS-TS. Setting the time scale can only be done once per experiment, and must be done before calls to turn on the clock will be successful. Setting the time scale to 1 can be achieved via syncClkResel:. This is a *protected function.*

## **STATUS** syncClkReset( **void )**

sets MCS-CP to 1, MCS-TS to 1, and the **clock** register to 0. This **can** only be done if the clock is off, and the return code indicates if the function was successful. This is a protected function.

**STATUS** syncClk0n( **void** )

turns **on** the system clock and leaves the process synchronization disabled. The clock must currently be in the off state, and the phase and scale must have values greater than or equal to 1. The return **code** indicates if the function was *successful.* This is a *protected* function.

**STATUS syncClkProcOn( void )**

**enablesprocess**synchronizationand turnson the system **clock.**The **clock**must **currently**be **in** the offstate,and the phase and scalemust have valuesgreaterthan or **equal** to I. The return **code** indicates if the function was successful. This is a protected function.

```
STATUS syncClkProcEnb( void )
```
**enables**processsynchronization.The system **clock**must **currently**be on and processsynchronization currently disabled. The return code indicates if the function was successful. This is a protected *function.*

```
STATUS syncProcInit( void )
```
puts the LSPH data structuresin **a known** state.This **function**isnot **available**to the **application code** and isonly **called**internallyby the MCS bootstrap. This **function** also **enables** location monitor interrupts for the CPUB, and the return code indicates the success of this operation. This is a protected *function.*

# **5** ANALYSIS OF SYSTEM CLOCK ERRORS:

This section describes the circumstances under which an error between the system clock and realtime may occur. Assume **for** the moment **that** the"time **scale,**i.e.,MCS-TS, isset to 1. Then the value in the system clock register should reflect real-time as measured in the MCS-TU of 0.1 milliseconds.

The auxiliary**clockchip** used to maintain the system **clock**has the **following**limitations:

• auxiliary clock interrupts can be requested to have integer frequency  $f_r \in [32, 5000]$  interrupts per second.

!

Ł

l

H

- the **cryst\_l**in the auxiliary**clockchip** oscillatesat **2,048,000Hz.**
- interrupts can only be generated after an integer number of oscillations,  $c \in \mathcal{N}$  have been **counted** in the **chip.**

Thus, the auxiliary**clock**chip really**counts** oscillationsof itsinternal**crystal**and aftera specified number of these oscillations, an interrupt is generated. The actual period between interrupts is given by

$$
T_a = \frac{c}{2048000} \text{ seconds},
$$

**where**  $c = \text{int}(2048000/f_r)$ .

Consider the case that we want to generate interrupts every 0.9 milliseconds. Since  $1/0.0009 =$ 1111.11, we can chose  $f_r$  to be 1111 or 1112. Using  $f_r = 1111$ , results in  $c = 1843$ , and  $T_a =$ 0.000899902 seconds. Thus. after the system clock register is **updated** 1111 times, its *value* will be **9999** MCS-TUs (equivalent**to 0.9999** seconds),but only **0.99979**seconds **willhave** actuallyelapsed. The relative**erroris**0.01%, a very small **amount.**

Now **considerthat** we want to generateinterruptsevery**4.5**milliseconds.Then **after222** updates of**the** system **clock**register,**its**value would be **9990** MCS-TUs (equivalentto 0.9990 seconds),but really 0.9999756 seconds will have elapsed. This results in a relative error of 0.1%, still a small amount, but an order of magnitude largerthan above. Furthermore, the relative**error associated** with generating interrupts every 0.3 milliseconds is 0.07%. Note that no error is incurred if 2048000 is divided by  $f_r$  with no remainder. The amount of relative error is obviously cyclic.

It should be clear that time scaling will not improve or worsen the relative timing errors. For an **example, consider**that MCS-TS **is2, and** we are generating**interruptsevery 4.5 milliseconds.**After **444** interrupts,thesystem **clock**registerwould have been updated **222** times,therebyindicatingthat 9990 MCS-TUs (equivalent to 0.9990 seconds). In reality, 1.99995 seconds would have elapsed. The relative error is computed based on the 1.99995 seconds that really elapsed and the  $2*0.9990 = 1.998$ seconds that should have **elapsed.**This relative**erroris**again 0.1%.

# 6 CODING EXAMPLES:

Ħ

The purpose of this section **is** to present explicit **coding** examples, whereby actual function **calls** are illustrated without **the** use of pseudo-code. Meaningful examples that are applicable to robot control require the functional interface specifications for the Message Passing Service, Robot State Manager, and the Channel Drivers. These interfaces are.not currently available, therefore, the completion of this section is postponed **for** a future version of this memorandum.

## ipbLib(2) SYSTEM CALLS ipbLib(2)

## NAME

ipbUnblock - Unblock processes blocked on an IPB

#### SYNOPSIS

void ipbUnblock(IPB\_FLAG flag, IPB\_STATE mode);

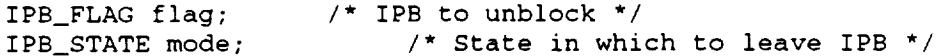

#### DESCRIPTION

The ipbUnblock(2) function will release all processes that are currently blocked on the specified IPB. If the mode argument is IPB\_CLEARED, subsequent "takes" on that IPB will not block until and ipbSet(2) on that IPB is called. A mode of IPB\_RELEASED will cause only those processes currently waiting on the IPB to be realesed, immediately following "takers" will be blocked.

The ipbUnblock(2) function will release all processes that are currently blocked on the specified IPB. If the mode argument is IPB\_CLEARED, subsequent "takes" on that IPB will not block until and ipbSet(2) on that IPB is called. A mode of IPB\_RELEASED will cause only those processes currently waiting on the IPB to be realesed, immediately following "takers" will be blocked.

## INCLUDE FILE

 $ipbLib.h$ 

#### SEE ALSO

ipbLib(2), ipbCreate(2), ipbTake(2), ipbSet(2), msgLib(2), mbxAuxLib(2)

#### AUTHOR

Keith Fieldhouse

 $\mathbf{1}$ 

 $\blacksquare$ 

m

l

∎

 $\sim$ 

#### NAME

 $\mathbf{r}$ 

ipbTake.c - Take an Inter Processor Block

#### SYNOPSIS

void ipbTake(IPB\_FLAG flag);

IPB\_FLAG flag; /\* The IPB Flag to take \*/

#### DESCRIPTION

The ipbTake function simply attempts to take an IPB. If that IPB is in the BLOCKED state, the calling process is blocked on a local VxWorks binary semaphore. The process will not be made runnable again until some process, somewhere on the VME cage calls ipbUnblock on that IPB.

If the ipb is note in the BLOCKED state, the process simply continues.

### NOTE

The state of and IPB is never altered by an ipbTake call.

# INCLUDE FILE ipbLib.h

# SEE ALSO

```
ipbLib(2),
msgLib(2), mbxAuxLib(2)
           ipbCreate(2), ipbSet(2), ipbUnblock(2),
```
#### AUTHOR

 $\checkmark$ 

Keith Fieldhouse

 $\blacksquare$ 

п

!

 $\equiv$ 

|

!

# NAME

ipbSet - Set an Inter Processor Block

### SYNOPSIS

void ipbSet(IPB\_FLAGflag);

IPB\_FLAGflag; /\* The IPB Flag to set \*/

# DESCRIPTION

The ipbSet function simply places the specified IPB in the BLOCKED state. Any subsequent ipbTake's on that particular IPB flag will cause the "taking" process to block until the IPB is unblocked.

## INCLUDE FILE

ipbLib.h

### SEE ALSO

ipbLib(2), ipbCreate(2), ipbTake(2), ipbUnblock msgLib(2), mbxAuxLib(2)

## AUTHOR

Keith Fieldhouse

 $\mathbf{1}$ 

 $\blacksquare$ 

 $\mathbf{I}$ 

 $\mathcal{I}$ 

 $\frac{1}{1}$ 

INCLUDE FILE ipbLib.h

# SEE ALSO

ipbCreate(2), ipbTake(2), ipbSet(2), ipbUnblock msgLib(2), mbxAuxLib(2)

# AUTHOR

Keith Fieldhouse

#### NAME

ipbLib.c - Interprocessor Block Library

### SYNOPSIS

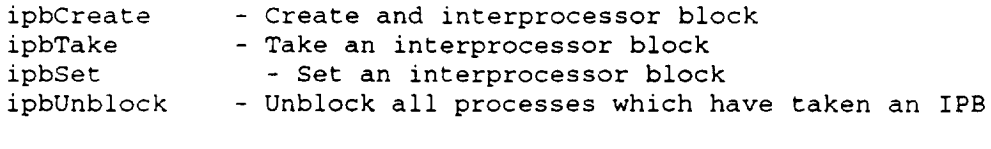

IPB\_FLAG ipbCreate(IPB\_STATE init); void ipbTake(IPB\_FLAG flag); void ipbSet(IPB\_FLAG flag); void ipbUnblock(IPB\_FLAG flag, IPB\_STATE mode);

### DESCRIPTION

The VxWorks, semaphore library, while rich, is limited to intra-processor situations. Often, it is desirable to allow one process to block on a semaphore (ala the VxWorks library) and to be freed by a process on another processor on the same VME cage. The TAS primitives are not sufficient for this task since the require that polling be done on an unavailable semaphore leading to busy waits or unacceptably high latencies. The InterProcessor Block library is designed to address these issues.

The ipbLib provides routines to create Inter Processor Blocks. When a processor "takes" one of these blocks, if it is in the blocking state, the process is blocked on a VxWorks binary semaphore (see semLib(2)) thus giving the scheduler the opportunity to movethe process to the BLOCKED state. When a processor unblocks an IPB, all of the processes affilated with that IPB are unblocked on all of the processes on the VME cage. The user is given the option of leaving the IPB in the blocked state, eliminating a window of non blocking on that IPB or the actually clear the semaphore until it is reset.

### NOTE

In order to achieve it's function, ibpLib connects an ISR to the mbxAux interrupt on each processor on which it is initialized. When an IPB is unblocked, the mbxAux interrupt is generated for each CPU. The ISR checks a status table that it maintains in shared memory (ipbLib\_comm) and unblocks the appropriate VxWorks semaphore on its processor.

IPBs are constant through out the cage and can be transmitted by whatever means are convenient. The message passign abilities of msgLib are particularly well suited to this.

!

 $\blacksquare$ 

!

 $\label{eq:2.1} \frac{1}{\sqrt{2}}\int_{0}^{\infty}\frac{1}{\sqrt{2\pi}}\left(\frac{1}{\sqrt{2\pi}}\right)^{2}d\mu\int_{0}^{\infty}\frac{1}{\sqrt{2\pi}}\left(\frac{1}{\sqrt{2\pi}}\right)^{2}d\mu\int_{0}^{\infty}\frac{1}{\sqrt{2\pi}}\left(\frac{1}{\sqrt{2\pi}}\right)^{2}d\mu\int_{0}^{\infty}\frac{1}{\sqrt{2\pi}}\frac{1}{\sqrt{2\pi}}\frac{1}{\sqrt{2\pi}}\frac{1}{\sqrt{2\pi}}\frac{1}{\sqrt{2\pi}}$